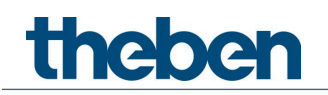

# Manual Detector de movimiento de pared theMura S180 KNX

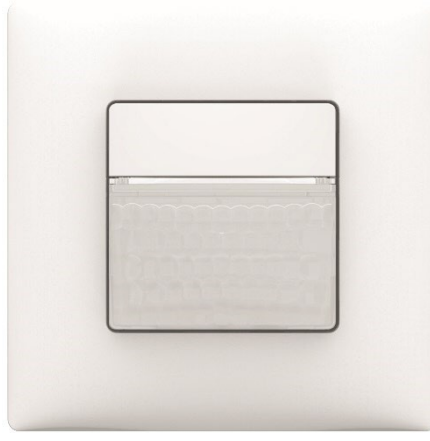

theMura S180 2069650

# theben

# Índice

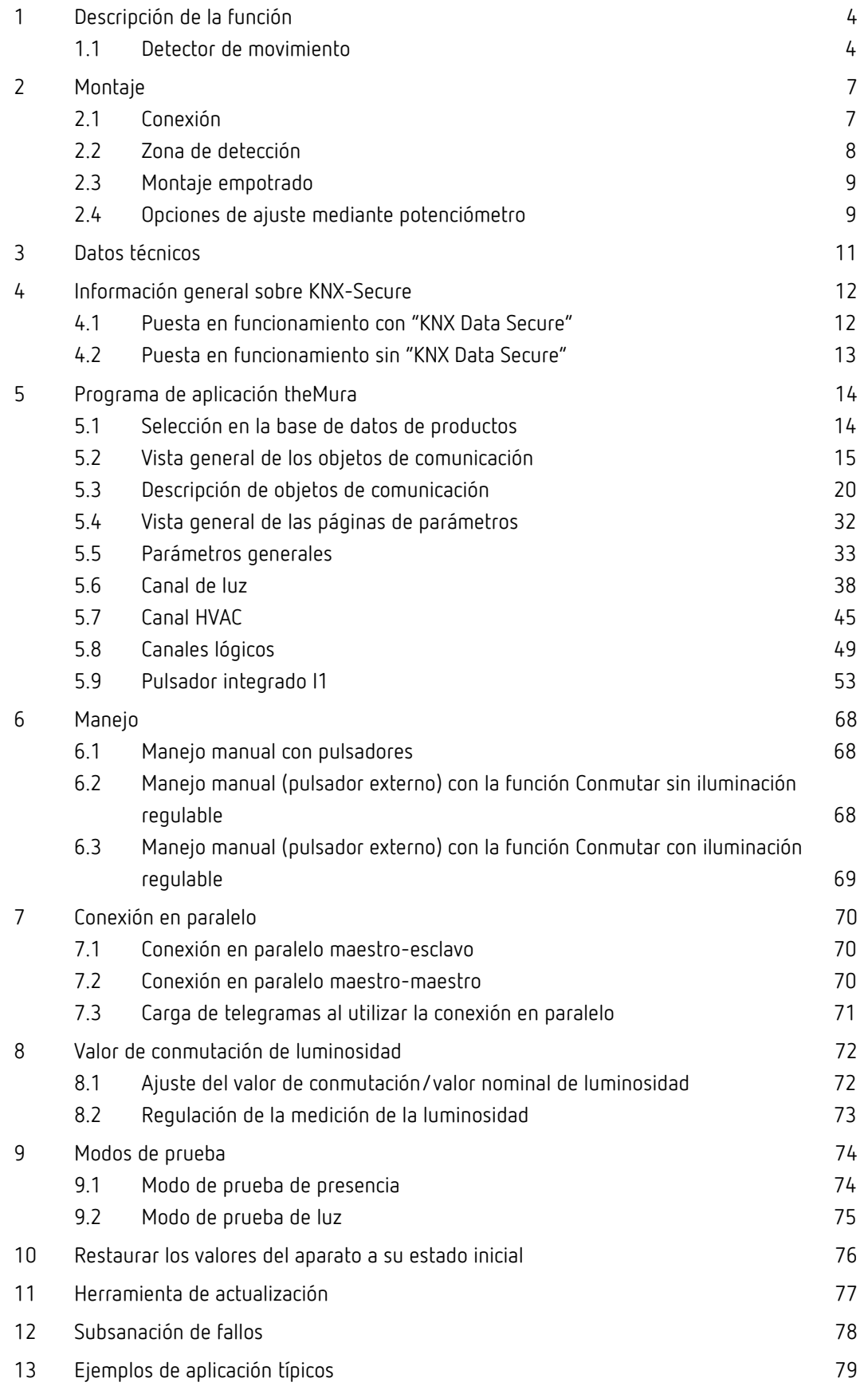

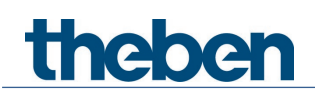

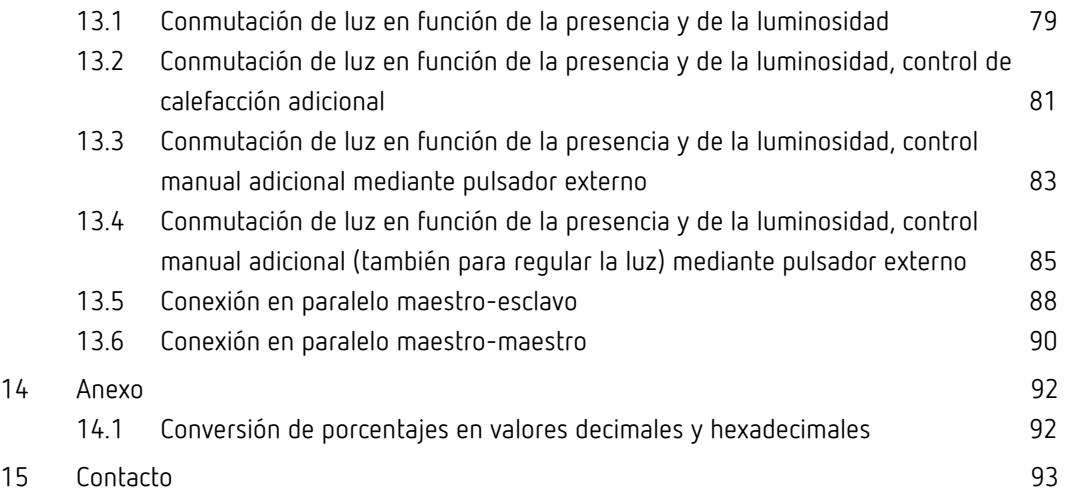

# **theben**

# <span id="page-3-0"></span>1 Descripción de la función

# <span id="page-3-1"></span>1.1 Detector de movimiento

Detector de movimiento theMura S180 KNX

El detector conecta un grupo de luz en función de la presencia de personas y de la luminosidad actual. El integrador puede mostrar u ocultar dinámicamente la salida de luz. El valor de conmutación de la luminosidad se ajusta mediante parámetro u objeto.

La iluminación se enciende con la presencia de personas y si la luminosidad es insuficiente, mientras que se apaga si no se detecta la presencia de personas. Esta se puede conmutar o regular manualmente con un pulsador (interno o externo).

1 canal adicional transmite la información de presencia de la habitación a otros sistemas como controles de calefacción, de ventilación, de aire acondicionado o de persiana. El canal dispone de un retardo de conexión y de un tiempo de espera.

#### 1.1.1 Notación

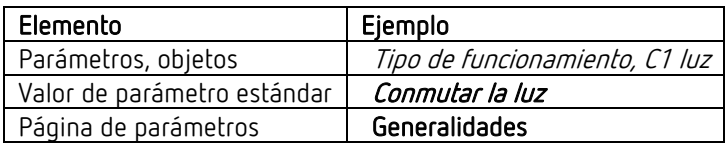

#### 1.1.2 Términos

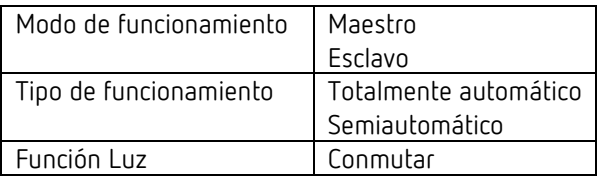

# thebe

### 1.1.3 Características

- Generalidades:
- Detector de movimiento KNX por infrarrojos pasivo para montaje en la pared en caja de montaje empotrado
- Cubierta con diseño Theben
- KNX Data Secure
- Zona de detección rectangular de 170°, máx. 14 m x 17 m
- Limitación de zona en el volumen de suministro
- Control automático en función de la presencia y la luminosidad para iluminación y HVAC
- Medición de la mezcla de luz, apto para lámparas fluorescentes (FL/PL/ESL), halógenas/incandescentes y LED
- Ajuste del factor de corrección de habitación para regular la medición de la luminosidad
- Detección y envío de la luminosidad actual
- Pulsador integrado definido por el usuario (desactivable)
- Sensibilidad de detección ajustable
- Conexión en paralelo maestro-esclavo para la cobertura completa de grandes superficies
- Conexión en paralelo maestro-maestro para varios grupos de luz con medición de luz independiente, pero con detección de presencia común
- Funcionamiento de prueba para comprobar el funcionamiento y la zona de detección
- LED rojo controlable mediante objeto
- 3 canales lógicos (Y/O/O excl.)
- Montaje empotrado en la pared (fijación de 2 puntos)
- Posibilidad de montaje en pared con el marco de montaje en superficie del fabricante del interruptor, se requiere un marco de nivelación adicional (accesorios Theben)
- Posibilidad de efectuar actualizaciones de firmware KNX (aplicación de ETS)
- 1 canal de luz, C1:
- Modo de conmutación con iluminación regulable
- Modo totalmente automático o semiautomático, opción de conmutación automática a modo semiautomático por la noche
- Valor de conmutación de luminosidad ajustable en lux mediante potenciómetro (solo día), parámetro u objeto
- Programación del valor de conmutación de luminosidad
- Tiempo de espera de luz ajustable mediante potenciómetro (solo día), parámetro u objeto
- Conmutación día/noche por telegrama
- Control manual mediante pulsador integrado o telegrama
- Telegrama de bloqueo por separado
- 1 canal HVAC, C4:
- Retardo de conexión y tiempo de espera ajustables
- Envío del modo de funcionamiento
- Telegrama de bloqueo por separado

#### 1.1.4 Uso previsto

Los detectores de presencia y movimiento KNX theMura son ideales para llevar un control de iluminación eficiente desde el punto de vista energético en pasillos, escaleras, despachos, sótanos y cuartos de baño, y se montan fácilmente en la pared. El detector de presencia theMura P180 KNX ofrece un pulsador definido por el usuario, seis canales lógicos, dos canales de presencia y de luz respectivamente, un sensor de acústico y de temperatura integrado y una interfaz de pulsadores. Otras funciones de confort son la luz de orientación para más seguridad en la oscuridad y la conmutación día/noche.

# thebe

El detector de movimiento theMura S180 KNX destaca por su pulsador integrado, tres canales lógicos y un canal de luz y HVAC cada uno.

Todos los aparatos theMura para la automatización de edificios KNX son compatibles con KNX Data Secure y están protegidos de forma óptima contra el robo de datos y la manipulación.

Como todos los aparatos de la familia de productos theMura, los detectores para pared KNX también ofrecen una amplia zona de detección de 14 x 17 m y un diseño especialmente plano y atractivo. Además, mediante un marco adaptador, se pueden utilizar con toda la gama de interruptores de uso común de los principales fabricantes del mercado.

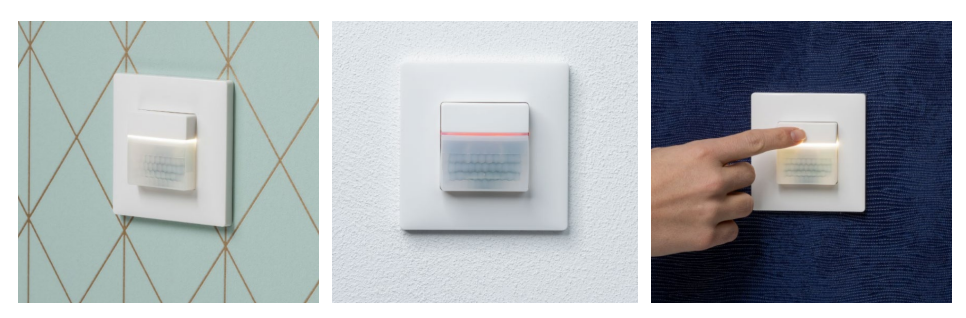

Nota: la luz de orientación blanca solo la tiene theMura P180 KNX.

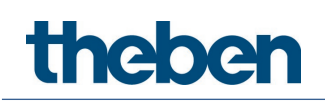

# <span id="page-6-0"></span>2 Montaje

 $\bigoplus$  Para el montaje en la caja del aparato, caja de entrada de tamaño 1.

 $\bigoplus$  Con los accesorios Theben, se pueden utilizar marcos cobertores de otras gamas de interruptores.

 $\bigoplus \;$  ¡Respetar la altura de montaje recomendada de entre 0,8 m y 1,2 m!

 $\bigoplus$  Garantice un campo de visión libre de obstáculos, ya que los rayos infrarrojos no pueden atravesar objetos sólidos.

 $\bigoplus$  iEl detector no es adecuado para alarmas antirrobos!

## <span id="page-6-1"></span>2.1 Conexión

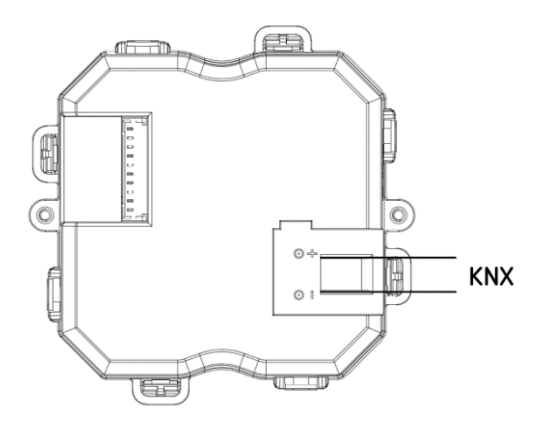

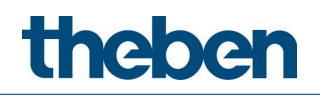

# <span id="page-7-0"></span>2.2 Zona de detección

Zona de detección theMura S180 KNX

El detector tiene una amplia zona de detección rectangular, que cubre bien la habitación en muchas aplicaciones. Se debe tener en cuenta que las personas que caminen frontalmente (en sentido radial) y transversalmente (en sentido tangencial) se detectan en zonas de dimensiones diferentes. La altura de montaje recomendada es 0,8–1,2 m. El rango de detección disminuye al aumentar la temperatura. La sensibilidad se puede ajustar mediante parámetros en 3 niveles diferentes. La zona de detección también se puede delimitar con los adhesivos suministrados.

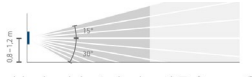

Abstrahlwinkel: +15 ° ... -30 °

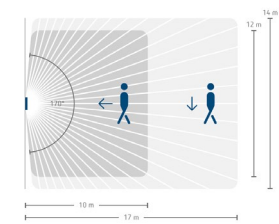

Erfassungswinkel: 170°

#### 2.2.1 Delimitación de la zona de detección

- Utilizar el adhesivo suministrado para ajustar el detector a la zona de detección deseada.
- Corte con unas tijeras u otra herramienta similar la parte deseada del adhesivo.
- A continuación, pegarlo sobre la lente.

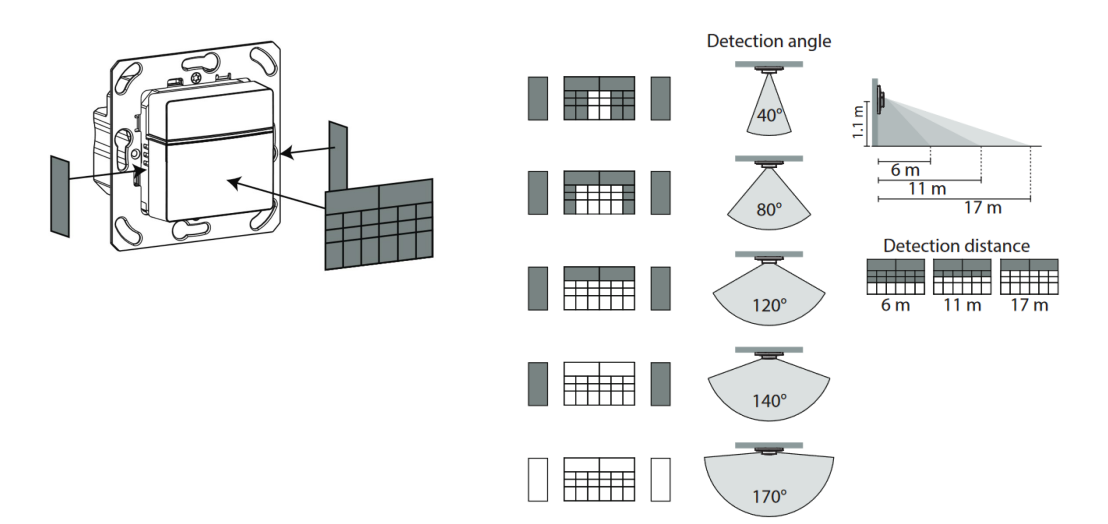

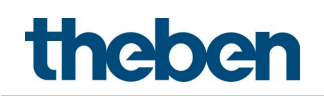

## <span id="page-8-0"></span>2.3 Montaje empotrado

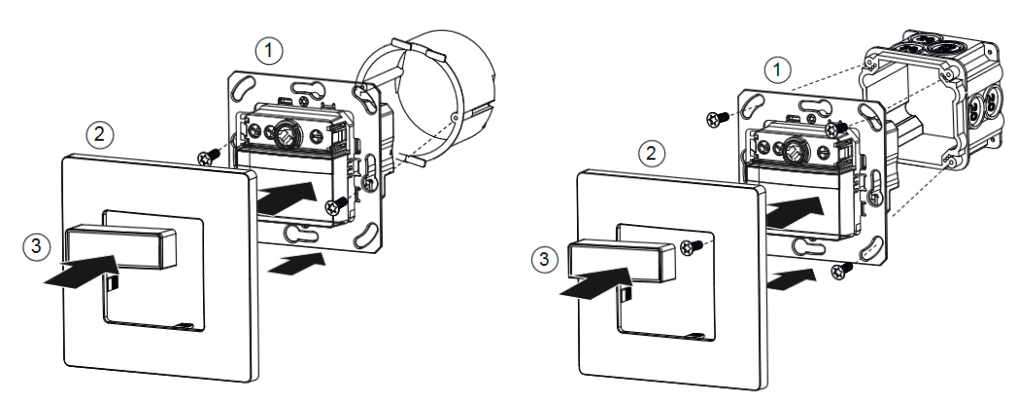

## <span id="page-8-1"></span>2.4 Opciones de ajuste mediante potenciómetro

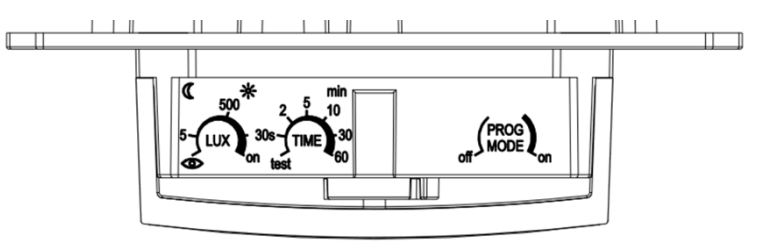

### 2.4.1 Ajuste de la luminosidad (LUX)

El potenciómetro de luminosidad permite ajustar distintosvalores de luminosidad.

 Ajuste el potenciómetro con la luminosidad de conexión deseada (5 – 1000 lux / on). En la posición on, el detector reacciona siempre al movimiento, independientemente de la luminosidad.

 $\bigoplus$  El potenciómetro solo hace referencia al valor de conmutación de luminosidad normal.

 $\bigoplus$  El valor de luminosidad independiente para la noche (para conmutación día/noche) se puede ajustar o modificar en la aplicación de ETS.

 Ajustar el potenciómetro en Programación; transcurridos 20 s (el LED rojo parpadea), el detector guarda la luminosidad ambiental actual como futura luminosidad de conexión.

 $\bigoplus$  Siempre se modifica el valor de conmutación que está activo al realizar la programación: Valor de conmutación de luminosidad C1 Valor de conmutación de luminosidad nocturna C1

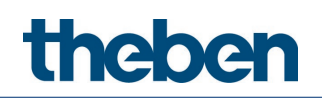

#### 2.4.2 Ajuste del tiempo de espera (TIME)

Cuando el detector no detecta ningún otro movimiento, se apagauna vez transcurrido el tiempo de espera ajustado.

- $\triangleright$  Ajustar el potenciómetro en el tiempo deseado (30 s 60 min).
- Para la función Prueba, véase el comportamiento durante la prueba en el capítulo Modo de prueba de presencia.

 $\bigoplus$  El potenciómetro solo hace referencia al tiempo de espera normal.

 $\bf \widehat{D}$  . El tiempo de espera independiente para la noche (para conmutación día/noche) se puede ajustar o modificar en la aplicación de ETS.

#### 2.4.3 Activar modo de programación (PROG MODE)

#### PROG MODE off

El modo de programación no está activado.

#### PROG MODE on

El modo de programación está activado. Tras la descarga, el modo de programación se desactiva automáticamente.

#### 2.4.4 Dimensiones

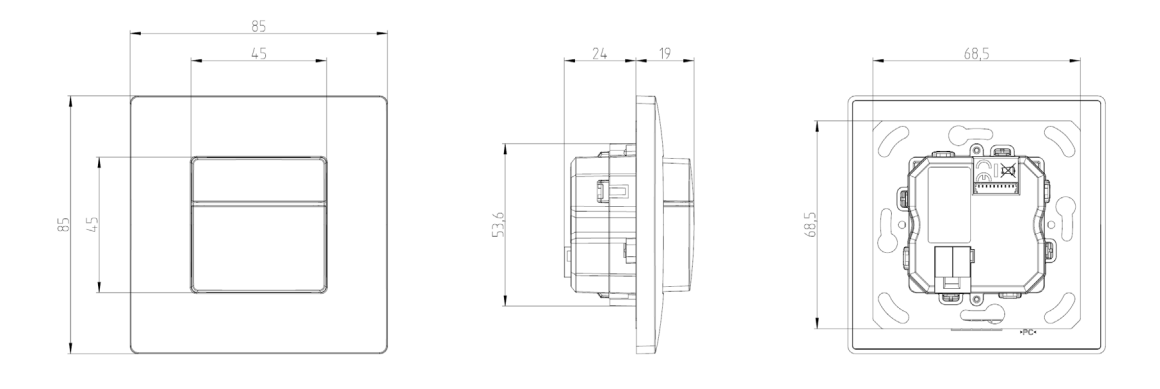

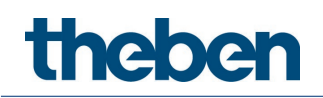

# <span id="page-10-0"></span>3 Datos técnicos

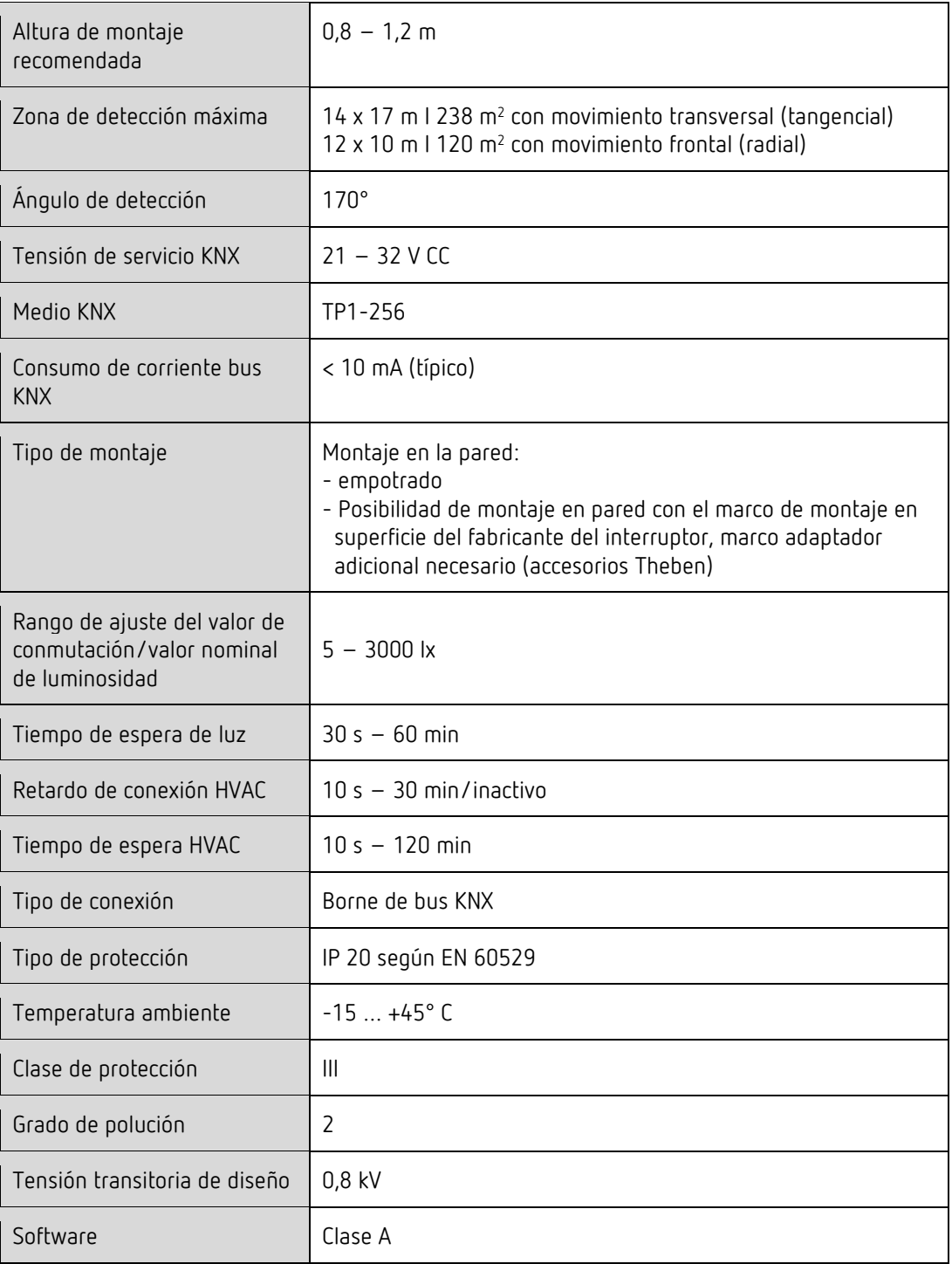

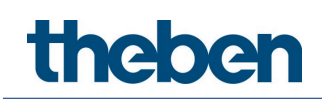

# <span id="page-11-0"></span>4 Información general sobre KNX-Secure

A partir de la versión 5.5 de ETS5, se establece una comunicación segura en sistemas KNX. En este punto se diferencia entre una comunicación segura a través del medio IP con KNX IP-Secure y una comunicación a través de los medios TP y RP con KNX Data-Secure. La siguiente información hace referencia a KNX Data-Secure.

En el catálogo de ETS, se identifican los productos KNX compatibles con "KNX-Secure" de forma inequívoca.

En cuanto se añade al proyecto un aparato "KNX-Secure", la ETS exige una contraseña de proyecto. Si no se introduce ninguna contraseña, el aparato se añade con el modo Secure desactivado. La contraseña puede introducirse o modificarse opcionalmente con posterioridad en la vista general del proyecto.

## <span id="page-11-1"></span>4.1 Puesta en funcionamiento con "KNX Data Secure"

Para la comunicación segura es necesaria la FDSK (Factory Device Setup Key). Si en una línea se añade un producto KNX compatible con "KNX Data-Secure", la ETS exige introducir la FDSK. Esta clave específica del aparato está impresa en la etiqueta del aparato y puede introducirse con el teclado o puede leerse con el escáner de código o con la cámara del portátil.

Ejemplo de FDSK en la etiqueta del aparato:

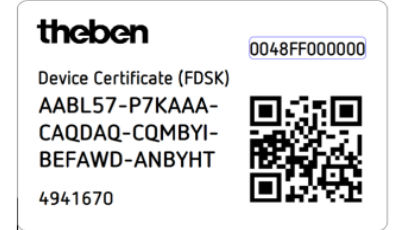

Tras introducir la FDSK, la ETS genera una clave de herramienta específica del aparato. La ETS envía a través del bus la clave de herramienta al aparato, que debe configurarla. La transmisión se codifica y autentifica con la clave FDSK original que se ha introducido anteriormente. Ni la clave de herramienta ni la FDSK se envían a través del bus en formato de texto. Tras la acción anterior, el aparato solo acepta la clave de herramienta para seguir comunicándose con la ETS.

La clave FDSK ya no se utiliza para cualquier otra comunicación, excepto si el aparato se restablece al estado inicial: en ese caso se borran todos los datos ajustados relevantes para la seguridad.

La ETS genera las claves de vencimiento necesarias para la comunicación de grupos que se desee proteger. La ETS envía a través del bus la clave de vencimiento al aparato, que debe configurarla. La transmisión se realiza codificándola y autentificándola a través de la clave de herramienta. La clave de vencimiento nunca se envía a través del aparato en formato de texto.

La FDSK se guarda en el proyecto y puede verse en la vista general del proyecto. Además se pueden exportar todas las claves de este proyecto (copia de seguridad).

En la planificación de proyecto puede definirse a continuación las funciones/objetos que deben comunicarse de forma segura. Todos los objetos con comunicación codificada se identifican en

la ETS con el icono "Secure".

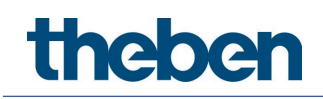

# <span id="page-12-0"></span>4.2 Puesta en funcionamiento sin "KNX Data Secure"

De forma alternativa, el aparato también puede ponerse en funcionamiento sin KNX Data Secure. En este caso, el aparato no está asegurado y se comporta como otros aparatos KNX sin la función KNX Data Secure.

Para la puesta en funcionamiento del aparato sin KNX Data Secure, marque el aparato en el apartado "Topología" o "Aparatos" y seleccione "Desactivada" para la opción "Puesta en funcionamiento segura" en el área "Propiedades" de la pestaña "Ajustes".

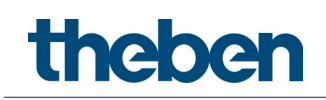

# <span id="page-13-0"></span>5 Programa de aplicación theMura

# <span id="page-13-1"></span>5.1 Selección en la base de datos de productos

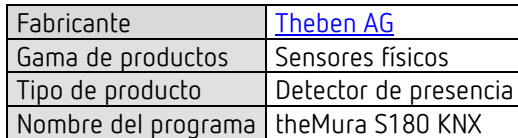

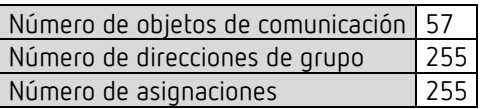

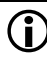

 $\overline{\mathbb{O}}$  Puede consultar la base de datos ETS en nuestra página web: [www.theben.de/downloads](http://www.theben.de/downloads)

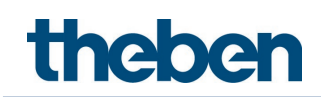

# <span id="page-14-0"></span>5.2 Vista general de los objetos de comunicación

## 5.2.1 Canal de luz C1

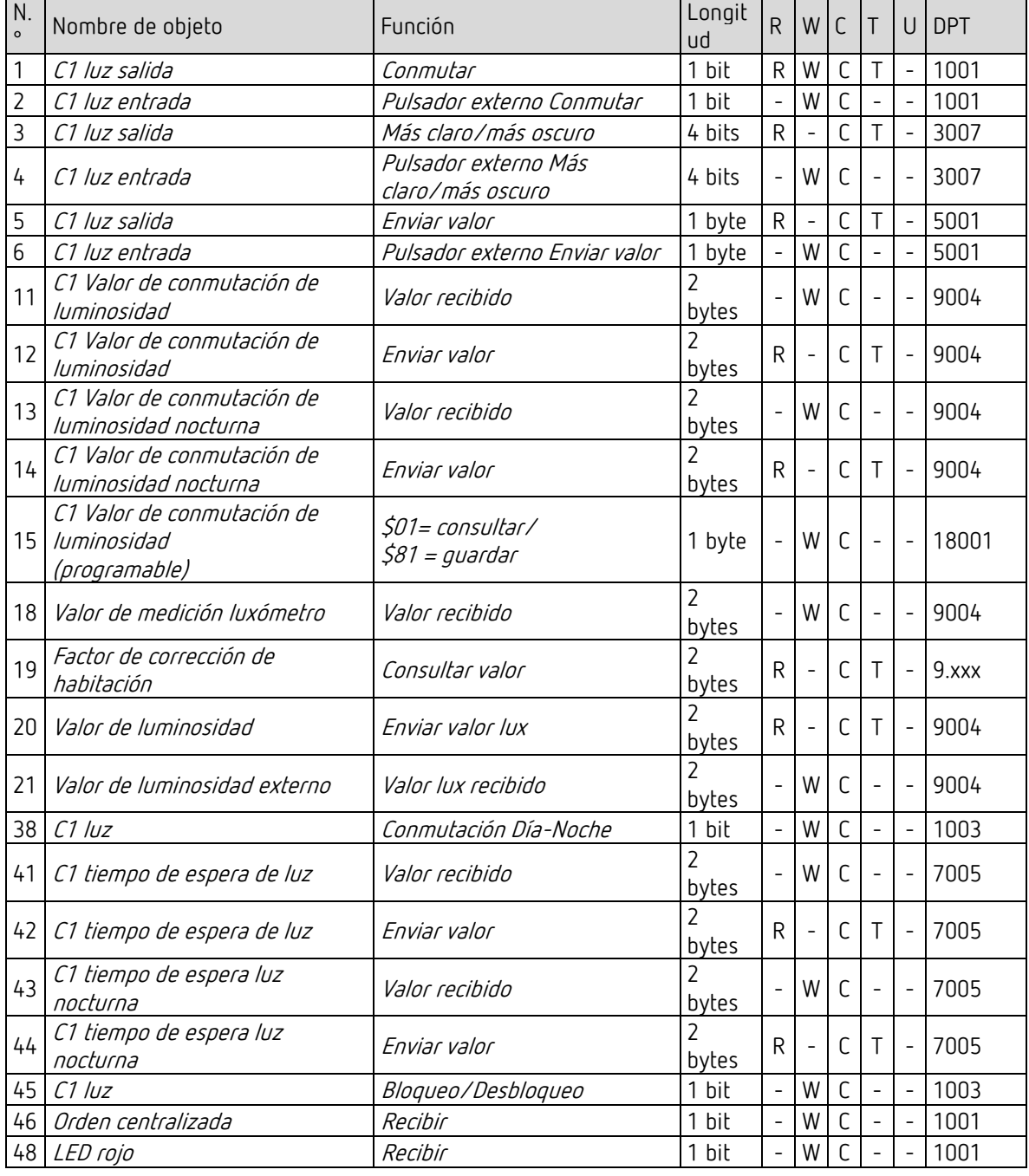

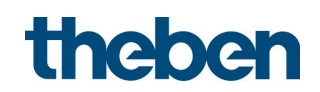

## 5.2.2 Canal HVAC C4

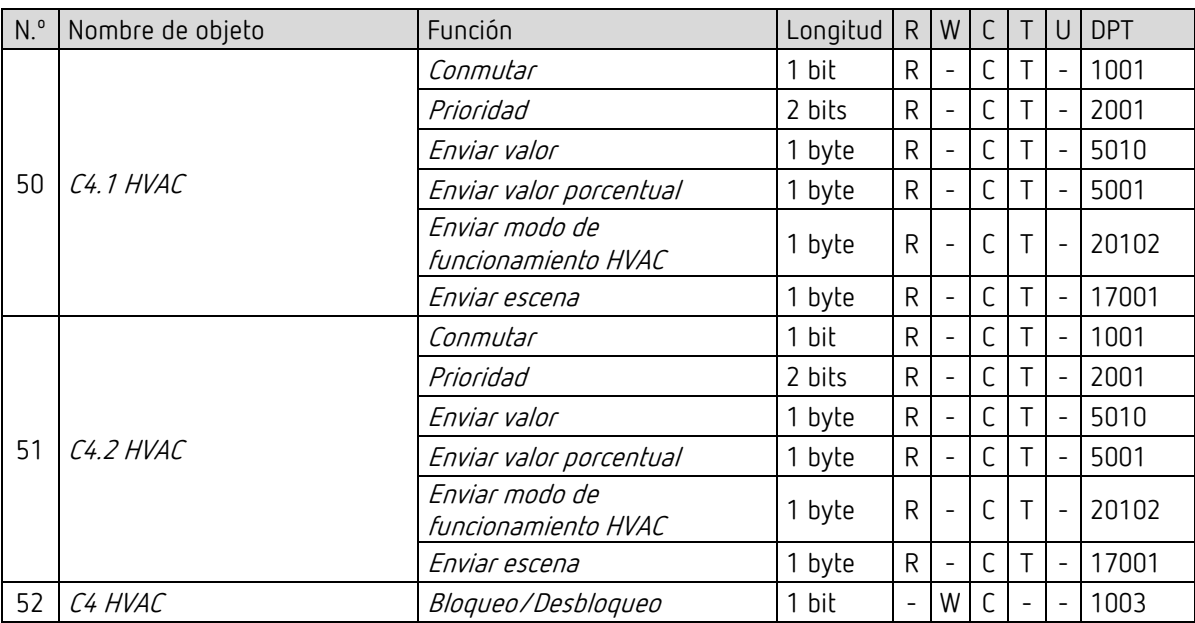

#### 5.2.3 Objetos generales

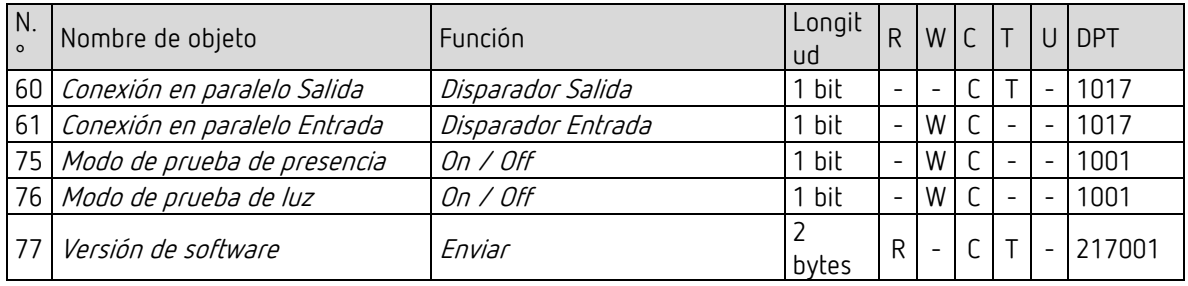

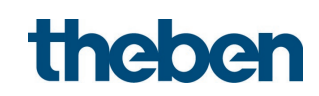

### 5.2.4 Canales lógicos C18-C23

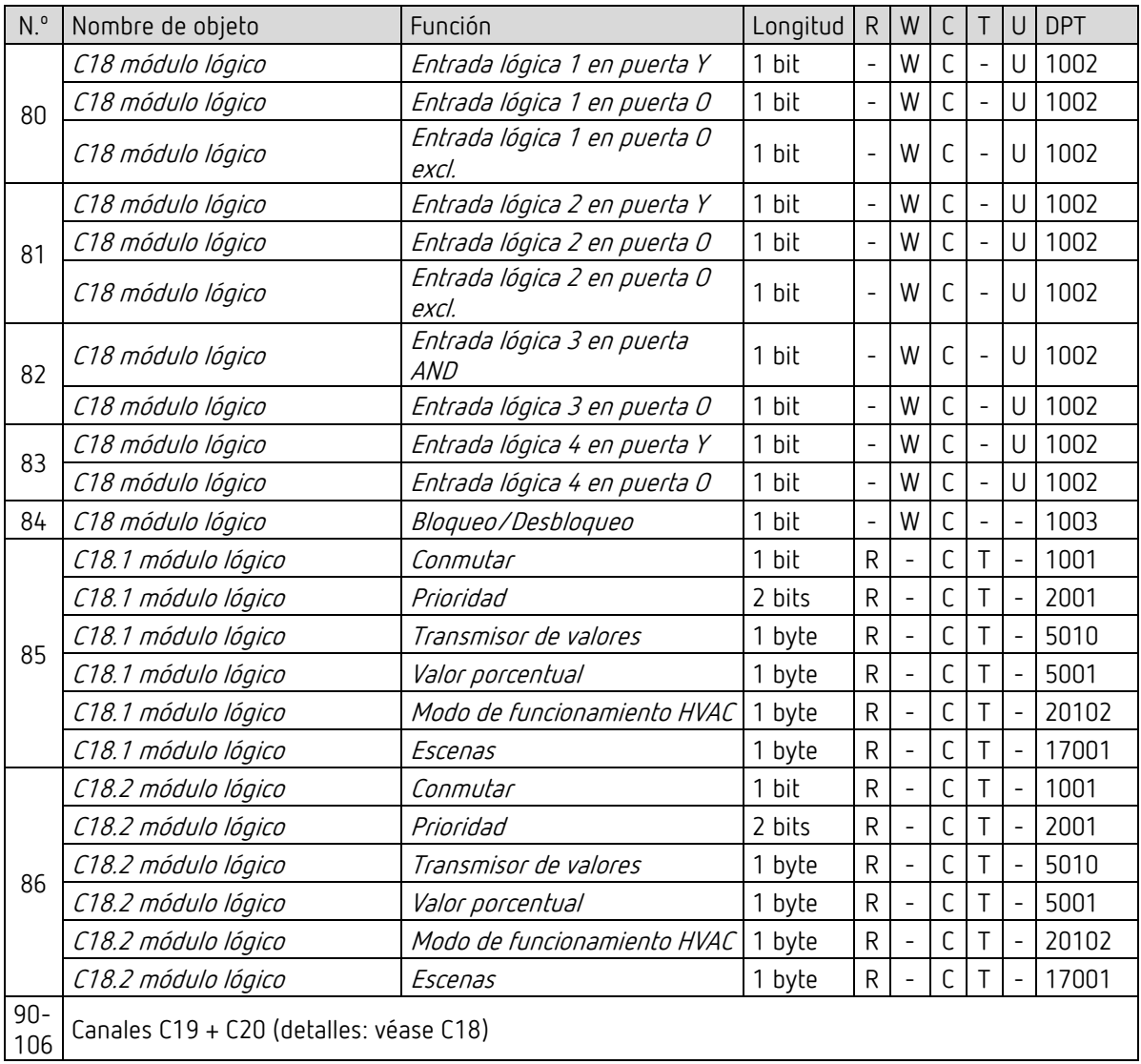

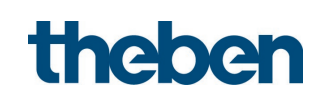

### 5.2.5 Pulsador integrado I1: Función Pulsador

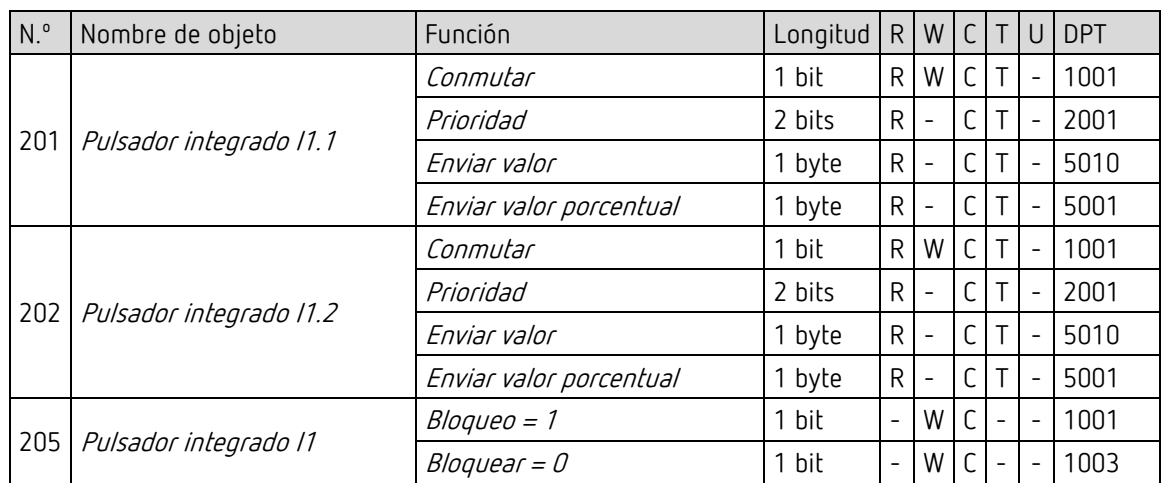

#### 5.2.6 Pulsador integrado I1: Función Regular la luz

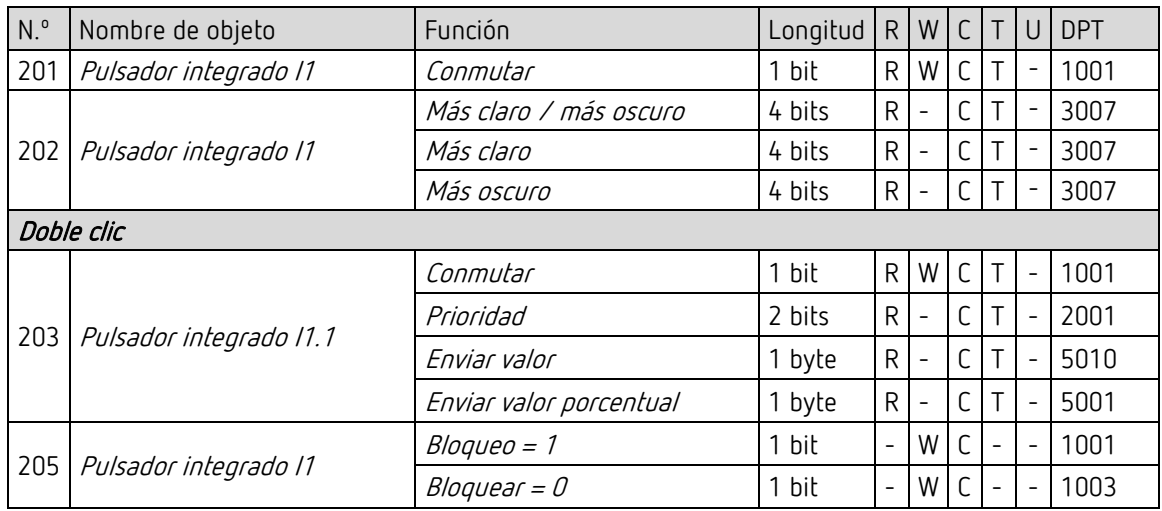

#### 5.2.7 Pulsador integrado I1: Función Persiana

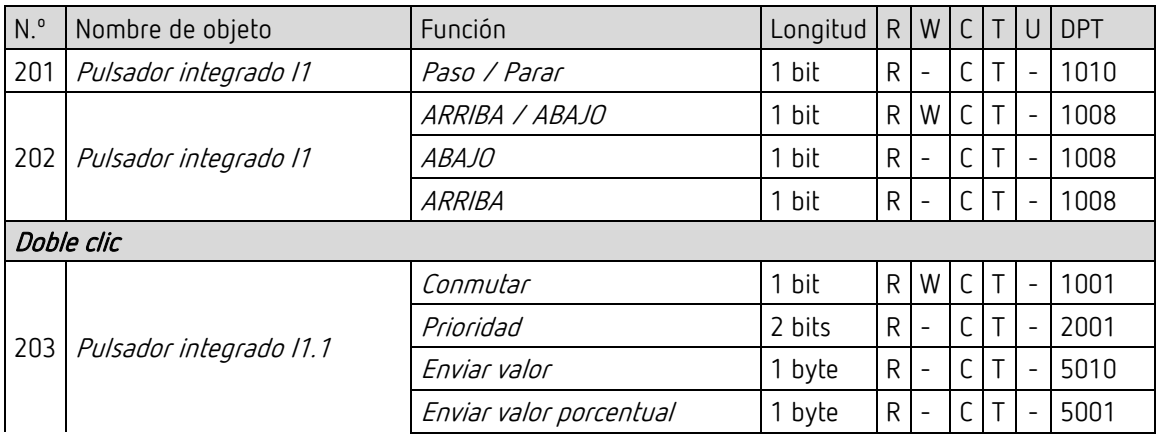

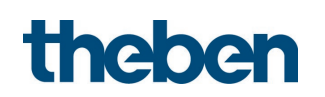

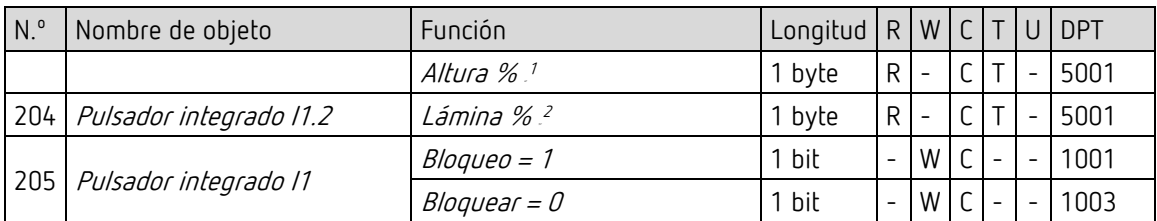

#### 5.2.8 Pulsador integrado I1: Conmutar directamente, Regular la luz directamente

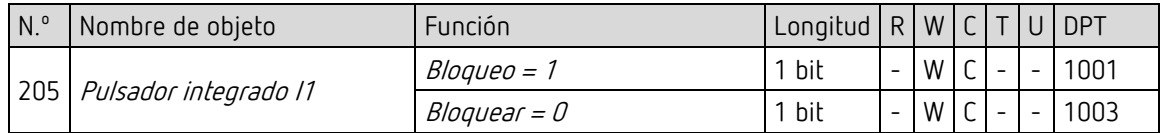

#### 5.2.9 Flags

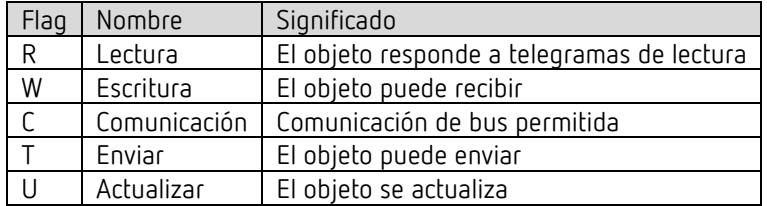

<sup>&</sup>lt;sup>1</sup> Para doble clic con tipo de objeto = Altura % + lámina %

<span id="page-18-0"></span><sup>&</sup>lt;sup>2</sup> Para doble clic con tipo de objeto = Altura % + lámina %

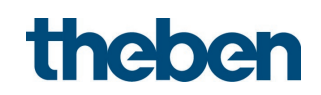

# <span id="page-19-0"></span>5.3 Descripción de objetos de comunicación

## 5.3.1 Control de luz

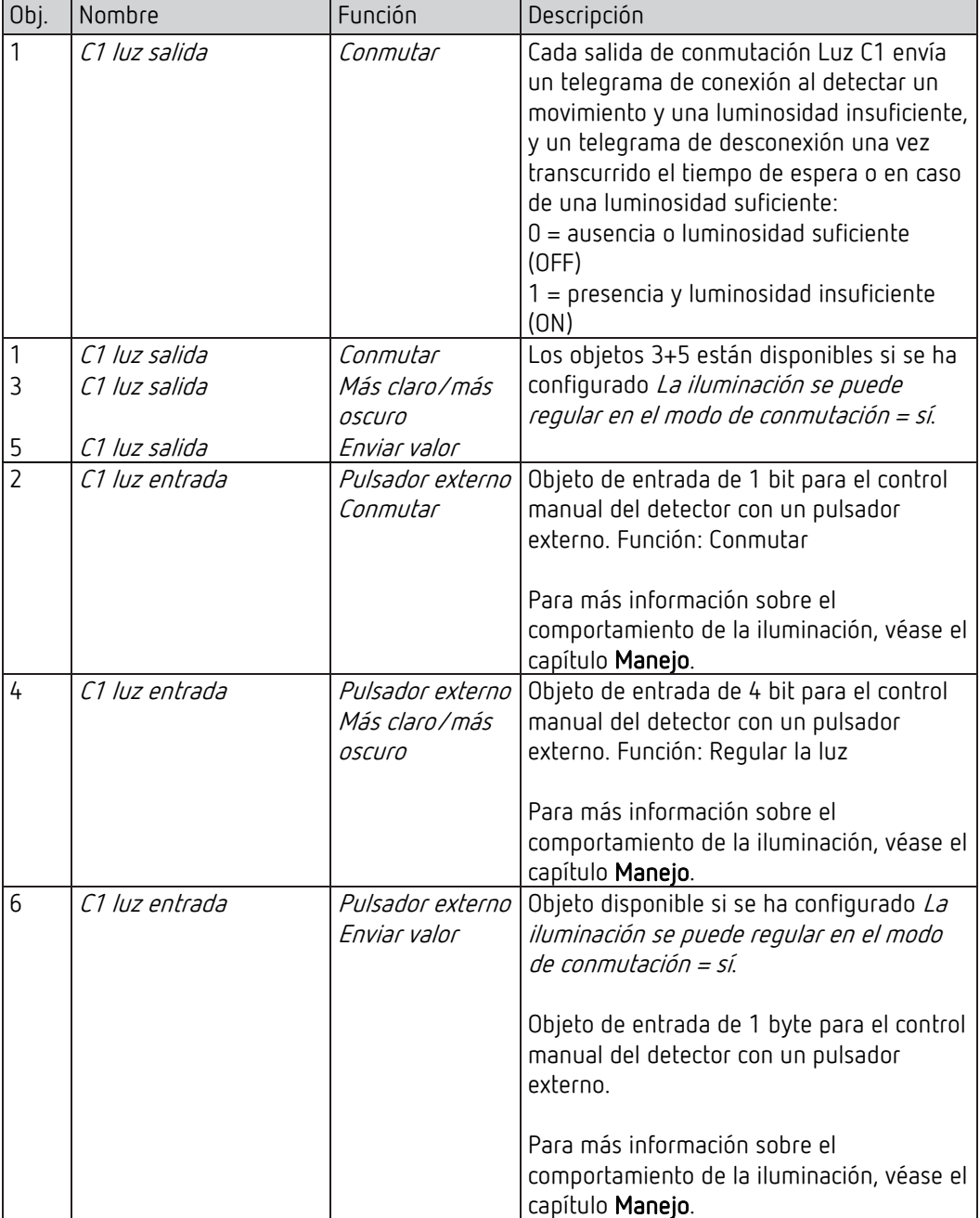

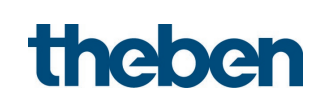

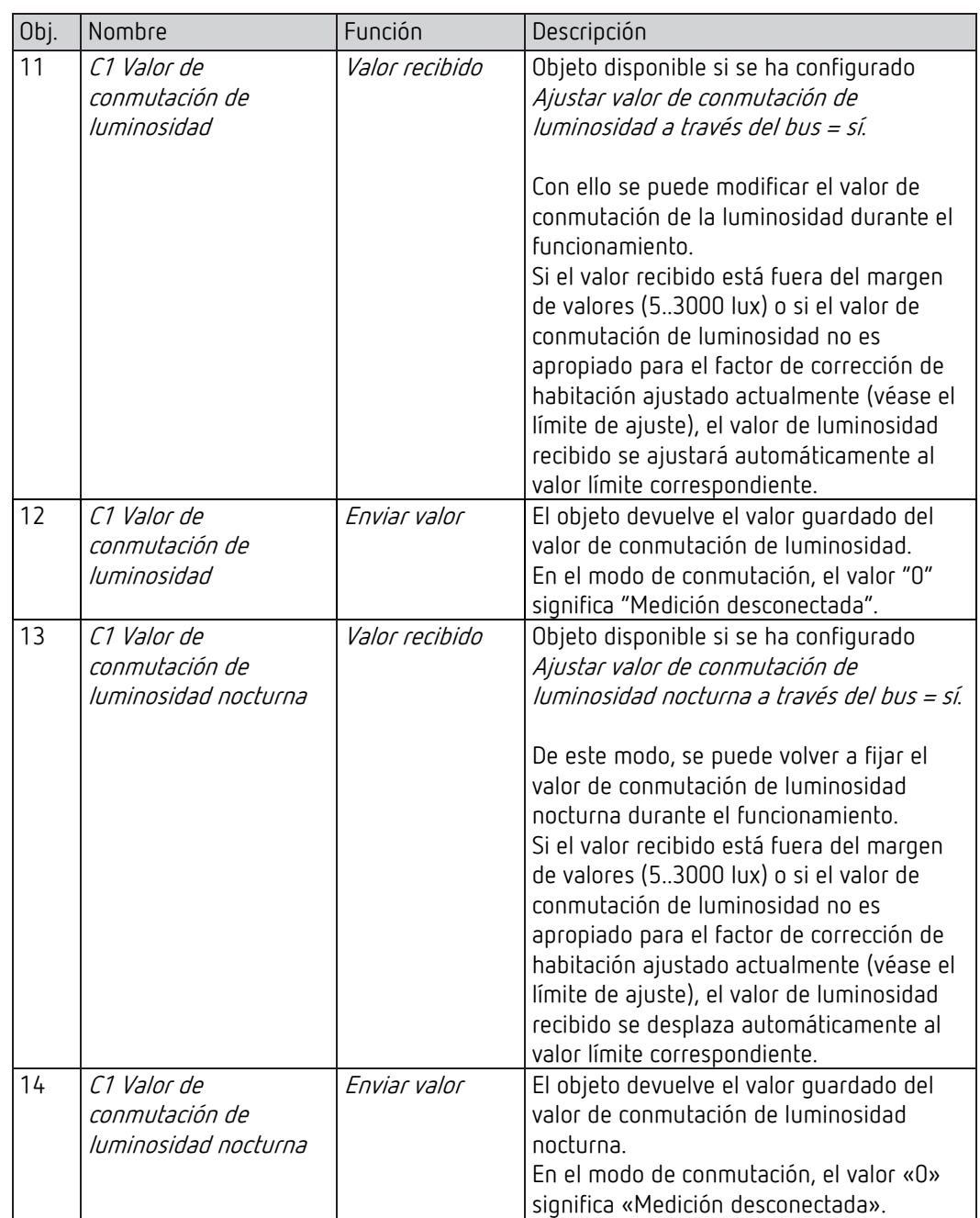

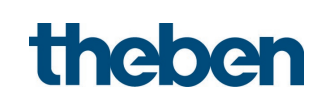

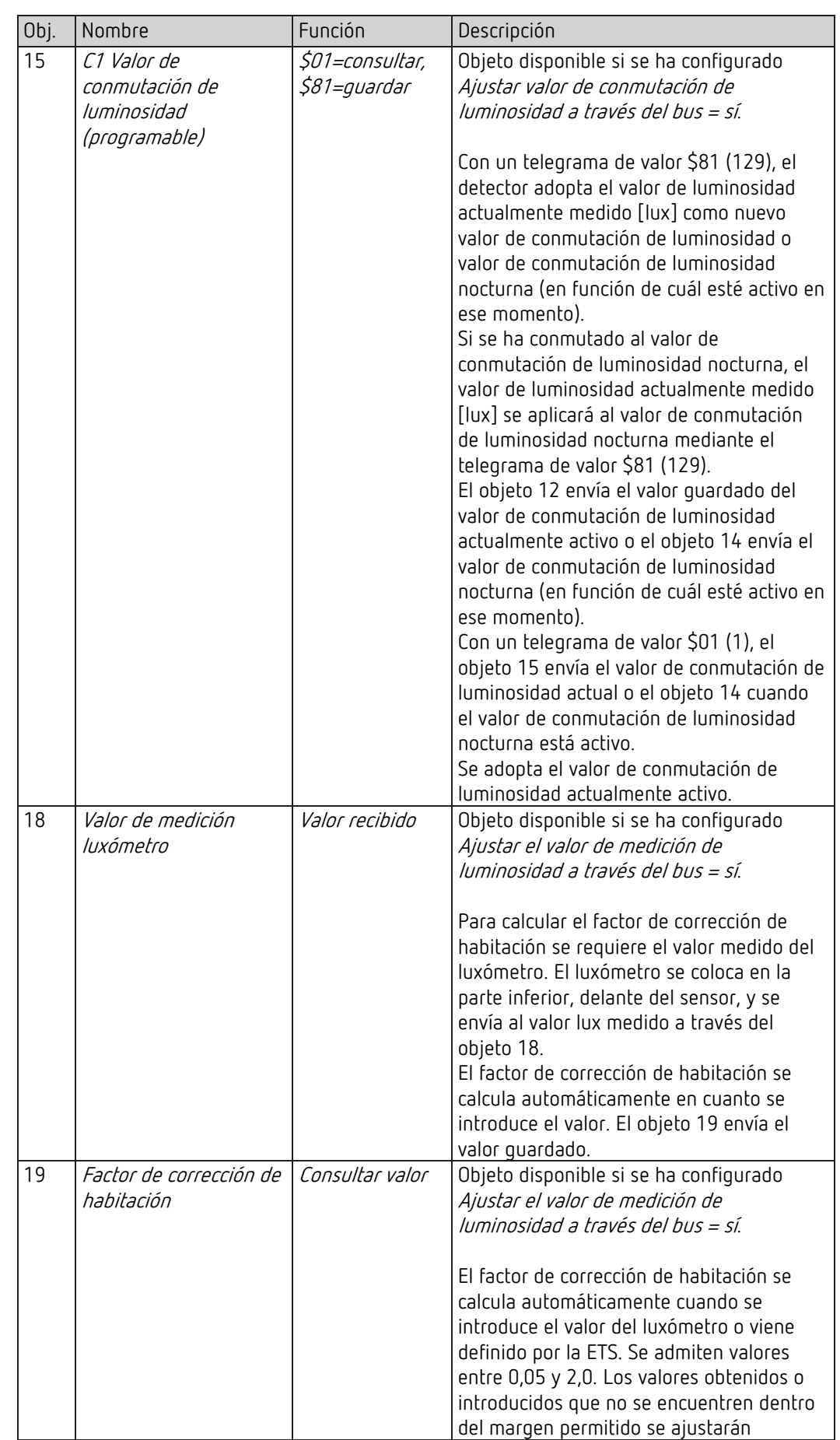

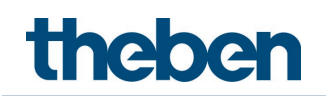

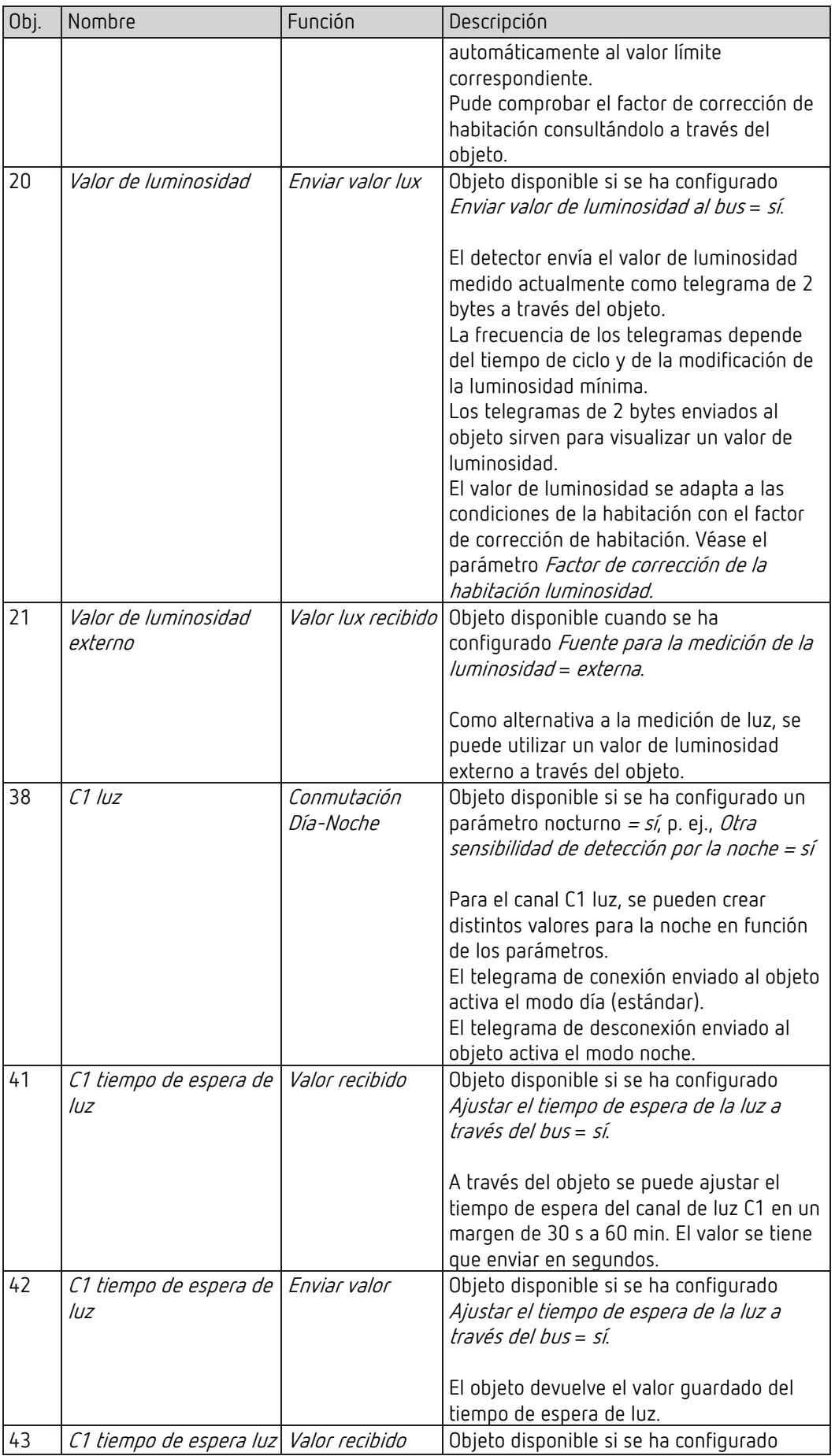

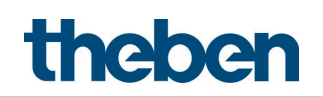

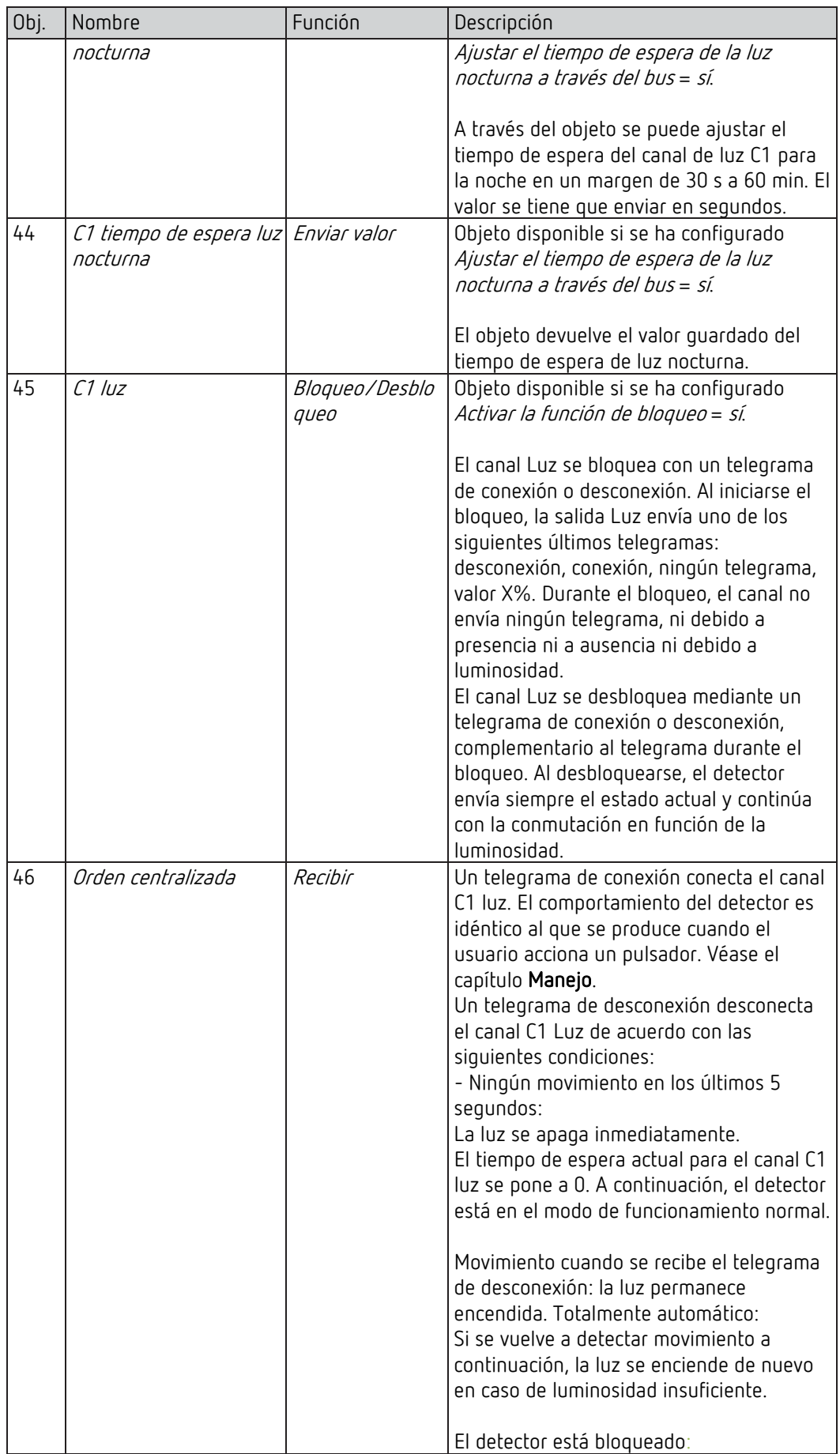

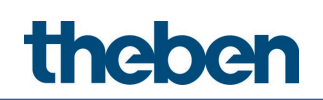

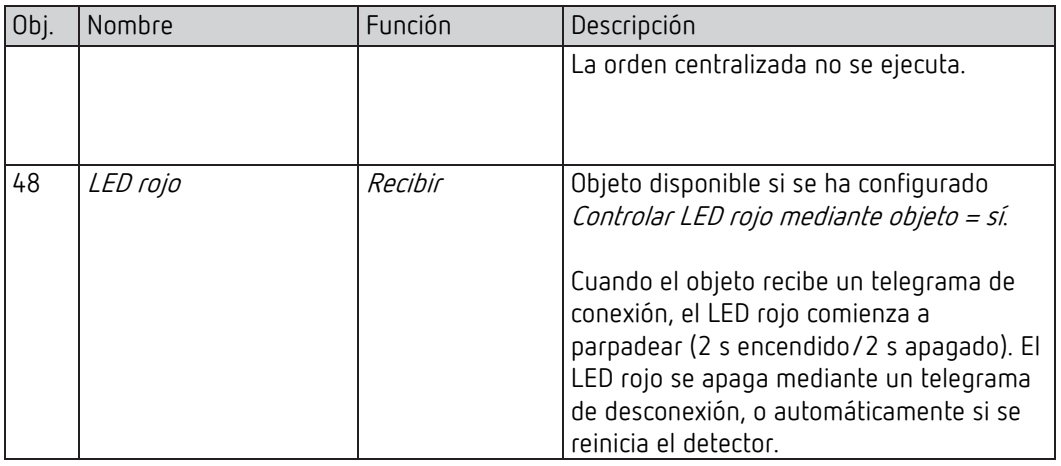

### 5.3.2 Canal HVAC C4

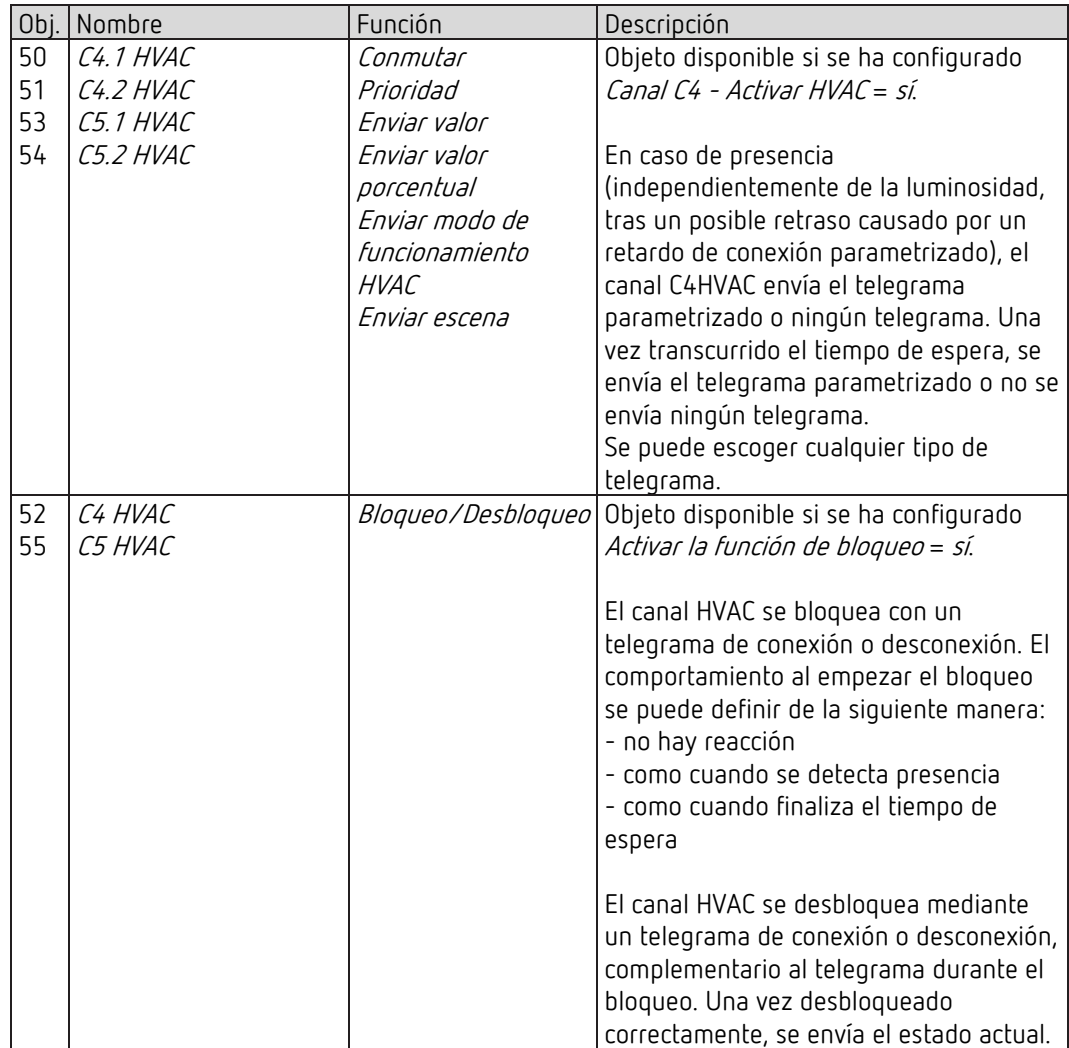

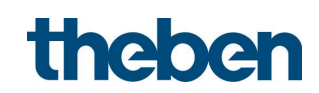

## 5.3.3 Propiedades de los objetos generales

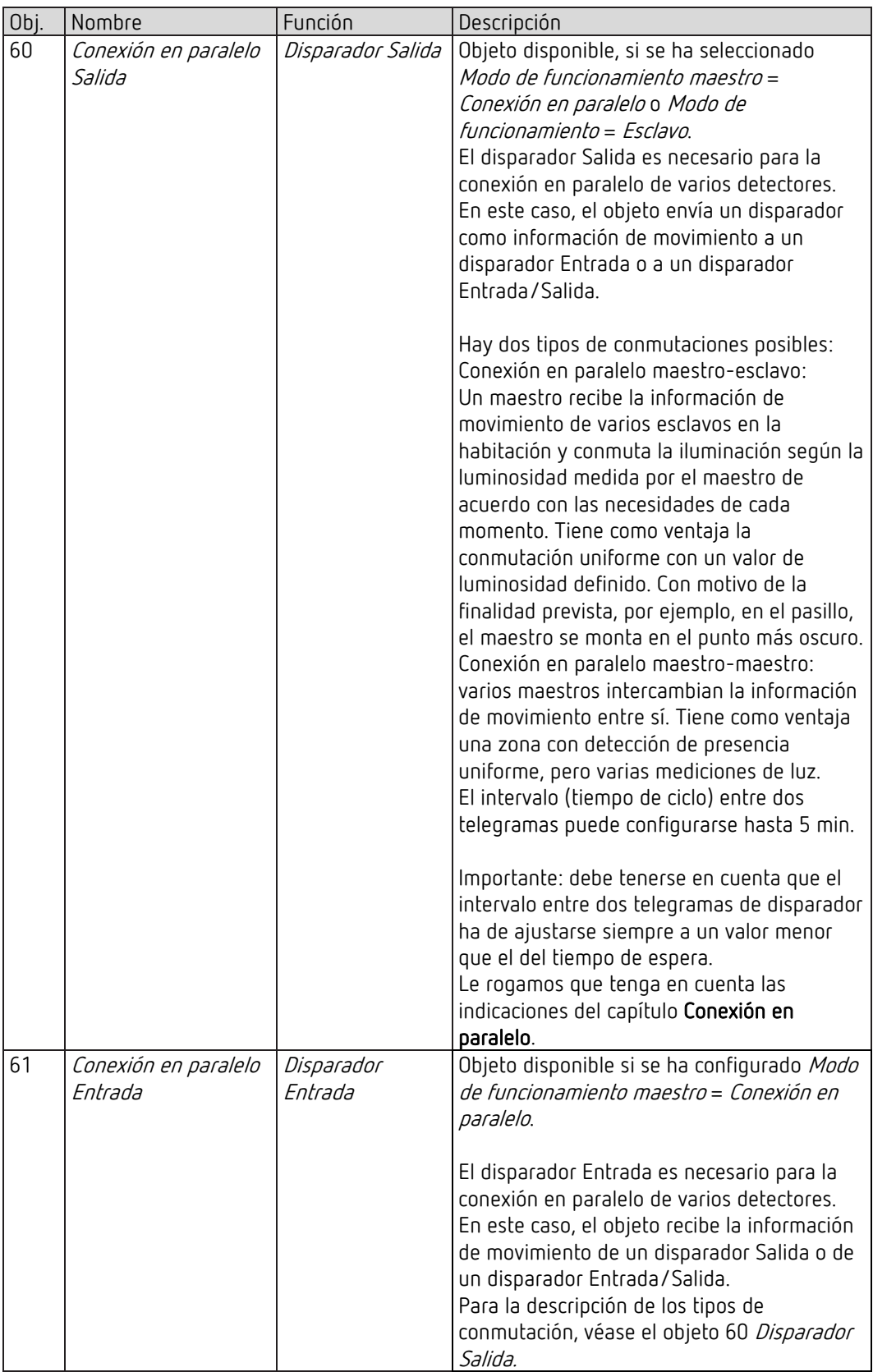

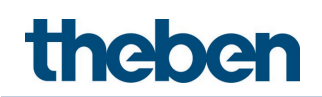

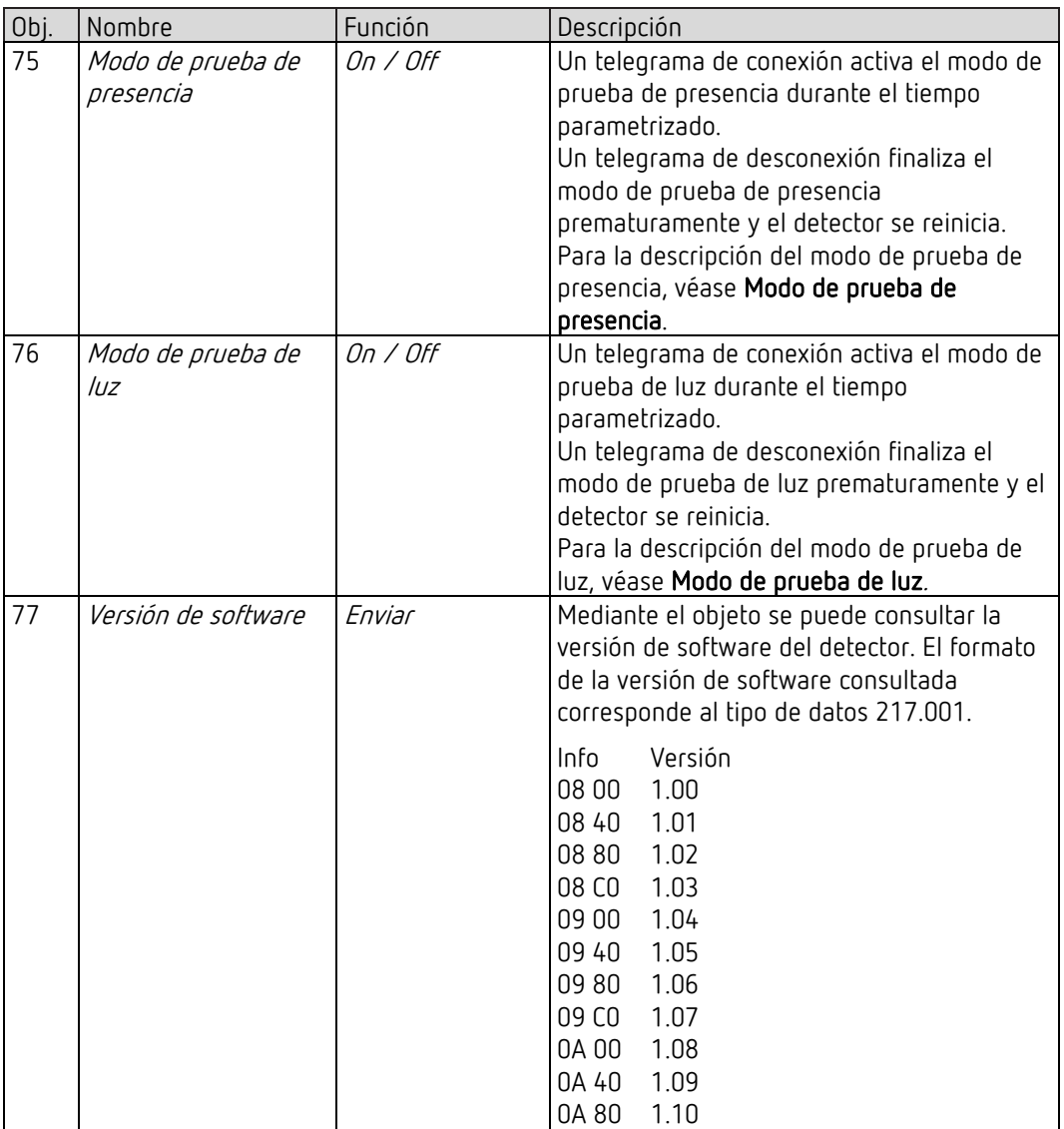

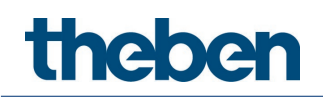

#### 5.3.4 Canales lógicos C18-C20

Objeto 80: C18 módulo lógico - entrada lógica 1 en puerta Y, O, O excl. Primer objeto de entrada del módulo lógico.

Objeto 81: C18 módulo lógico - entrada lógica 2 en puerta Y, O, O excl. Segundo objeto de entrada del módulo lógico.

Objeto 82: C18 módulo lógico- entrada lógica 3 en puerta Y, O Tercer objeto de entrada del módulo lógico.

Objeto 83: C18 módulo lógico- entrada lógica 4 en puerta Y, O Cuarto objeto de entrada del módulo lógico.

#### Objeto 84: C18 módulo lógico - bloqueo/desbloqueo

Objeto de bloqueo del canal. Solo está visible si la función de bloqueo está activada. El sentido de la acción (bloquear con 0 o con 1) se puede ajustar con los parámetros.

#### Objeto 85: C18.1 módulo lógico – conmutar, prioridad, valor, valor porcentual, modo de funcionamiento HVAC, escenas

Primer objeto de salida del módulo lógico.

La función del objeto depende del tipo de telegrama seleccionado

(véase la página de parámetros Objetos, parámetro Tipo de telegrama).

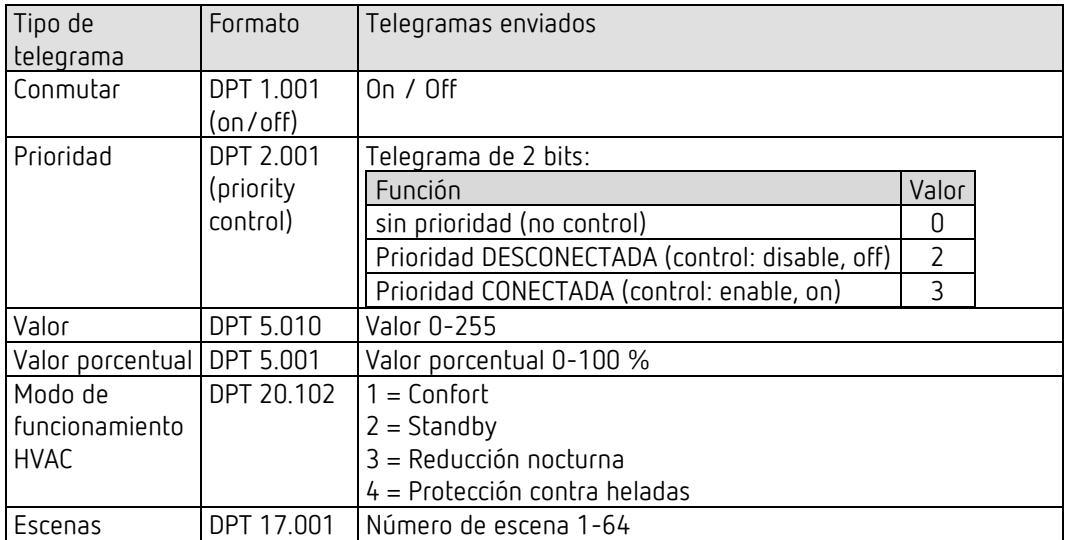

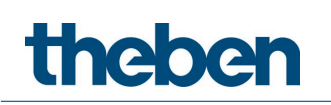

#### Objeto 86: C18.2 módulo lógico - conmutar, prioridad, valor, modo de funcionamiento HVAC, escenas

Segundo objeto de salida del módulo lógico.

La función del objeto depende del tipo de telegrama seleccionado (véase la página de parámetros Objetos, parámetro Tipo de telegrama).

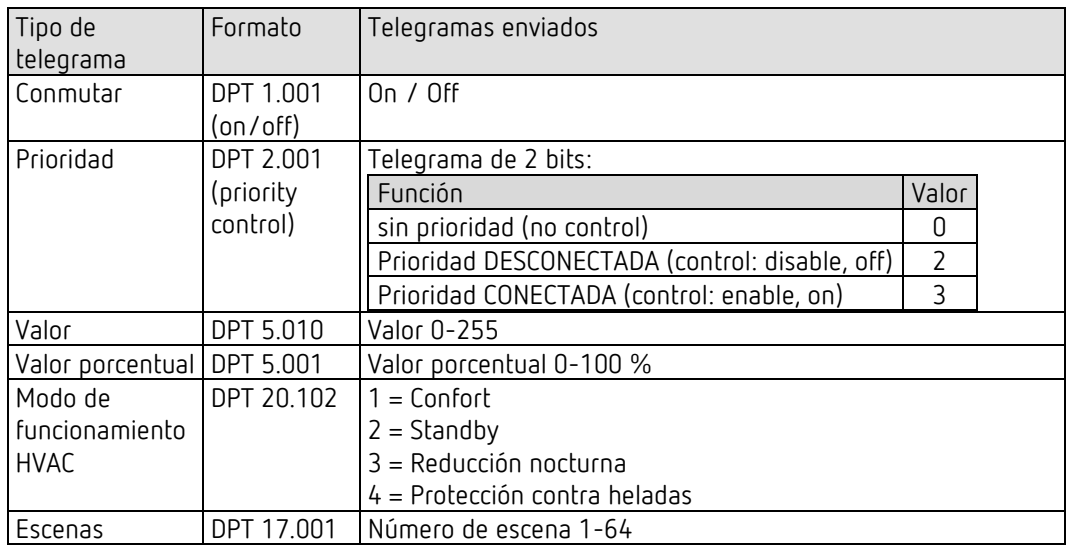

#### Objeto 90-106

Objetos para C19+C20, función: véase C18.

#### 5.3.5 Pulsador integrado I1

#### 5.3.5.1 Función Pulsador

Objeto 201: Pulsador integrado I1.1 – Conmutar, Prioridad, Enviar valor, Enviar valor porcentual Primer objeto de salida del pulsador integrado (primer telegrama). Se pueden ajustar 4 formatos de telegrama: Conexión ON/OFF, Prioridad, Enviar valor, Enviar valor porcentual.

Objeto 202: Pulsador integrado I1.2 – Conmutar, Prioridad, Enviar valor, Enviar valor porcentual Segundo objeto de salida del pulsador integrado (segundo telegrama). Se pueden ajustar 4 formatos de telegrama: Conexión ON/OFF, Prioridad, Enviar valor, Enviar valor porcentual.

#### Objeto 205: Pulsador integrado I1 – Bloqueo = 1 o Bloquear = 0

A través de este objeto, se bloquea el control con el pulsador integrado. El sentido de acción del objeto de bloqueo y el comportamiento en caso de activar o anular el bloqueo son configurables.

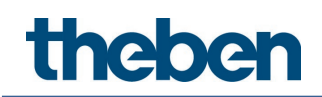

#### 5.3.5.2 Función Regular la luz

Objeto 201: Pulsador integrado I1 – Conmutar Activa y desactiva el regulador de luz.

Objeto 202: Pulsador integrado I1 – Más claro / más oscuro, Más claro, Más oscuro Órdenes de regulación de luz de 4 bits.

Objeto 203: Pulsador integrado I1.1 – Conmutar, Prioridad, Enviar valor, Enviar valor porcentual Objeto de salida para función adicional mediante doble clic. Se pueden ajustar 4 formatos de telegrama: Conexión ON/OFF, Prioridad, Enviar valor, Enviar valor porcentual.

#### Objeto 205: Pulsador integrado I1 – Bloqueo = 1 o Bloquear = 0

A través de este objeto, se bloquea el control con el pulsador integrado. El sentido de acción del objeto de bloqueo y el comportamiento en caso de activar o anular el bloqueo son configurables.

#### 5.3.5.3 Función Persiana

Objeto 201: Pulsador integrado I1 – Paso / Parar Envía órdenes de paso/parada al actuador de persiana.

Objeto 202: Pulsador integrado I1 – ARRIBA / ABAJO, ABAJO, ARRIBA Envía las órdenes de desplazamiento al actuador de persiana.

#### Objeto 203: Pulsador integrado I1.1 – Conmutar, Prioridad, Enviar valor, Enviar valor porcentual, Altura %

Objeto de salida para función adicional mediante doble clic. Se pueden ajustar 5 formatos de telegrama: Conexión ON/OFF, Prioridad, Enviar valor, Enviar valor porcentual, Altura %.

#### Objeto 204: Pulsador integrado I1.2 – Lámina %

Telegrama de lámina para el posicionamiento de la persiana al realizar doble clic (junto con objeto

Altura %, con Tipo de objeto = Altura + Lámina).

#### Objeto 205: Pulsador integrado I1 – Bloqueo = 1 o Bloquear = 0

A través de este objeto, se bloquea el control con el pulsador integrado. El sentido de acción del objeto de bloqueo y el comportamiento en caso de activar o anular el bloqueo son configurables.

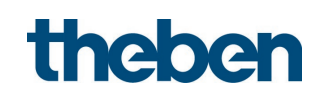

#### 5.3.5.4 Función Controlar directamente el canal de luz C1

 Si la función Controlar directamente el canal de luz C1 está seleccionada, solo se utiliza el objeto de bloqueo.

#### Objeto 205: Pulsador integrado I1 – Bloqueo = 1 o Bloquear = 0

A través de este objeto, se bloquea el control con el pulsador integrado. El sentido de acción del objeto de bloqueo y el comportamiento en caso de activar o anular el bloqueo son configurables.

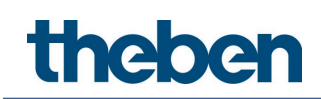

# <span id="page-31-0"></span>5.4 Vista general de las páginas de parámetros

### 5.4.1 Generalidades

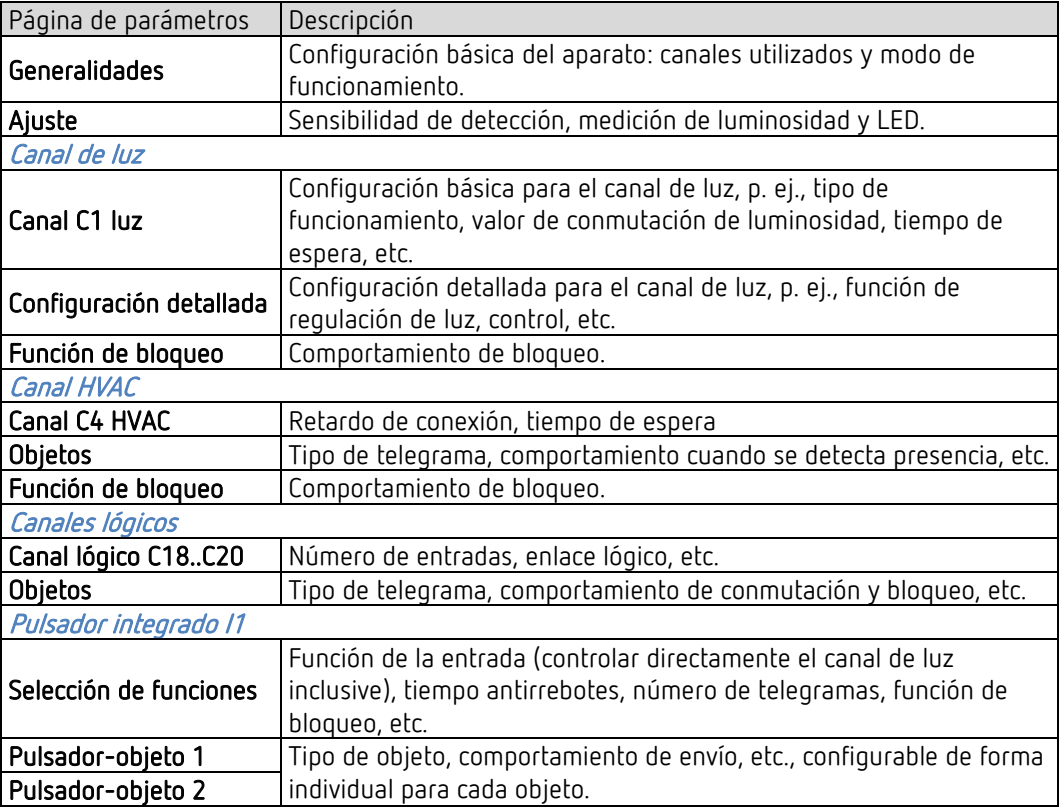

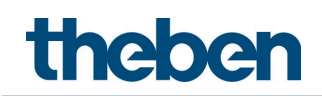

# <span id="page-32-0"></span>5.5 Parámetros generales

## 5.5.1 Generalidades

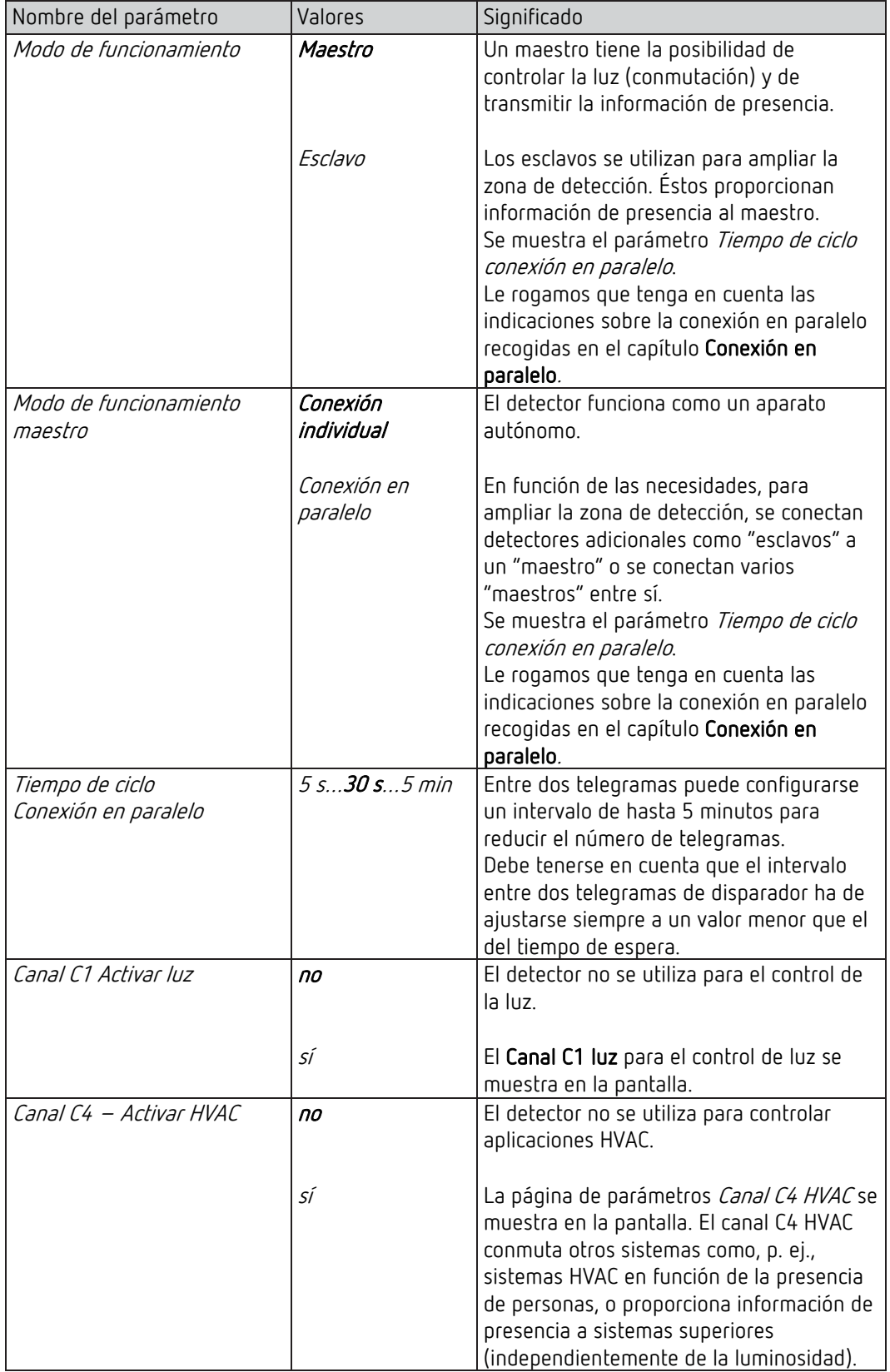

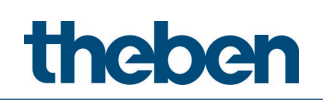

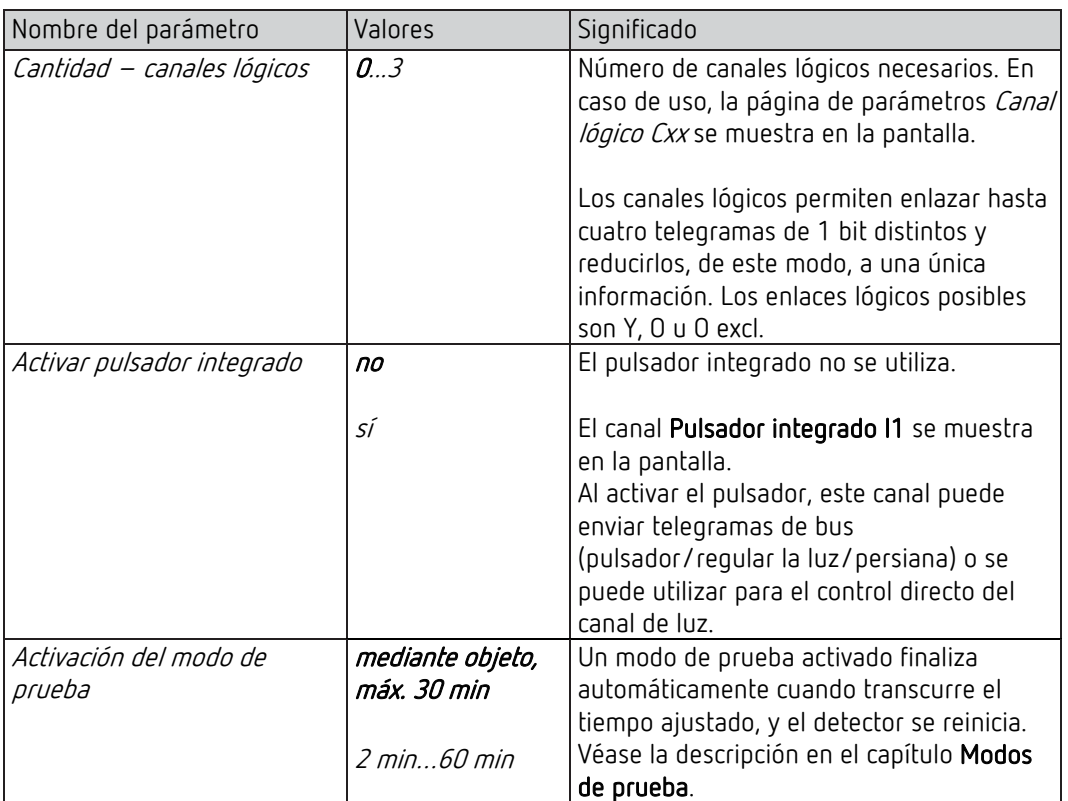

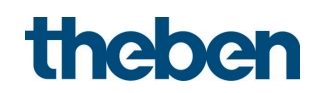

## 5.5.2 Configuración

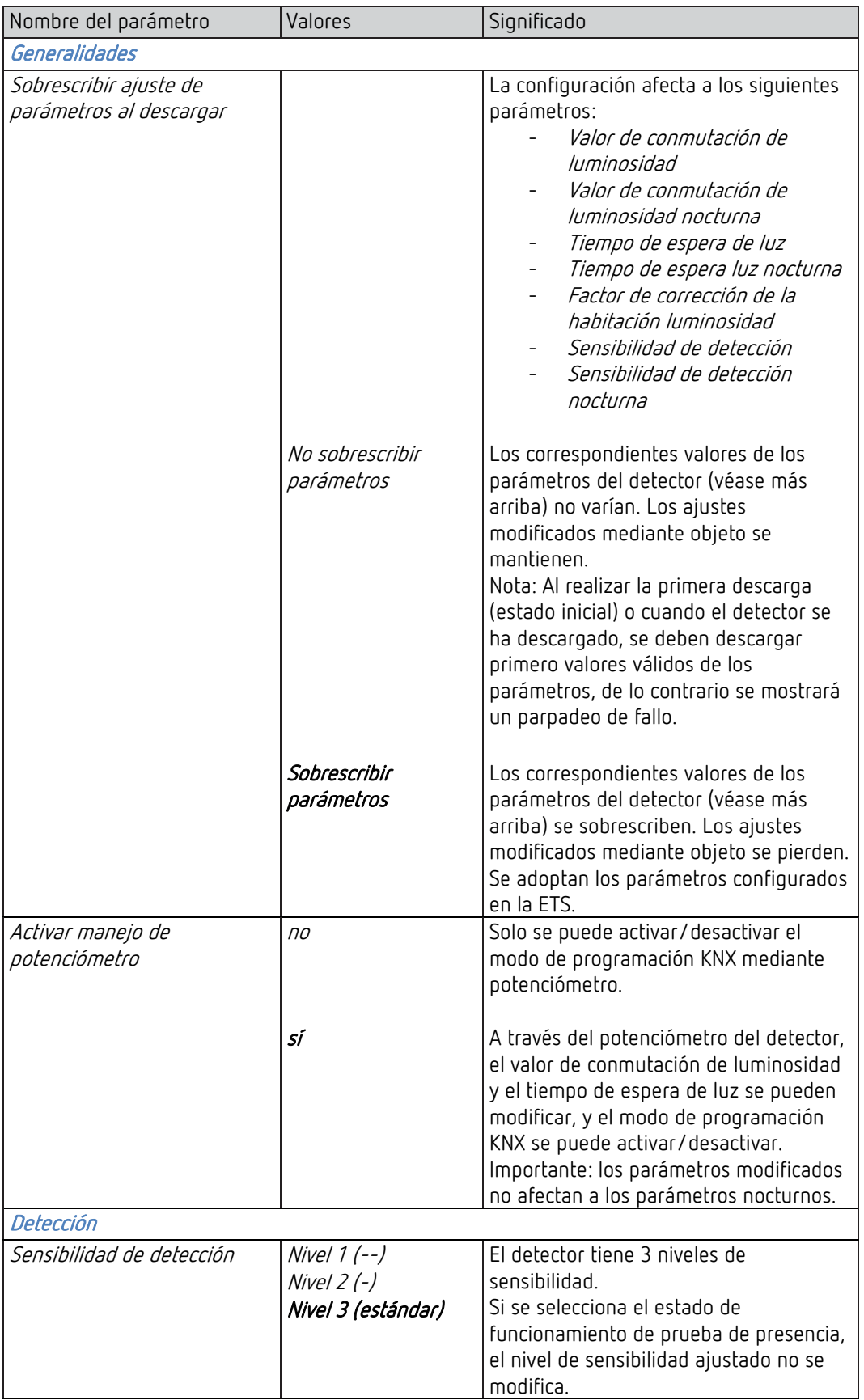

# theben

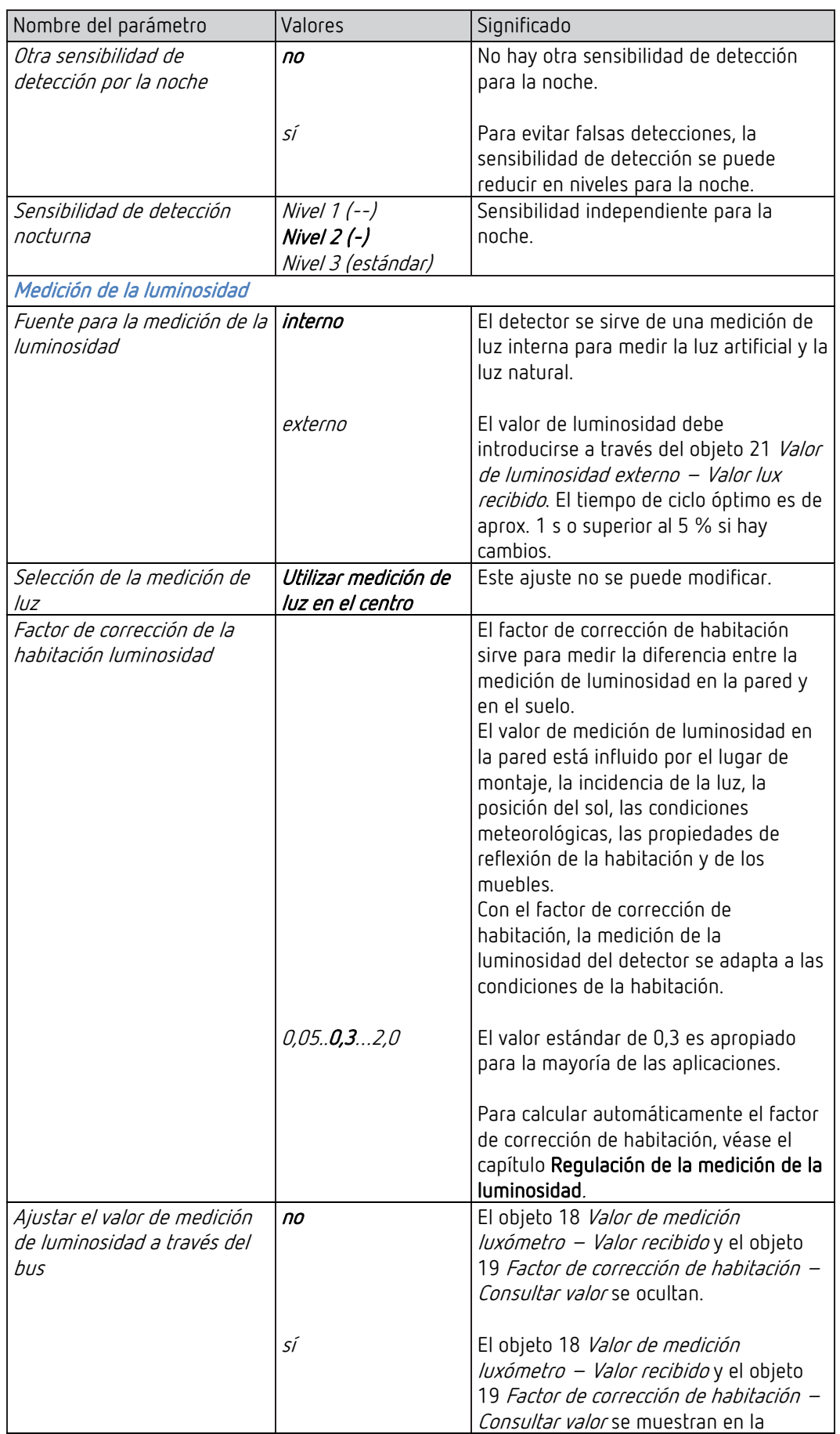
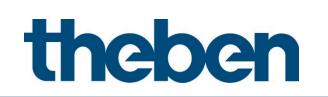

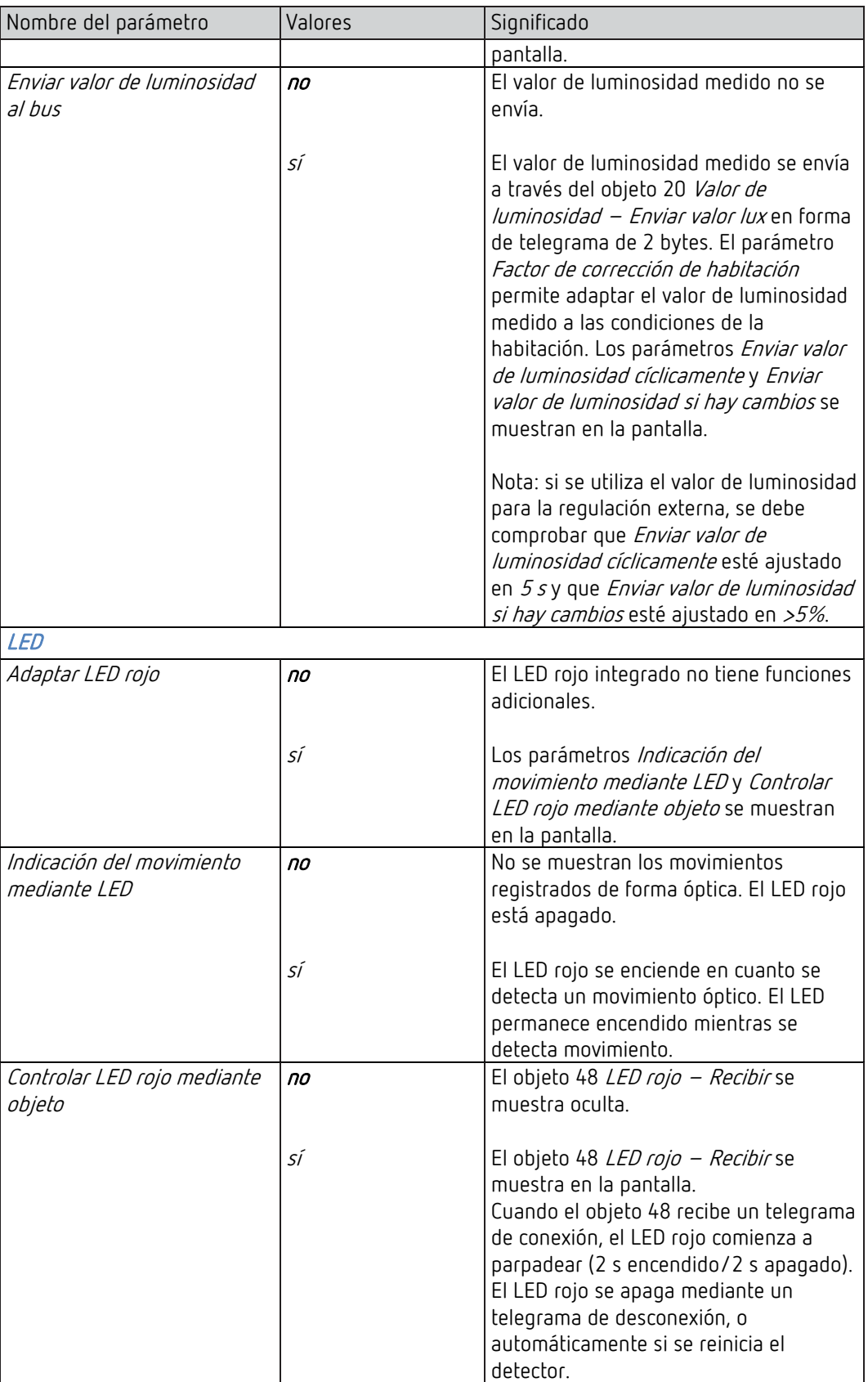

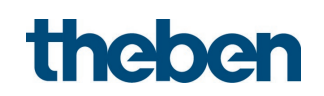

# 5.6 Canal de luz

#### 5.6.1 Canal C1 luz

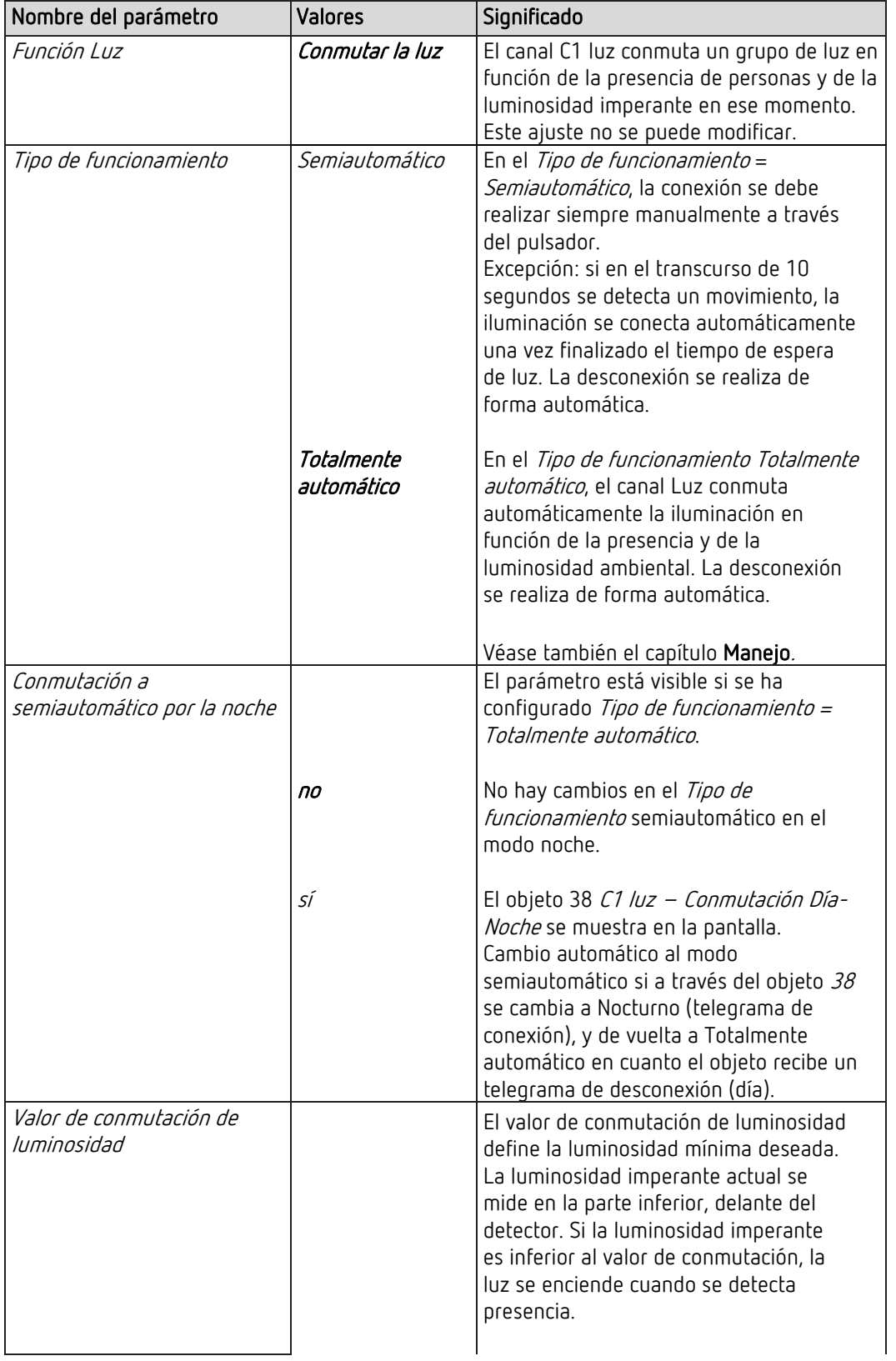

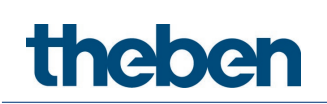

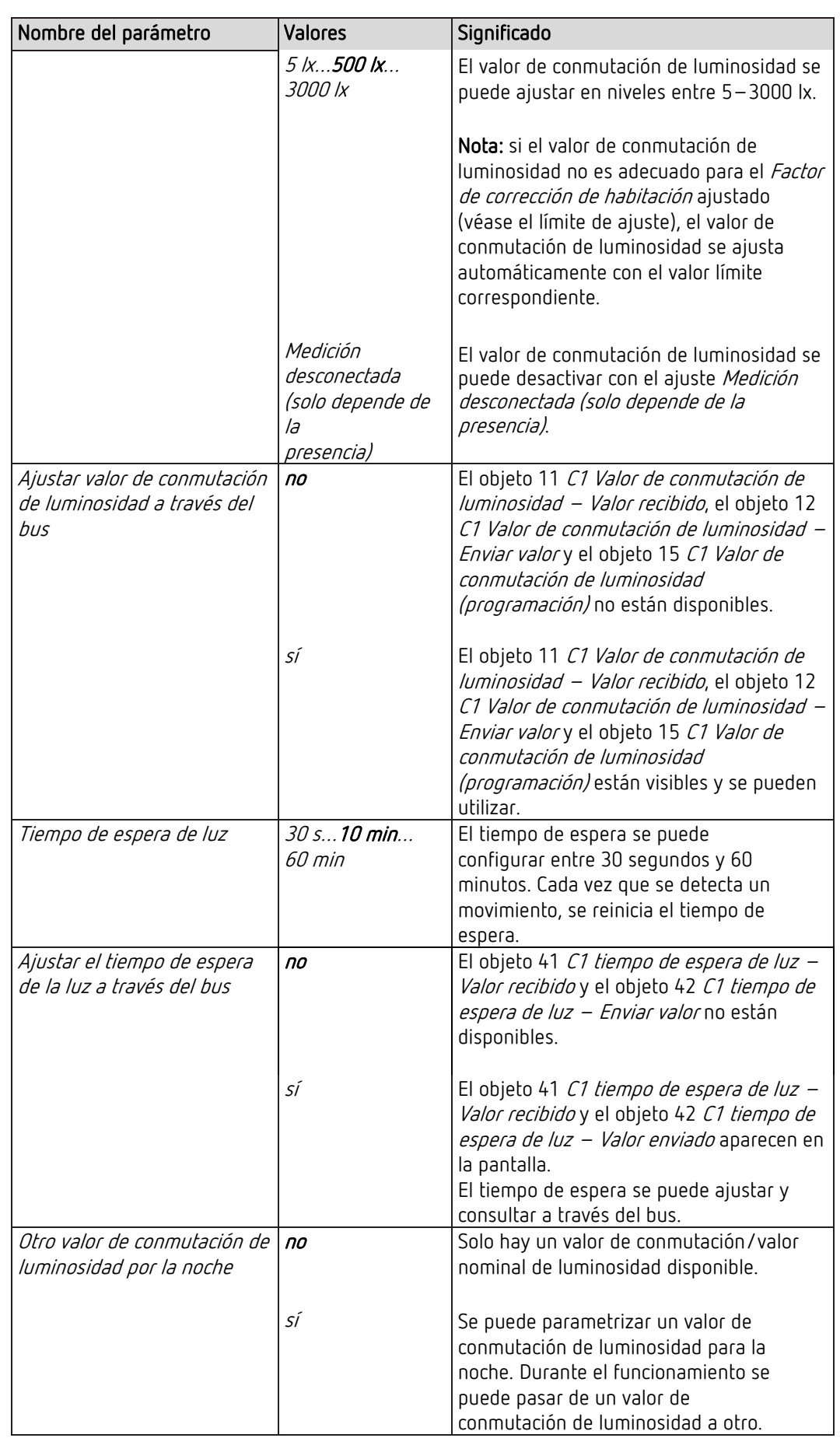

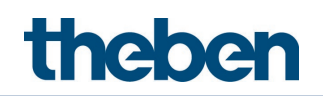

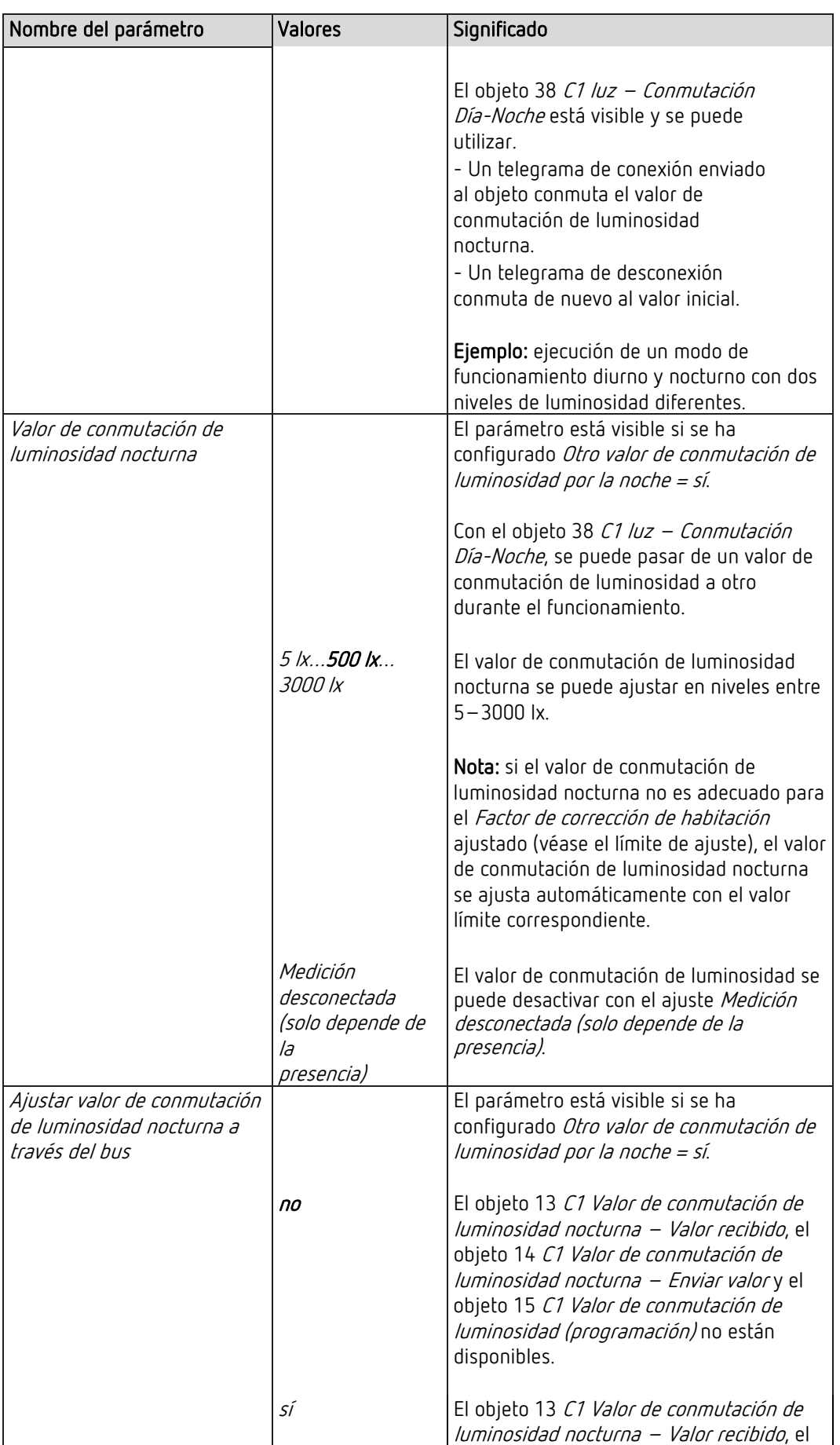

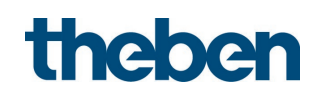

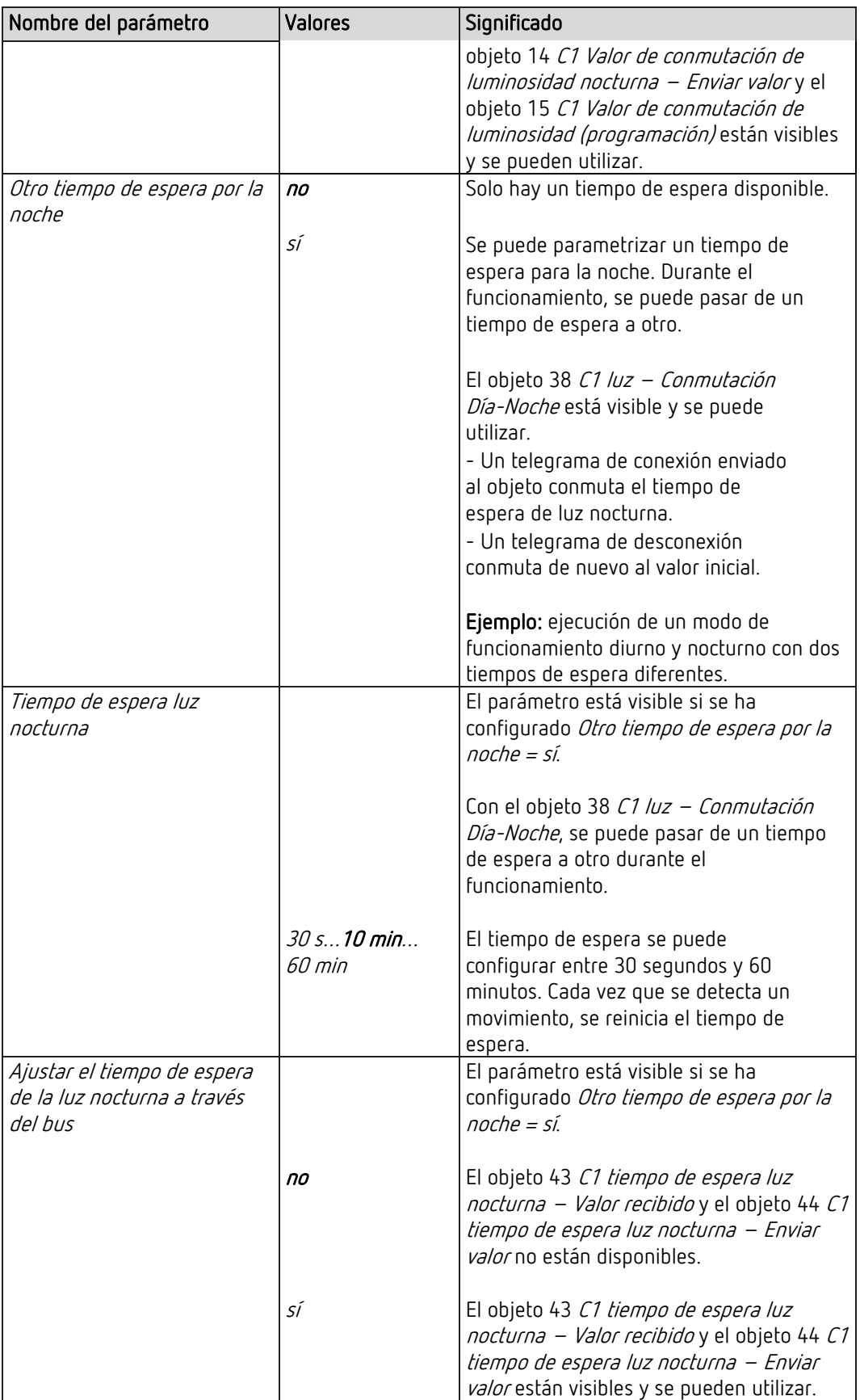

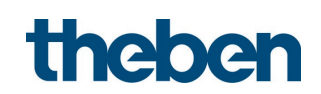

#### 5.6.2 Canal C1 Conmutar la luz - Configuración detallada

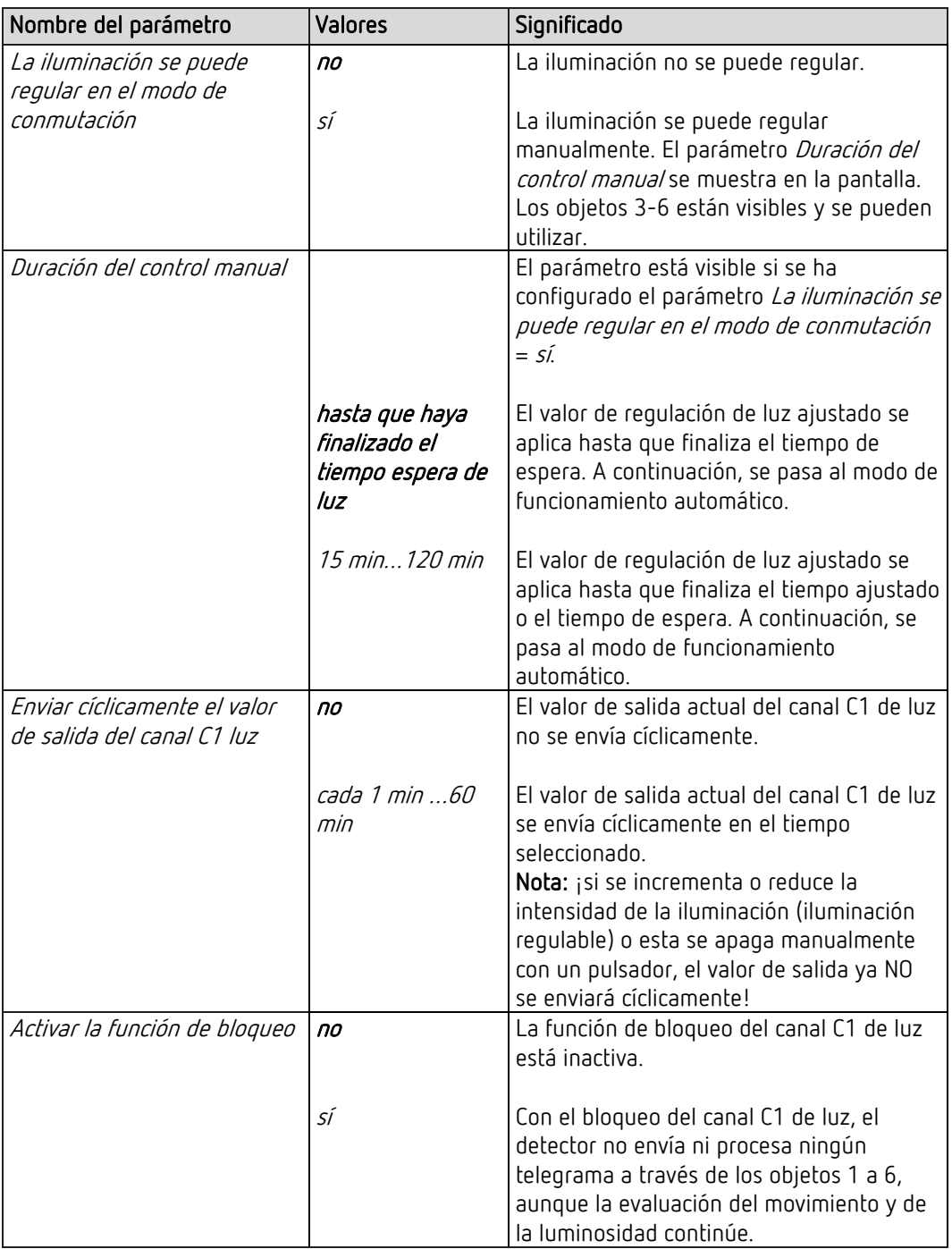

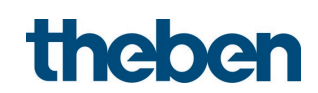

#### 5.6.3 Canal C1 luz – Función de bloqueo

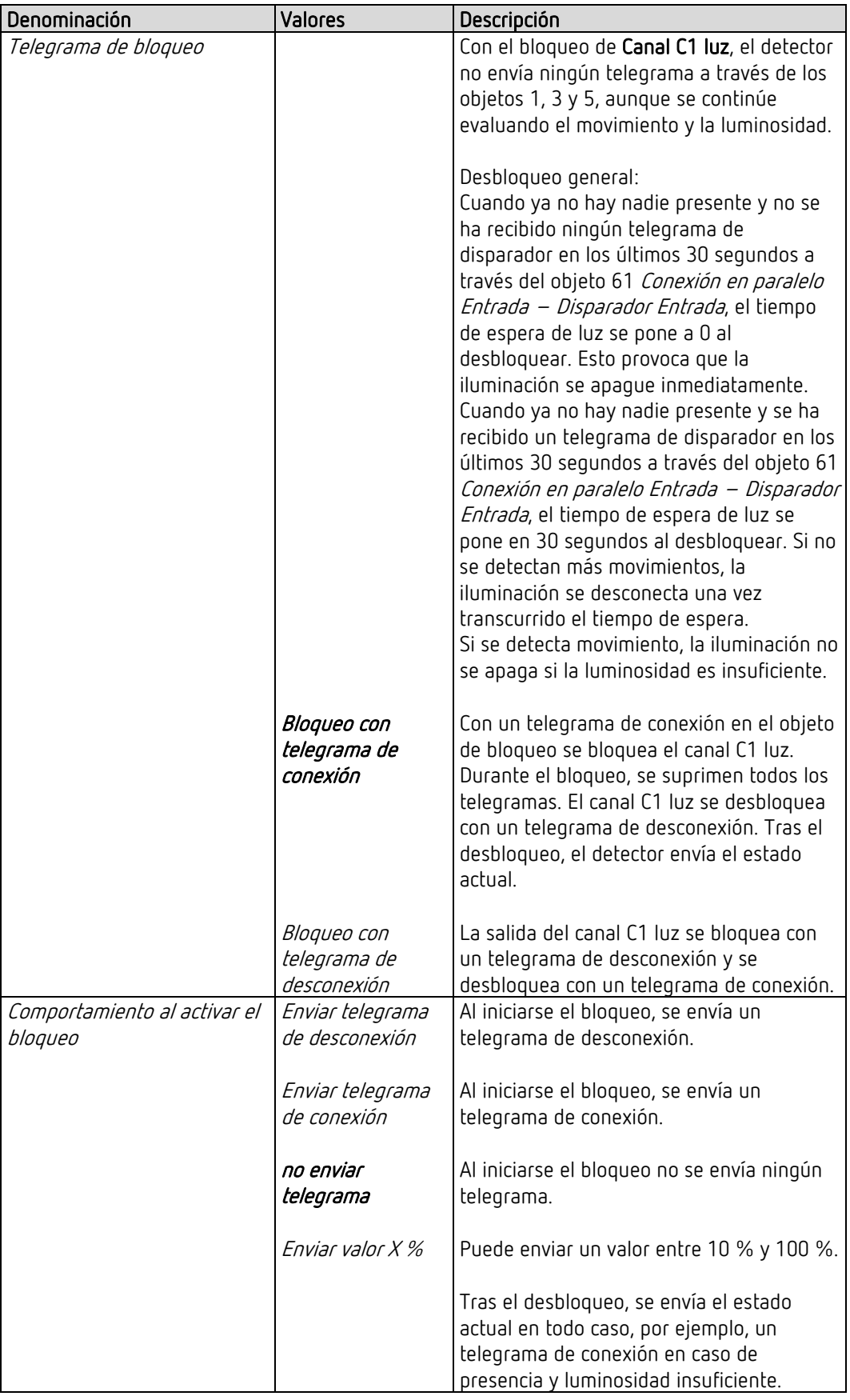

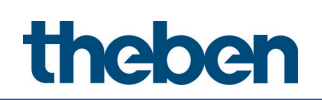

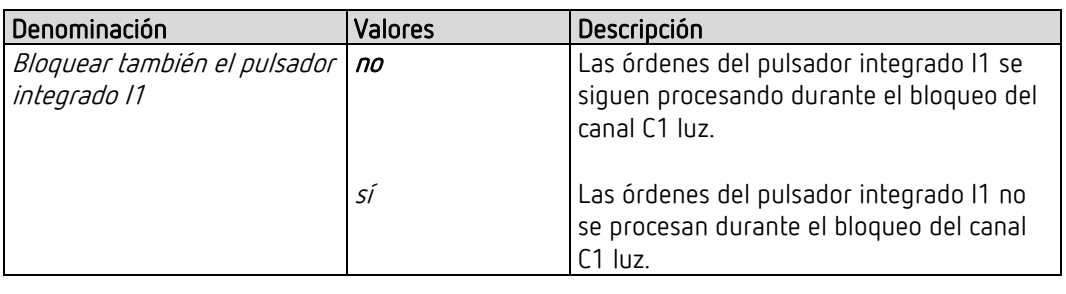

Al final del bloqueo se envía el estado actual.

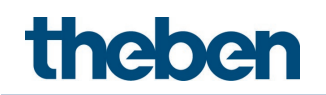

## 5.7 Canal HVAC

#### 5.7.1 Canal C4 HVAC

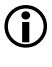

 $\bigoplus$  La página de parámetros está visible si se ha configurado el parámetro *Canal C4 –* Activar HVAC = sí. Véase la página de parámetros Generalidades.

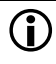

 El canal C4 HVAC solo se conecta en caso de presencia, independientemente de la luminosidad.

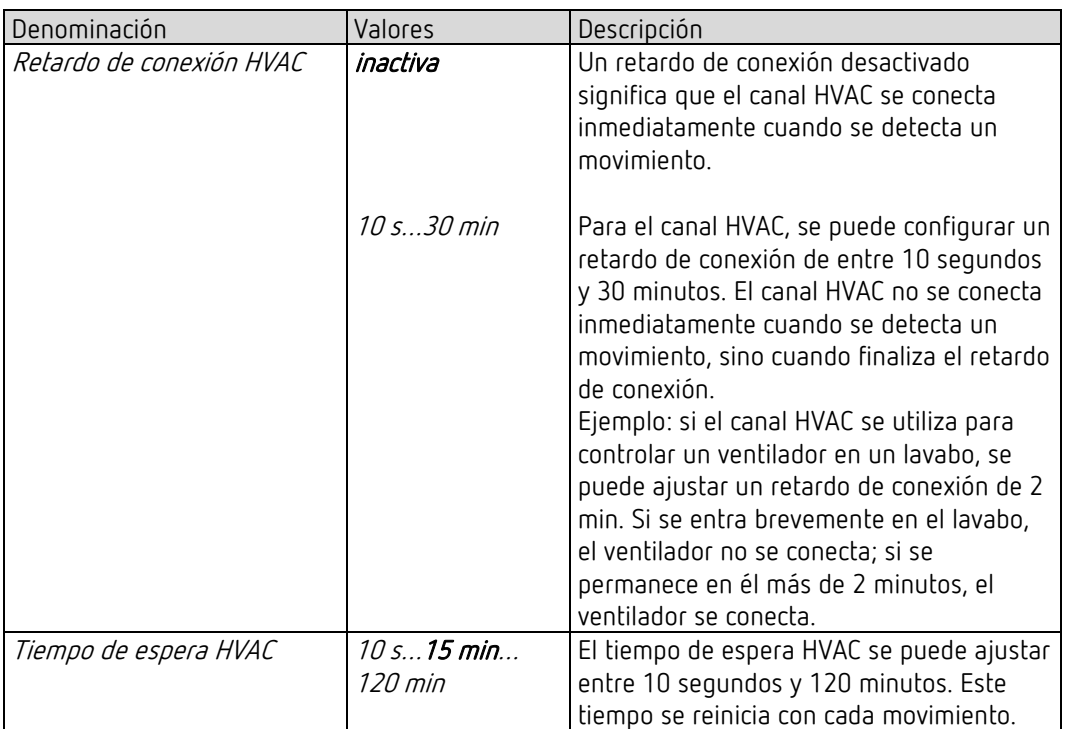

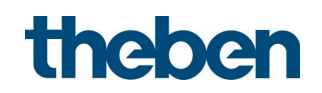

#### 5.7.2 Objetos del canal C4 HVAC

 $\bigoplus$  La página de parámetros está visible si se ha configurado el parámetro *Canal C4* – Activar HVAC = sí. Véase la página de parámetros Generalidades.

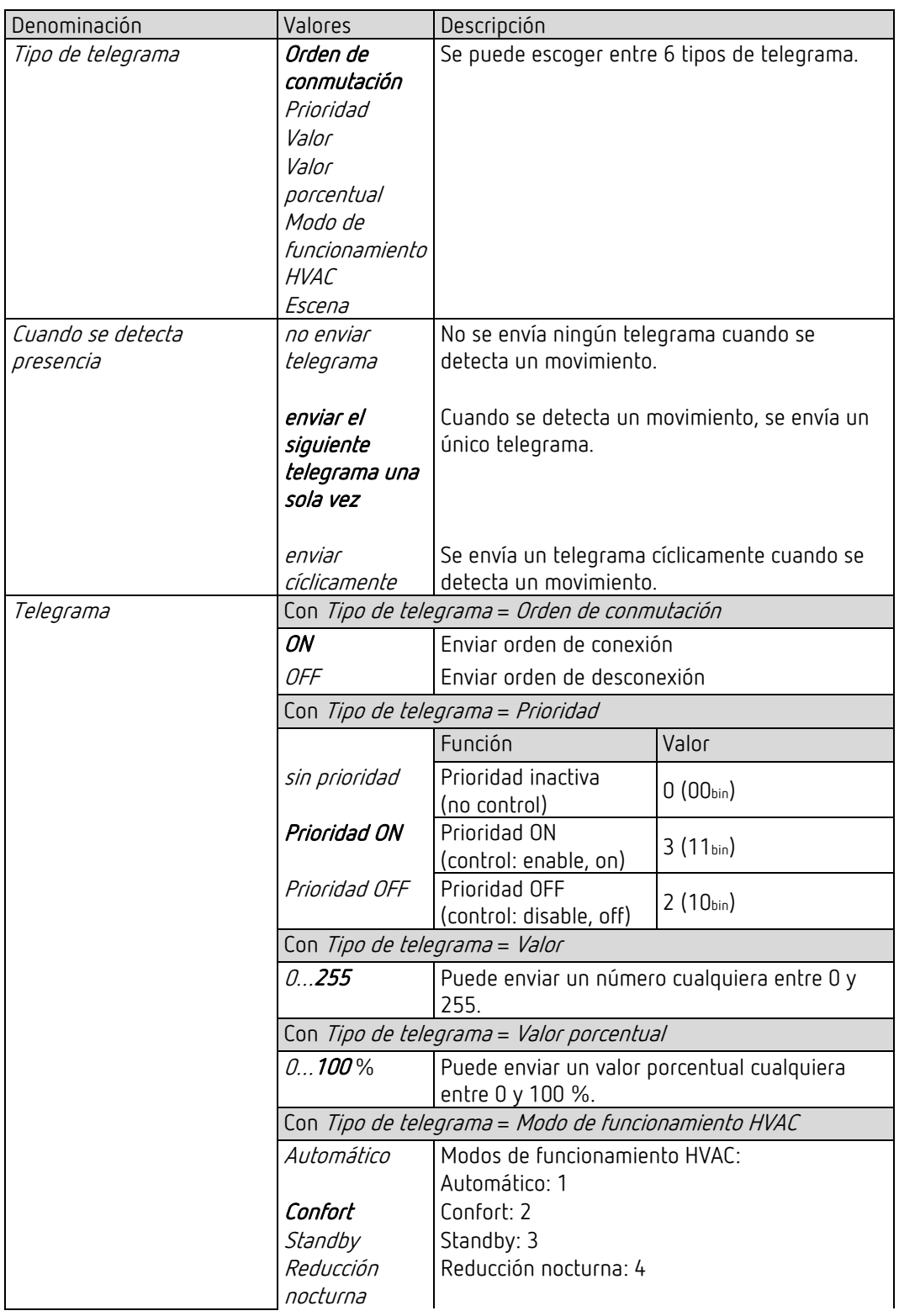

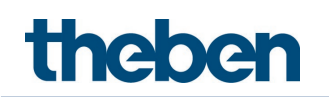

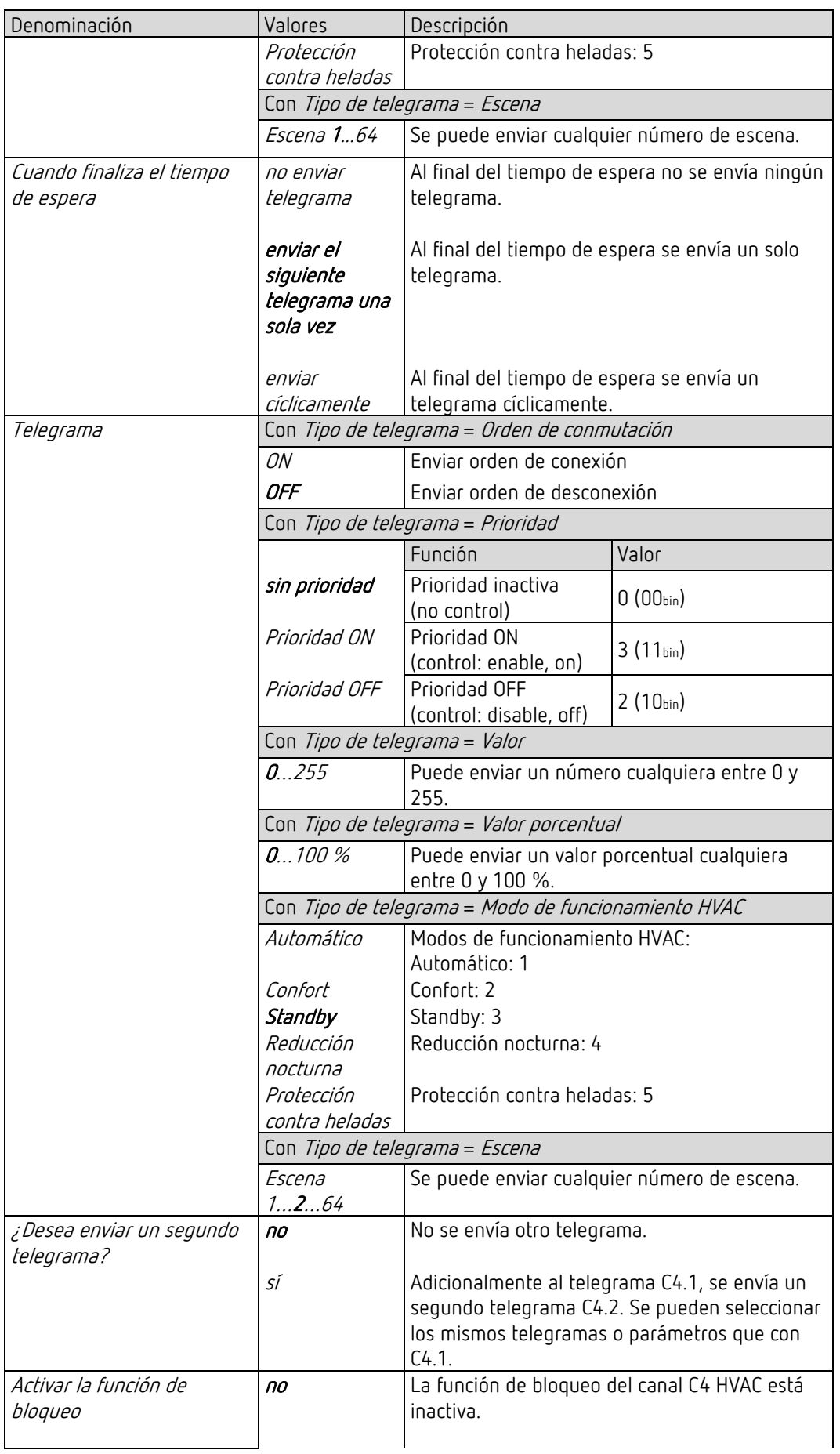

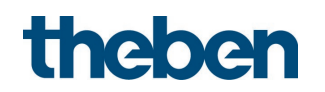

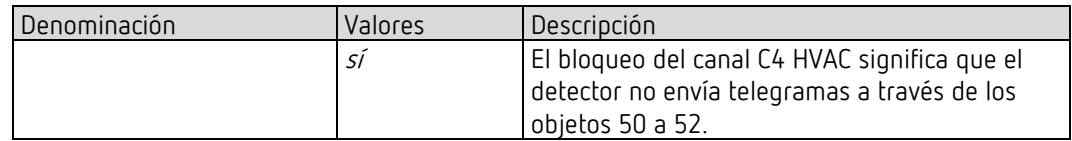

#### 5.7.3 Canal C4 HVAC – Función de bloqueo

 $\bigoplus$  La página de parámetros está visible si se ha configurado el parámetro *Activar la función* de bloqueo = sí. Véase la página de parámetros Objetos.

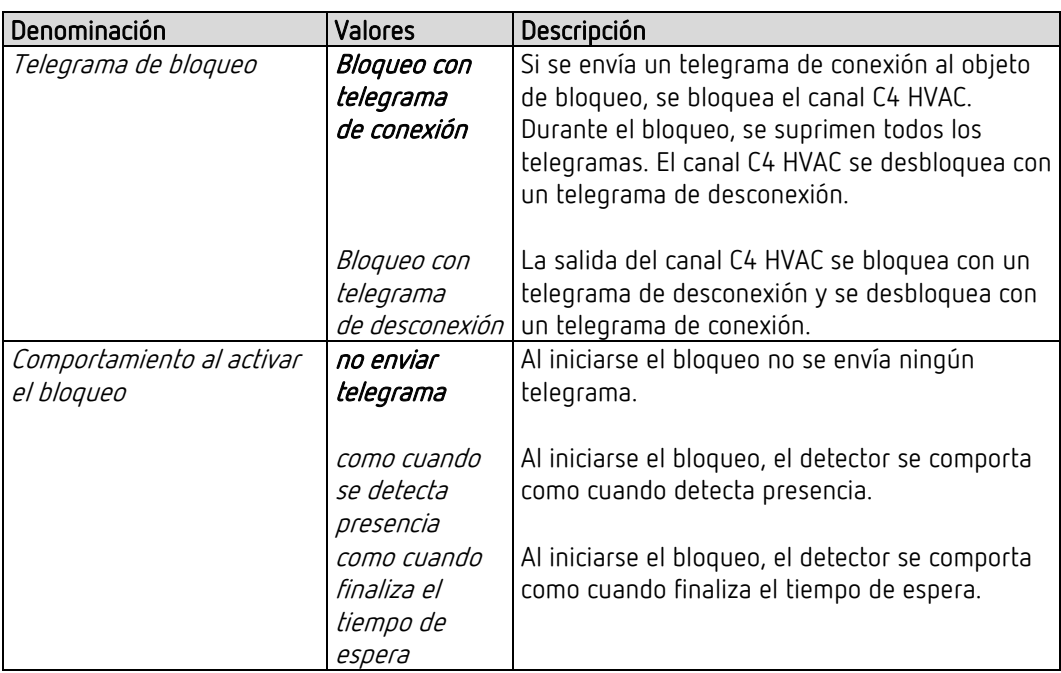

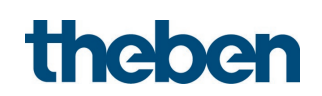

# 5.8 Canales lógicos

#### 5.8.1 Canal lógico C18..C20

 $\bigoplus$  La página de parámetros está visible si en el parámetro *Cantidad – canales lógicos* se ha seleccionado

1 canal como mínimo. Véase la página de parámetros Generalidades.

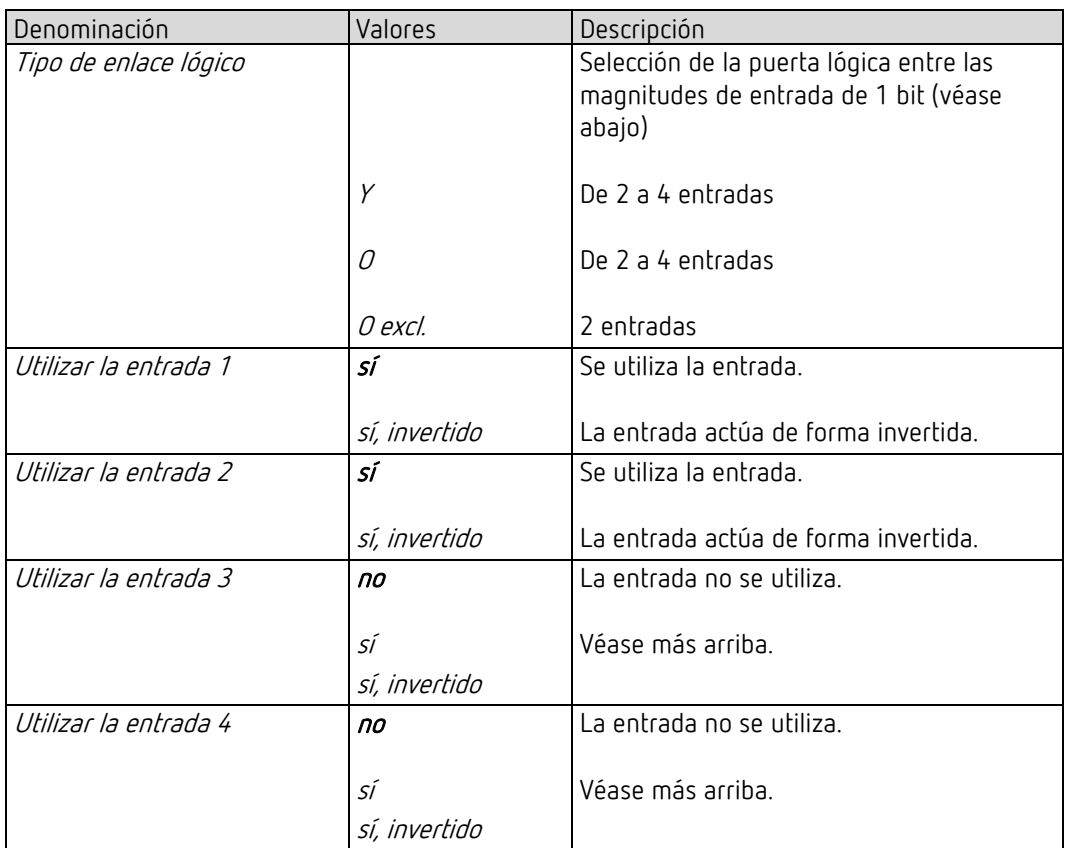

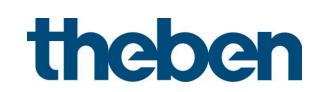

#### 5.8.2 Objetos de canal lógico C18…C20

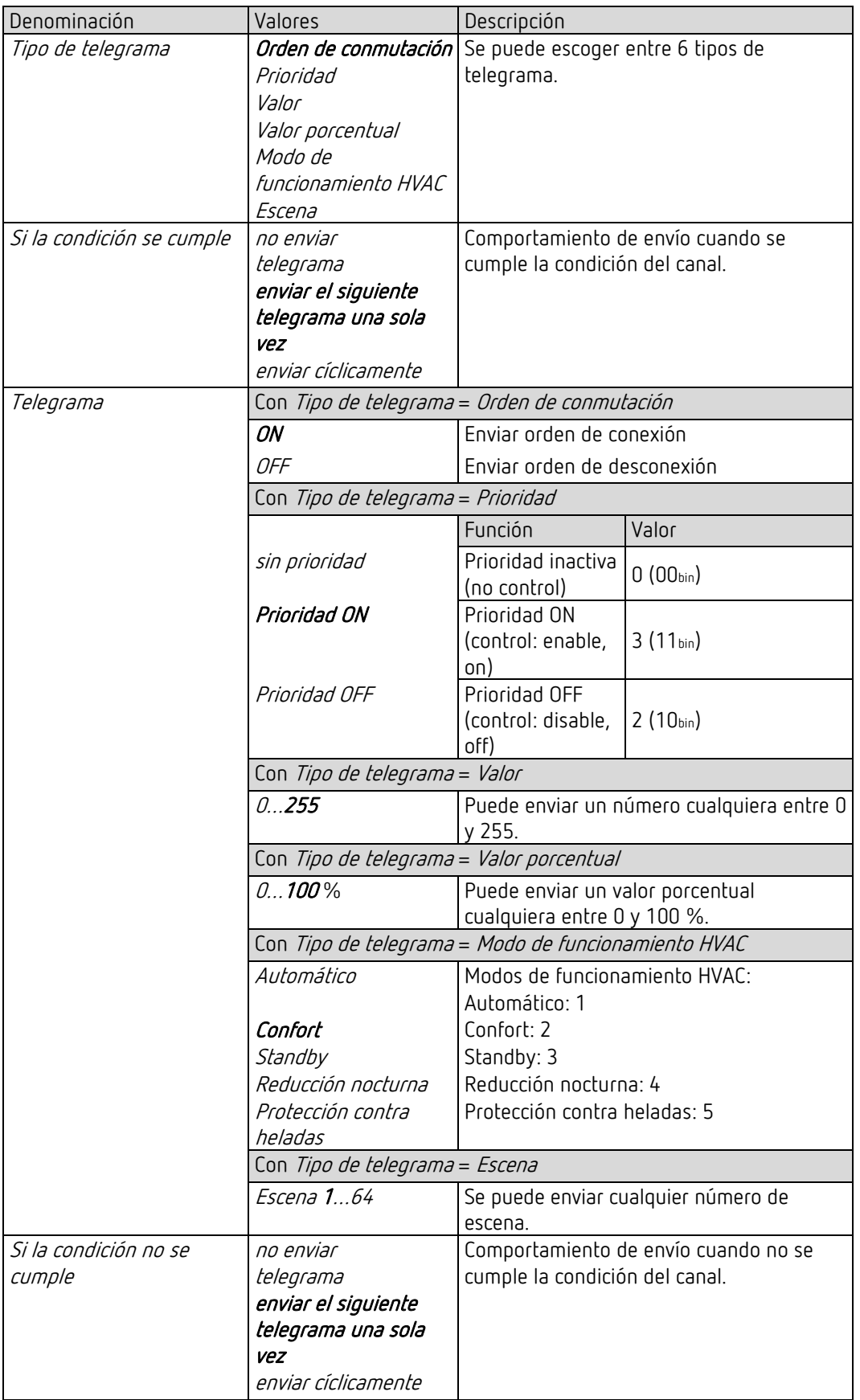

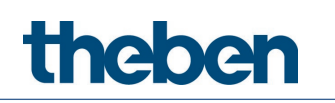

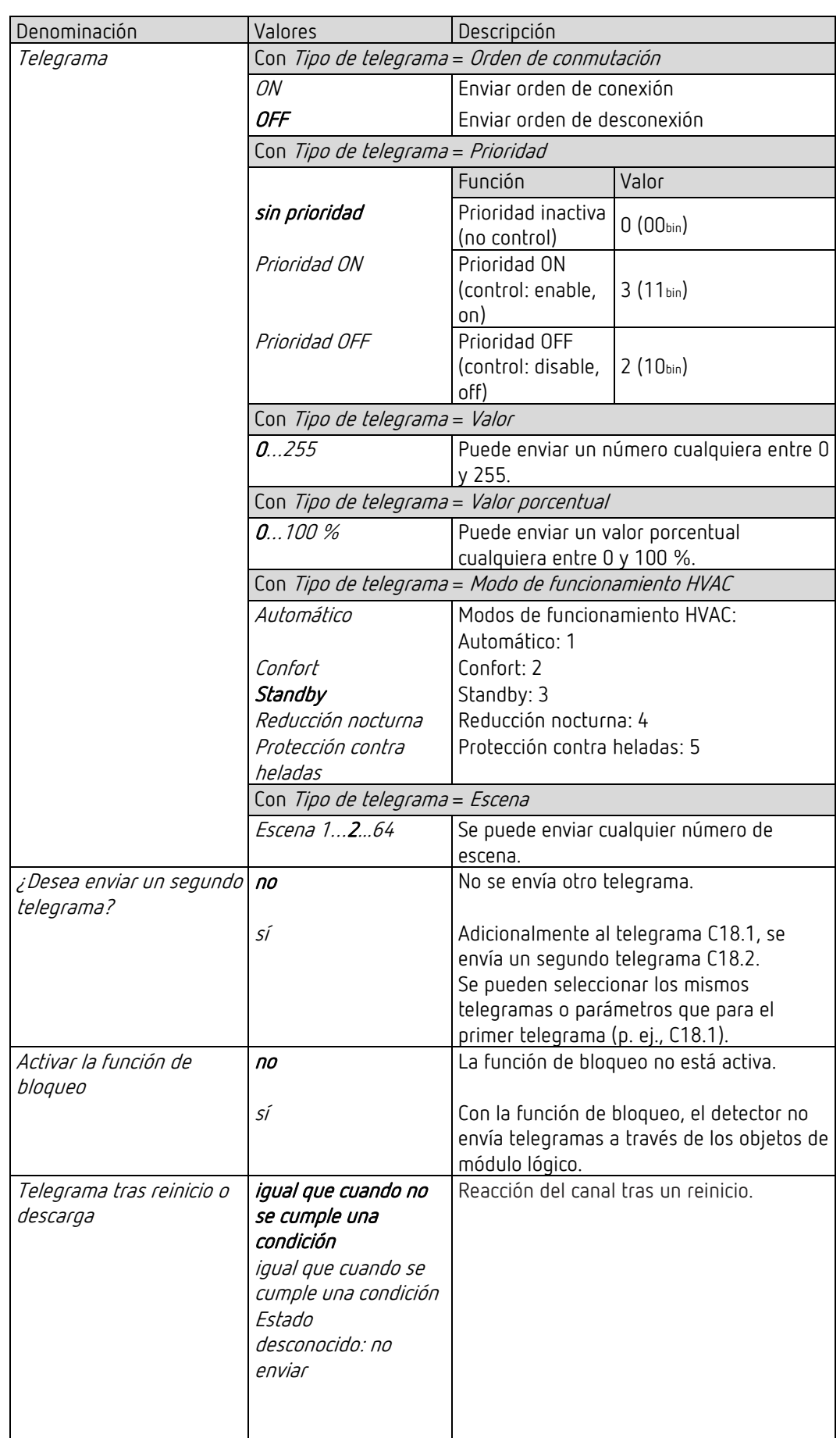

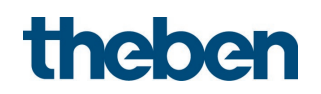

#### 5.8.3 Canal lógico C18…C20 - Función de bloqueo

 $\bigoplus$  La página de parámetros está visible si se ha configurado el parámetro *Activar la función* de bloqueo = sí. Véase la página de parámetros Objetos.

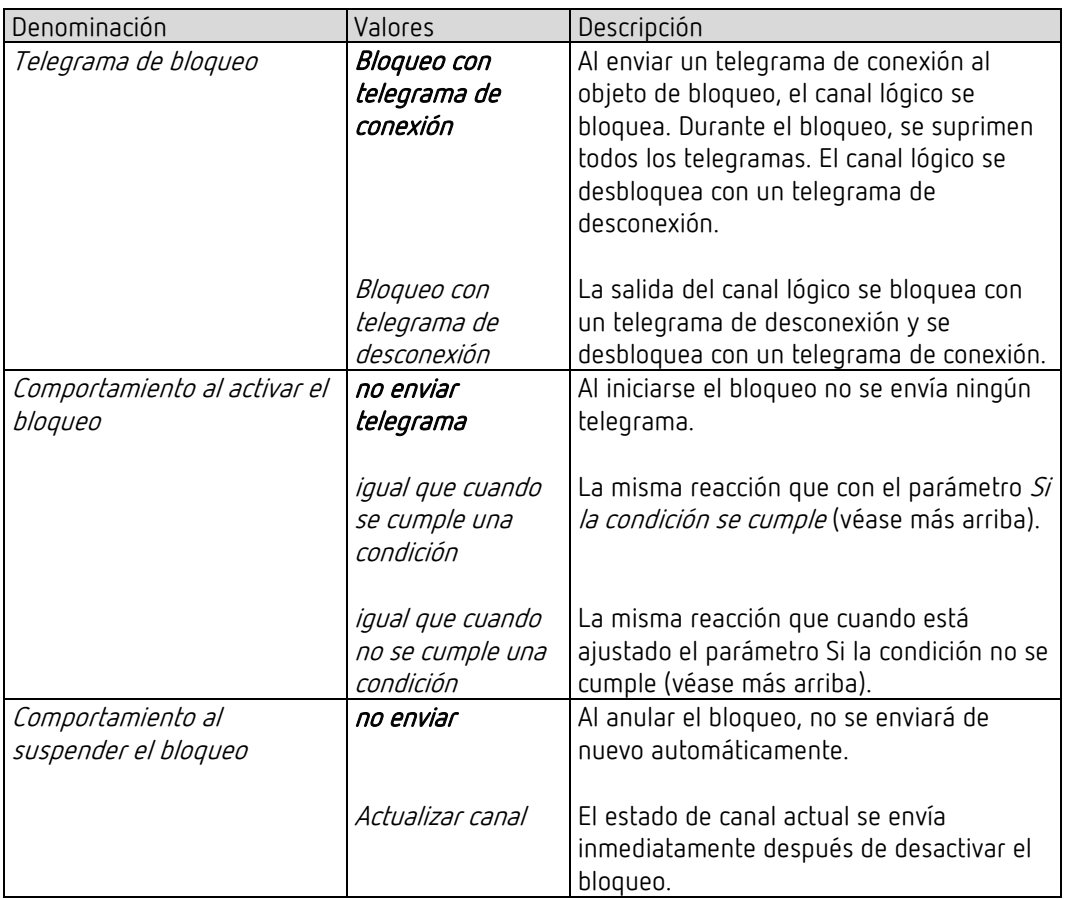

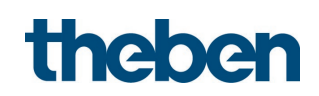

# 5.9 Pulsador integrado I1

**1** Los parámetros están visibles si se ha configurado el parámetro *Activar pulsador* integrado = sí.

#### 5.9.1 Página de parámetros Selección de funciones, función Pulsador

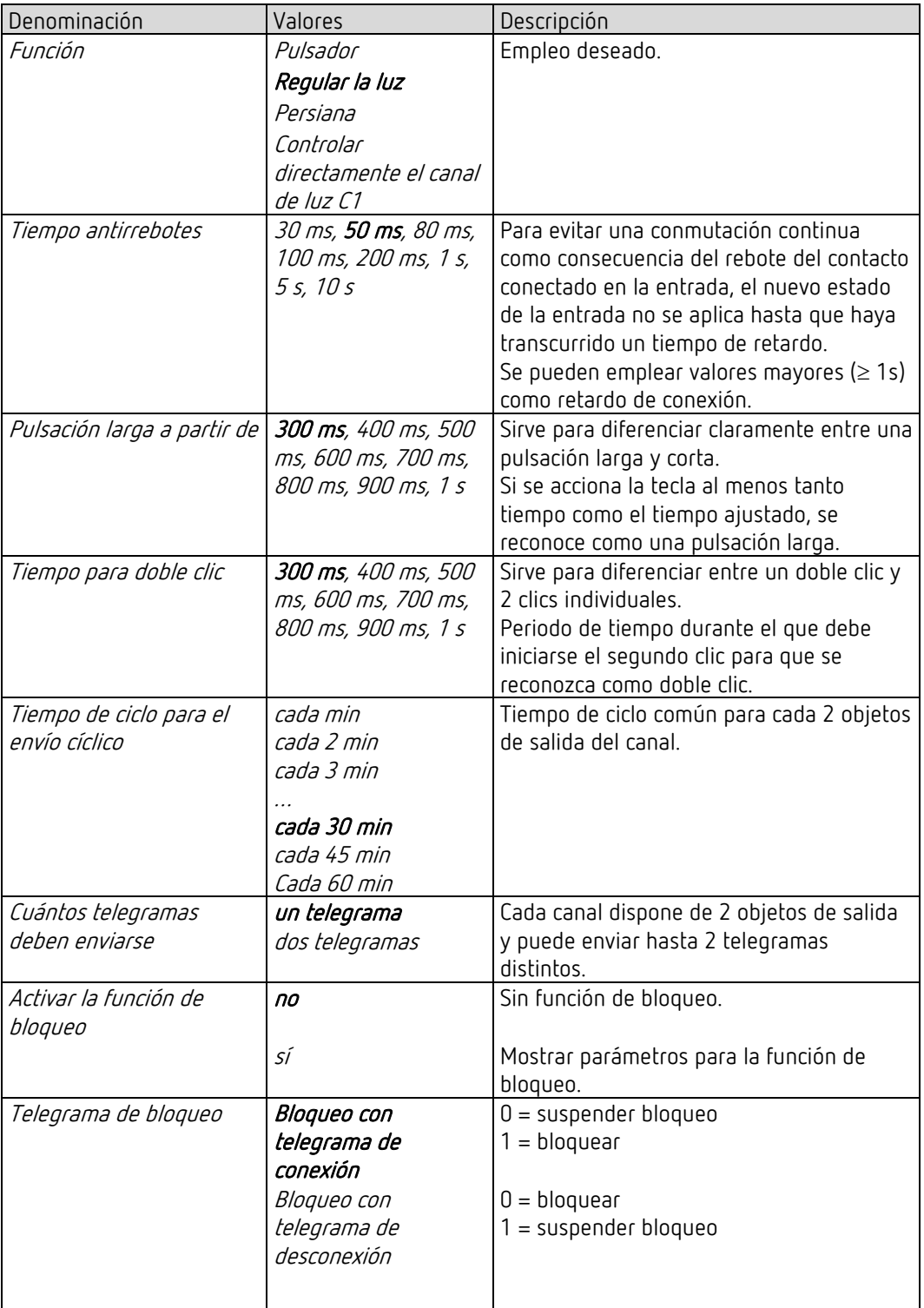

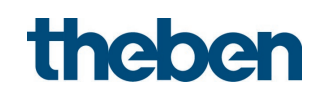

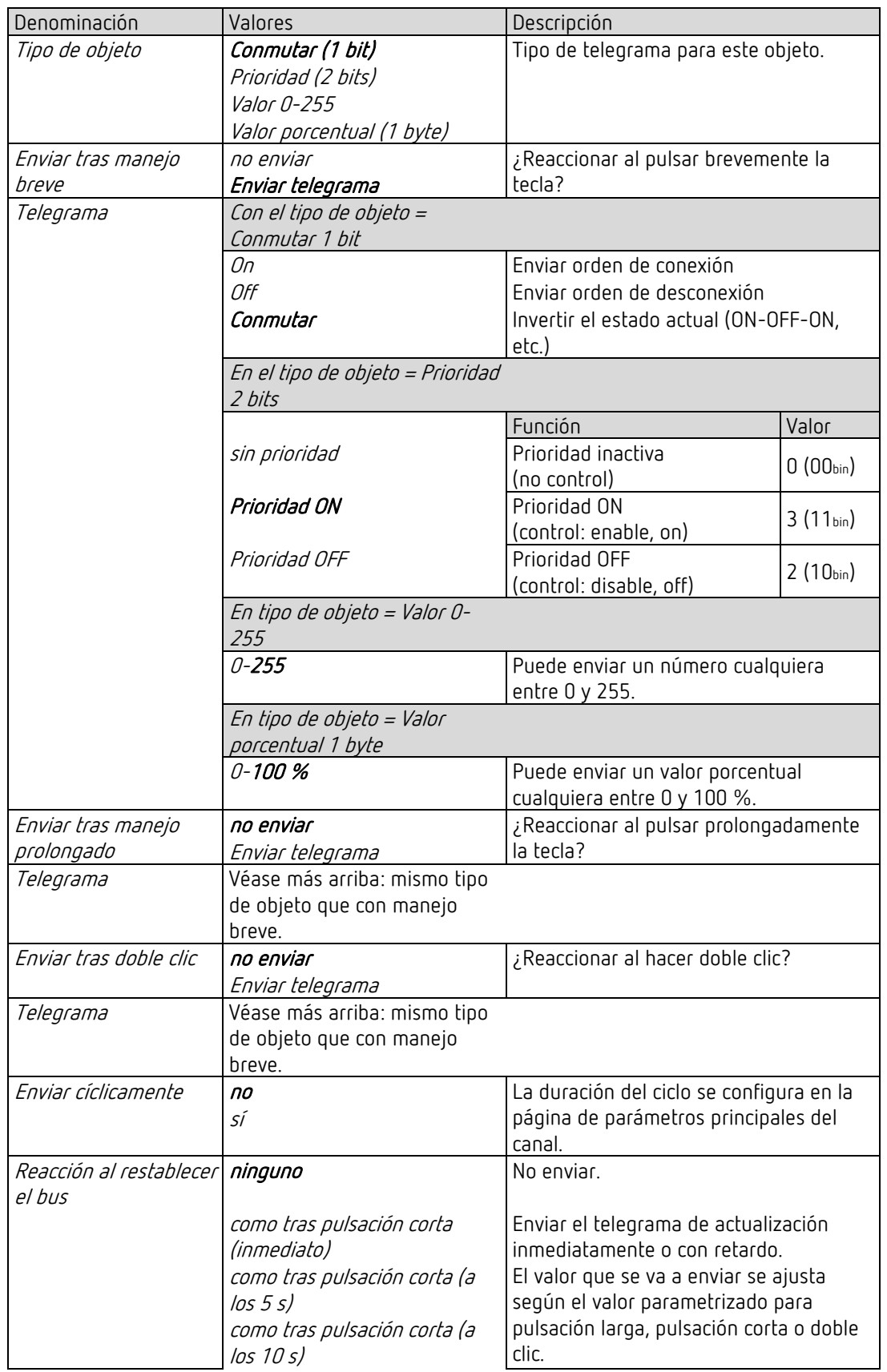

#### 5.9.1.1 Página de parámetros Pulsador-objeto 1,2, función Pulsador

# theben

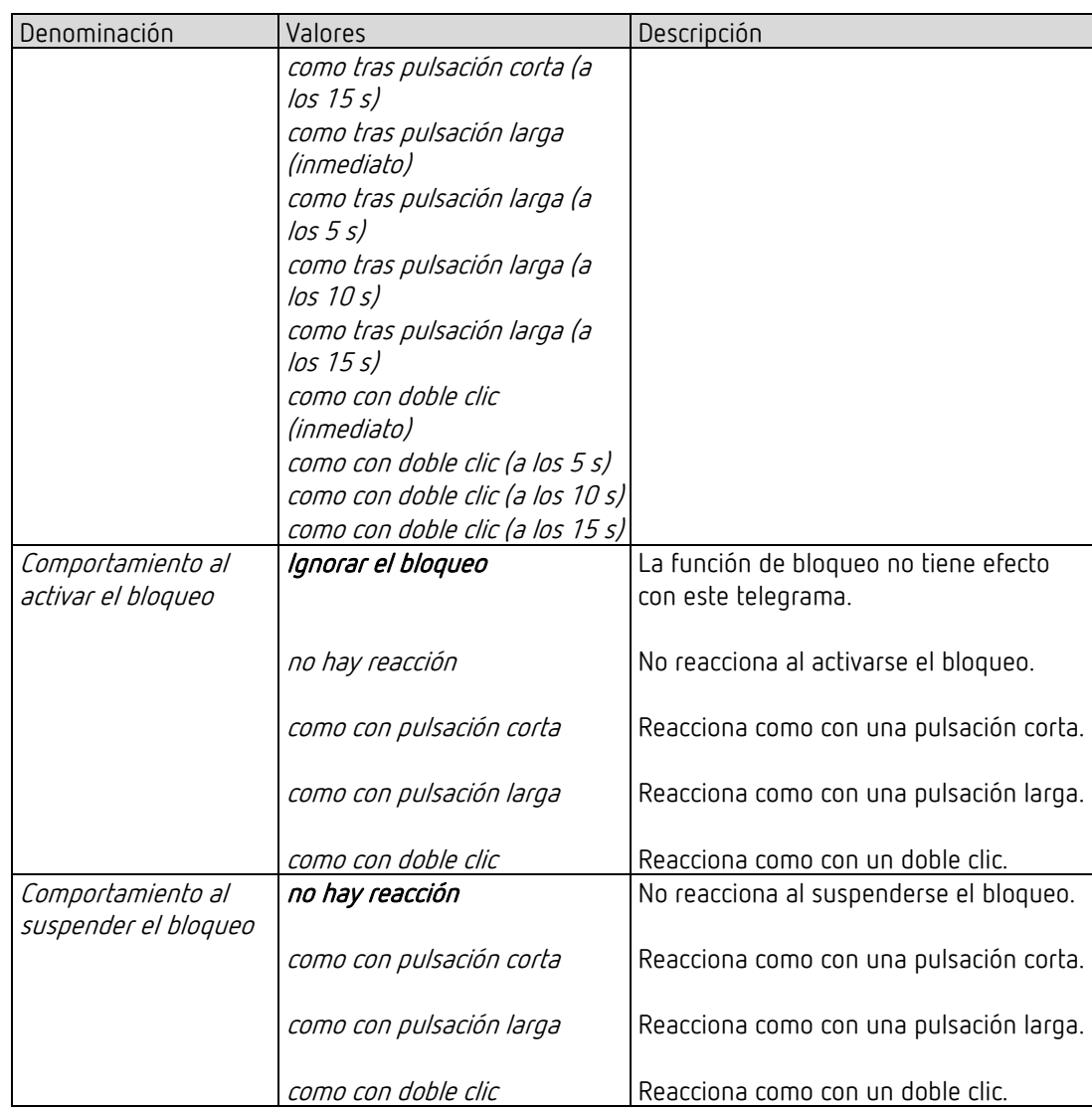

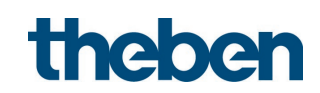

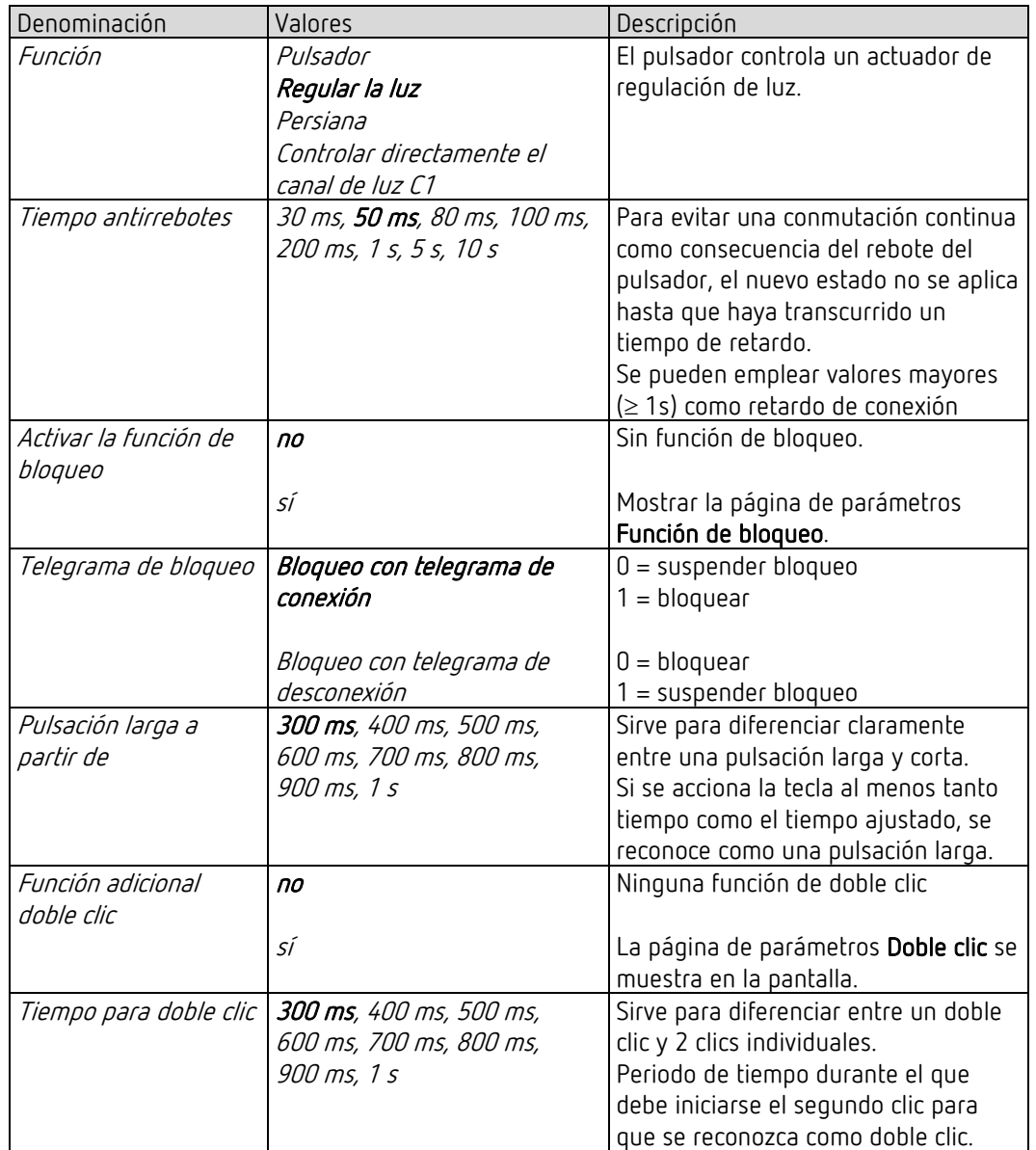

#### 5.9.2 Página de parámetros Selección de funciones, función Regular la luz

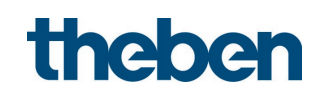

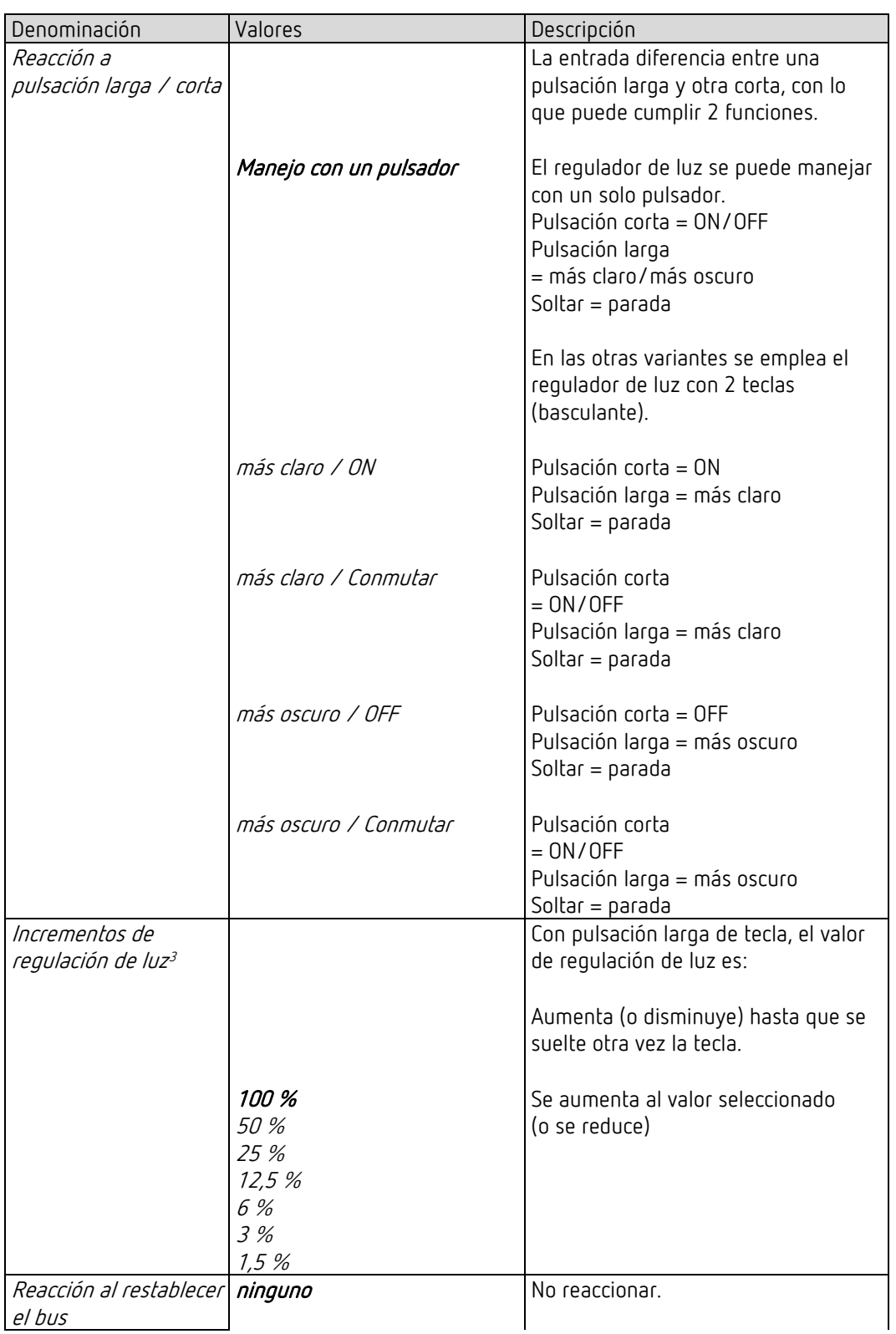

#### 5.9.2.1 Página de parámetros Regular la luz, *función Regular la luz*

<span id="page-56-0"></span><sup>&</sup>lt;sup>3</sup> No disponible en caso de manejo con un pulsador.

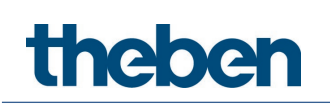

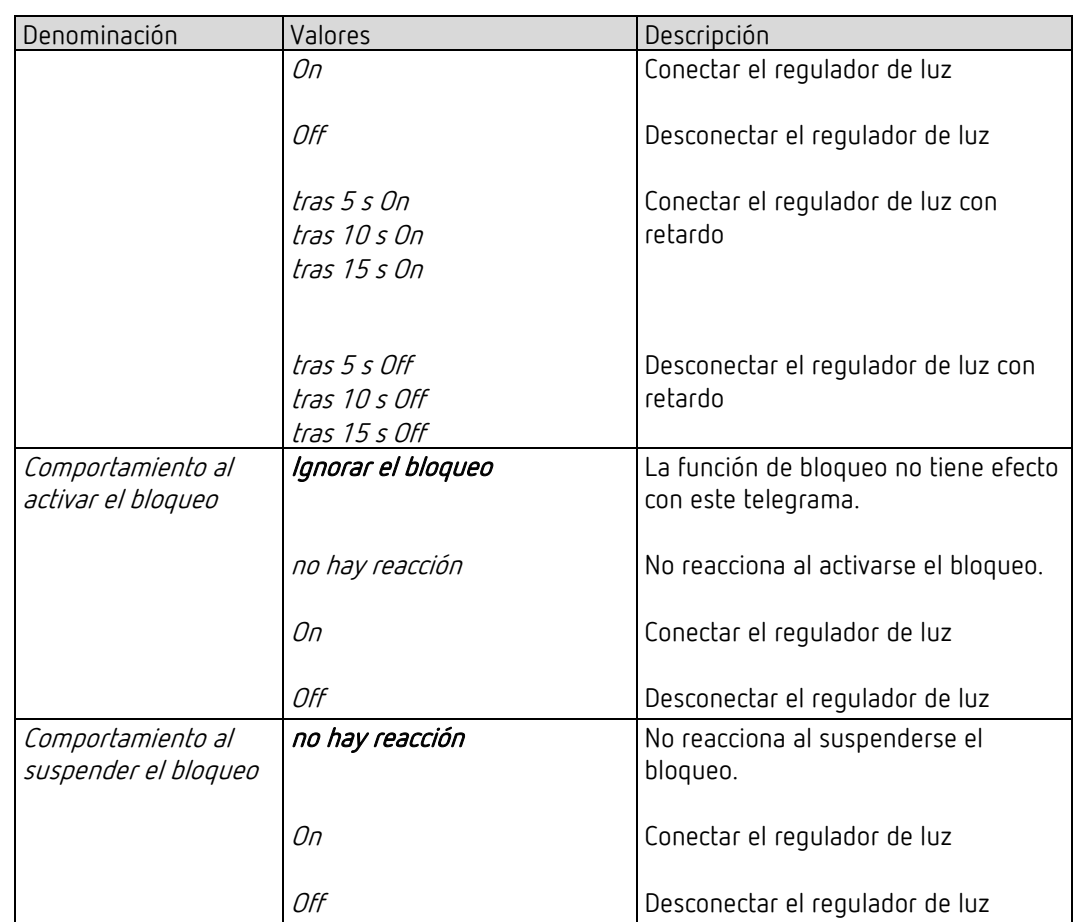

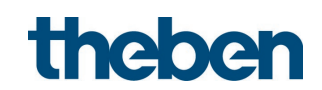

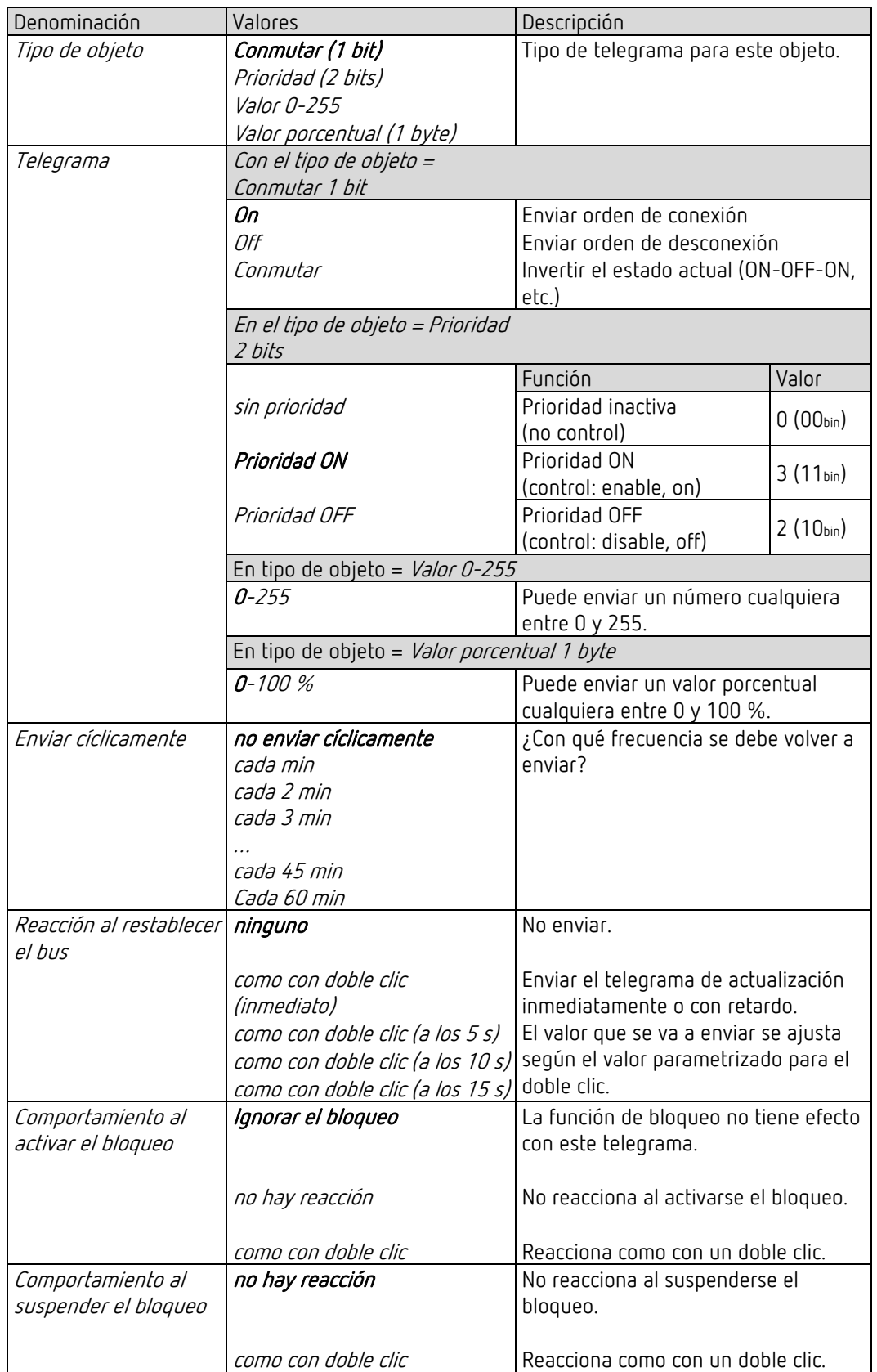

#### 5.9.2.2 Página de parámetros Doble clic, función Regular la luz

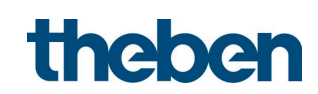

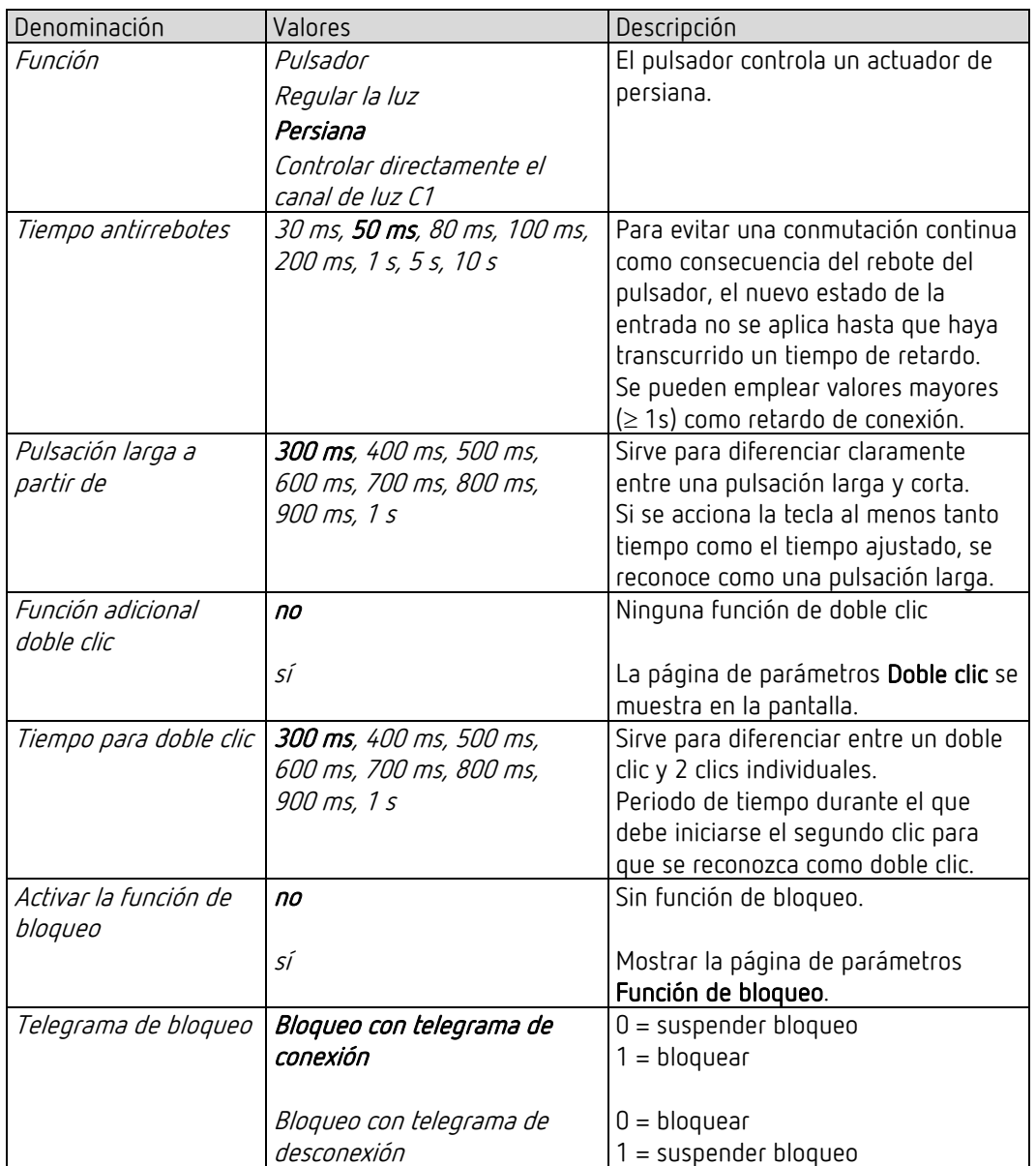

#### 5.9.3 Página de parámetros Selección de funciones, función Persiana

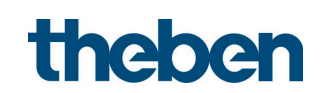

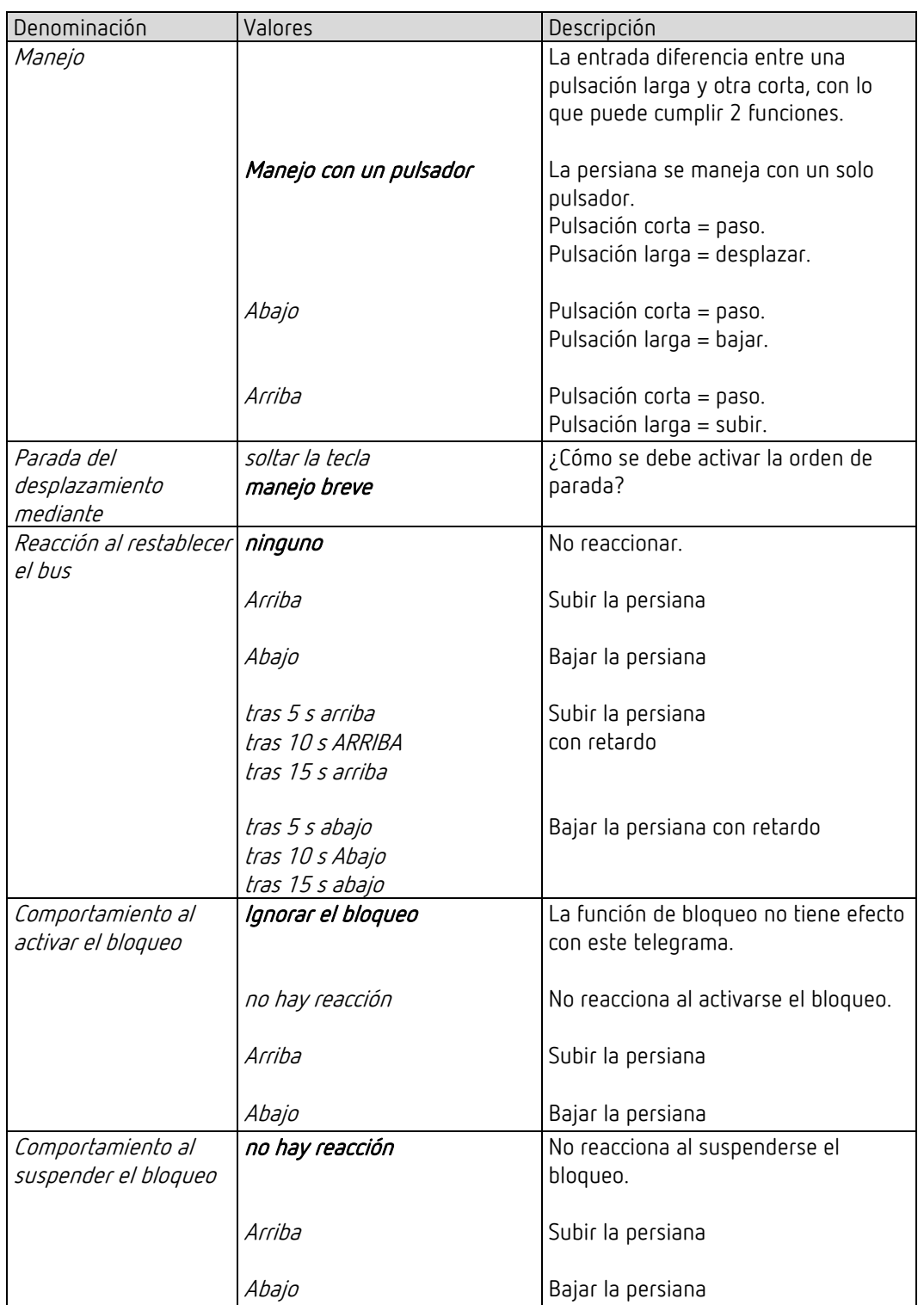

#### 5.9.3.1 Página de parámetros Persiana, función Persiana

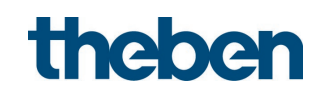

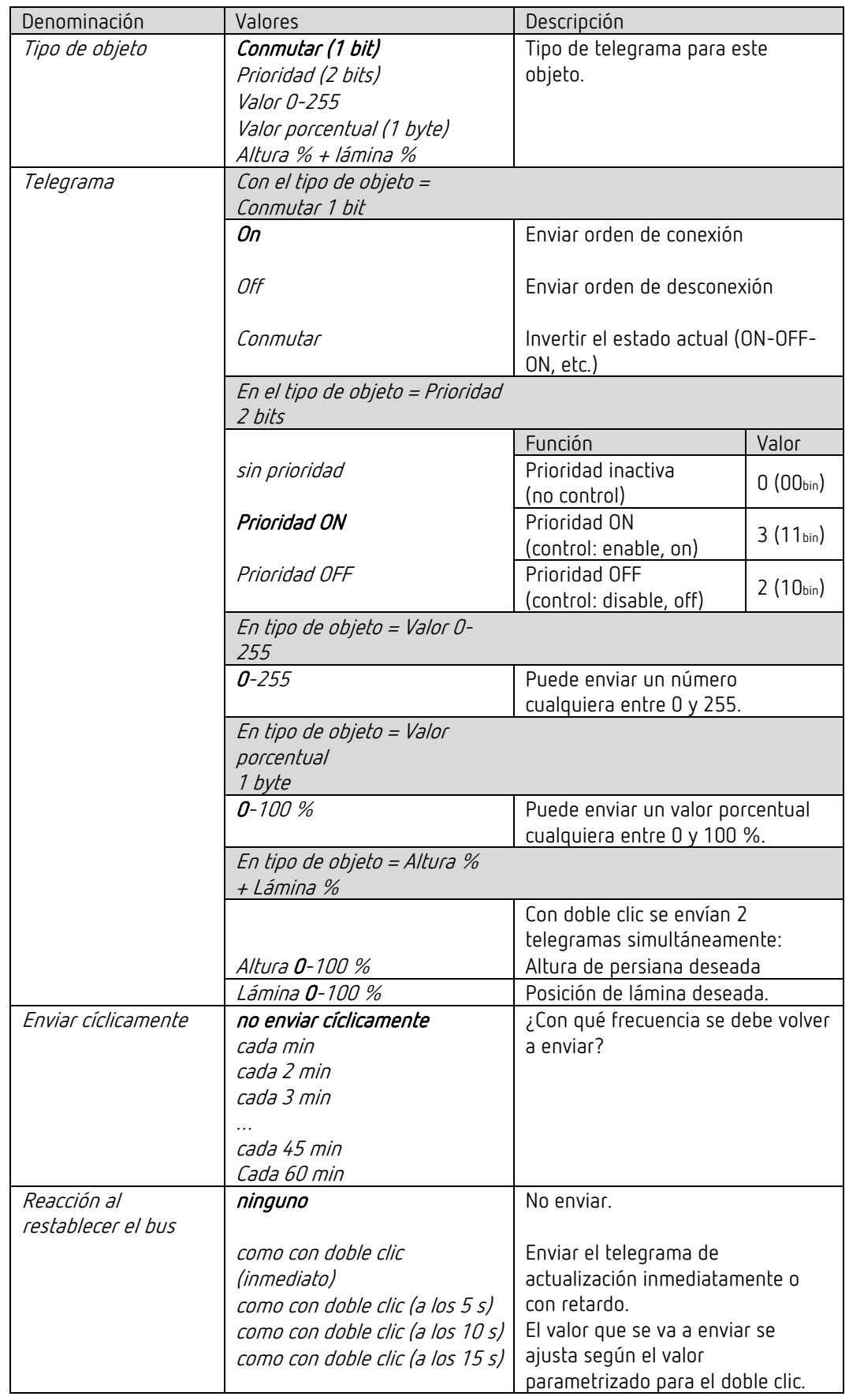

#### 5.9.3.2 Página de parámetros Doble clic, función Persiana

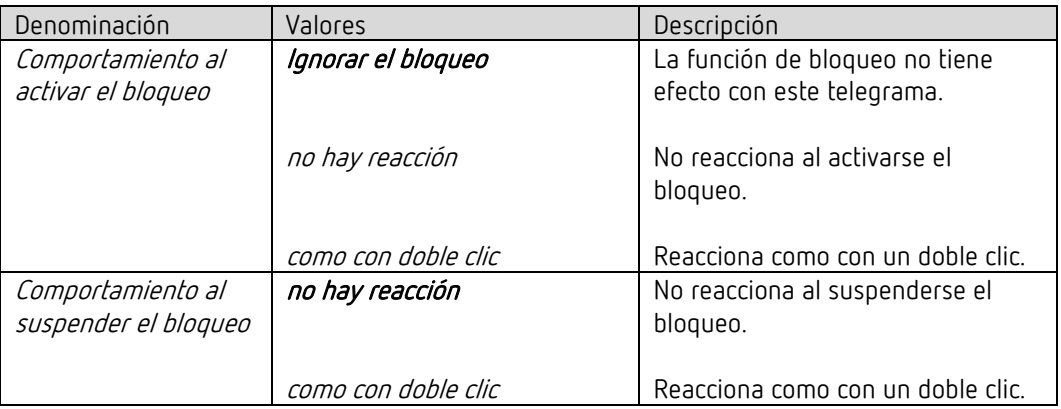

#### 5.9.4 Función Controlar directamente el canal de luz C1: conmutar.

 $\bigoplus$  El pulsador integrado controla directamente el canal de luz y ya no tiene que conectarse a través del bus.

En esta configuración, el pulsador integrado no posee objetos de envío. El objeto de bloqueo permanece disponible.

 Esta función está disponible si en la página de parámetros Generalidades el canal de luz está activado y C1 solo admite la función de conmutación.<sup>[4](#page-62-0)</sup>

| Denominación          | Valores                          | Descripción                                                               |
|-----------------------|----------------------------------|---------------------------------------------------------------------------|
| Función               | Pulsador                         |                                                                           |
|                       | Regular la luz                   |                                                                           |
|                       | Persiana                         |                                                                           |
|                       | Controlar directamente el        | Controlar solamente C1, C2 o los dos                                      |
|                       | canal de luz C1                  | juntos.                                                                   |
| Tiempo antirrebotes   | 30 ms, <b>50 ms</b> , 80 ms, 100 | Para evitar una conmutación                                               |
|                       | ms, 200 ms, 1 s, 5 s, 10 s       | continua como consecuencia del                                            |
|                       |                                  | rebote del pulsador, el nuevo estado                                      |
|                       |                                  | no se aplica hasta que haya                                               |
|                       |                                  | transcurrido un tiempo de retardo.                                        |
|                       |                                  | Se pueden emplear valores mayores<br>$(\geq 1s)$ como retardo de conexión |
| Activar la función de | no                               | Sin función de bloqueo.                                                   |
| bloqueo               |                                  |                                                                           |
|                       | sí                               | Mostrar la página de parámetros                                           |
|                       |                                  | Función de bloqueo.                                                       |
| Telegrama de          | Bloqueo con telegrama de         | $0 =$ suspender bloqueo                                                   |
| bloqueo               | conexión                         | $1 = bloquear$                                                            |
|                       |                                  |                                                                           |
|                       | Bloqueo con telegrama de         | $0 = bloquear$                                                            |
|                       | desconexión                      | 1 = suspender bloqueo                                                     |

<span id="page-62-0"></span><sup>4</sup> Con *Función Luz* = *Conmutar la luz* y *La iluminación se puede regular en el modo de conmutación* = *no*.

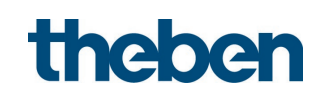

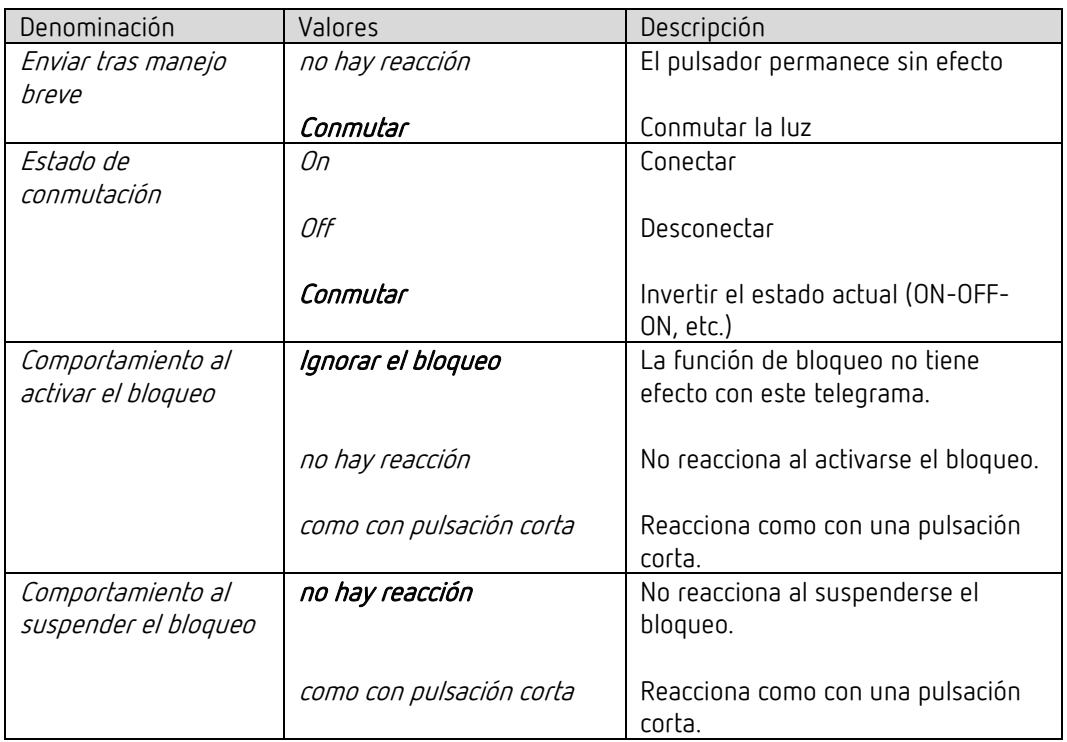

#### 5.9.4.1 Página de parámetros Conmutar directamente

#### 5.9.5 Función Controlar directamente el canal de luz C1: regular la luz.

 $\bigoplus$  El pulsador integrado controla directamente el canal/los canales de luz seleccionados y ya no tiene que conectarse a través del bus.

En esta configuración, el pulsador integrado no posee objetos de envío. El objeto de bloqueo permanece disponible.

 $\bigoplus$  Esta función está disponible si en la página de parámetros **Generalidades** el canal de luz está activado y C1 admite la función de regulación de luz.<sup>[5](#page-63-0)</sup>

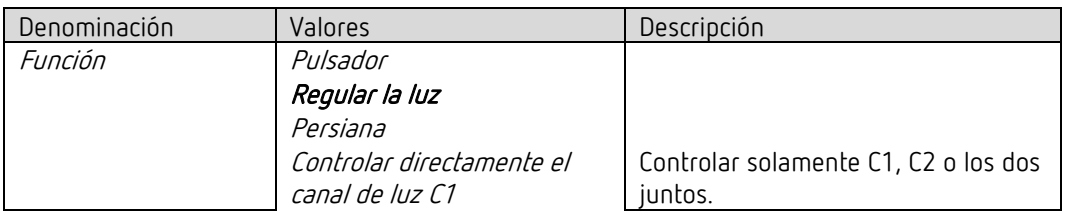

<span id="page-63-0"></span><sup>5</sup> En *Conmutar la luz,* si *La iluminación se puede regular en el modo de conmutación* = *sí*.

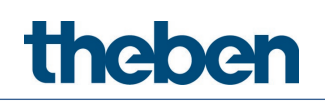

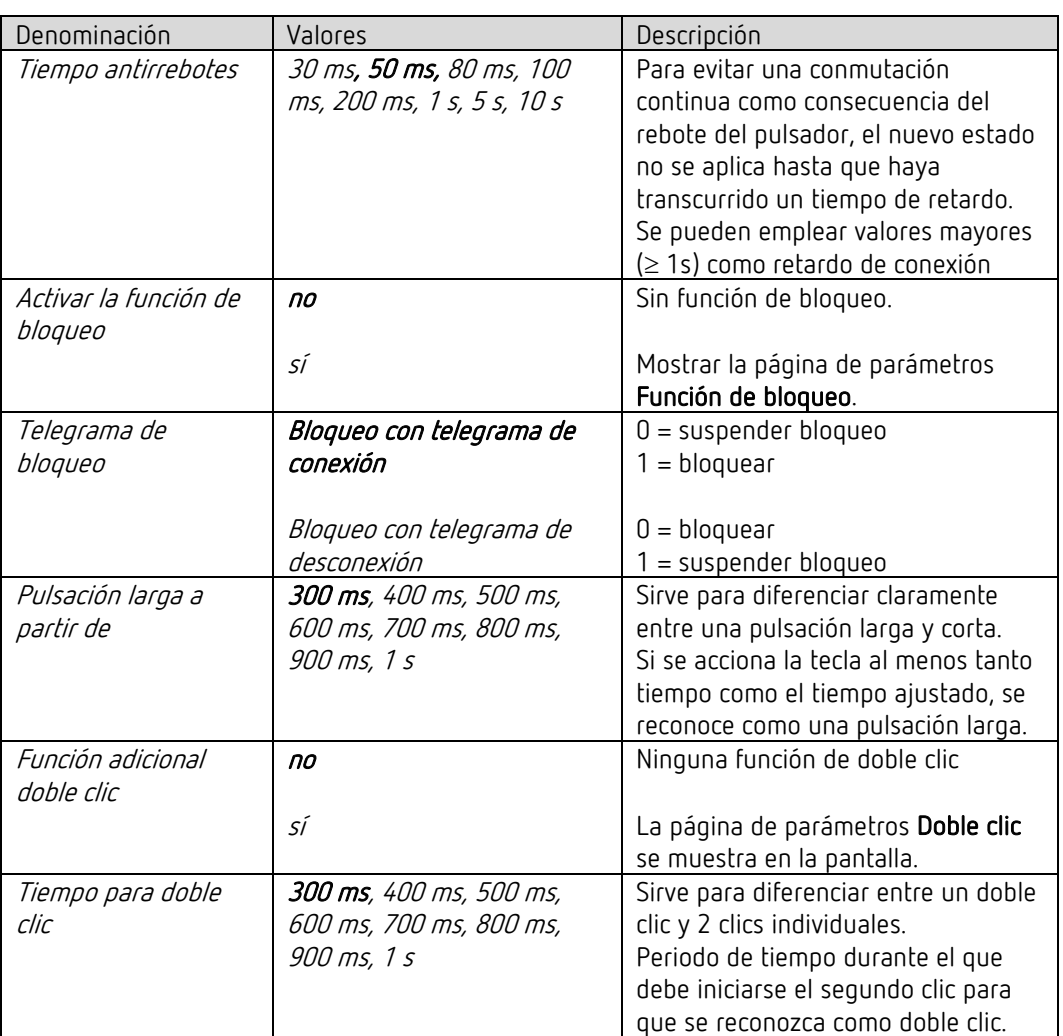

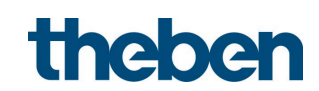

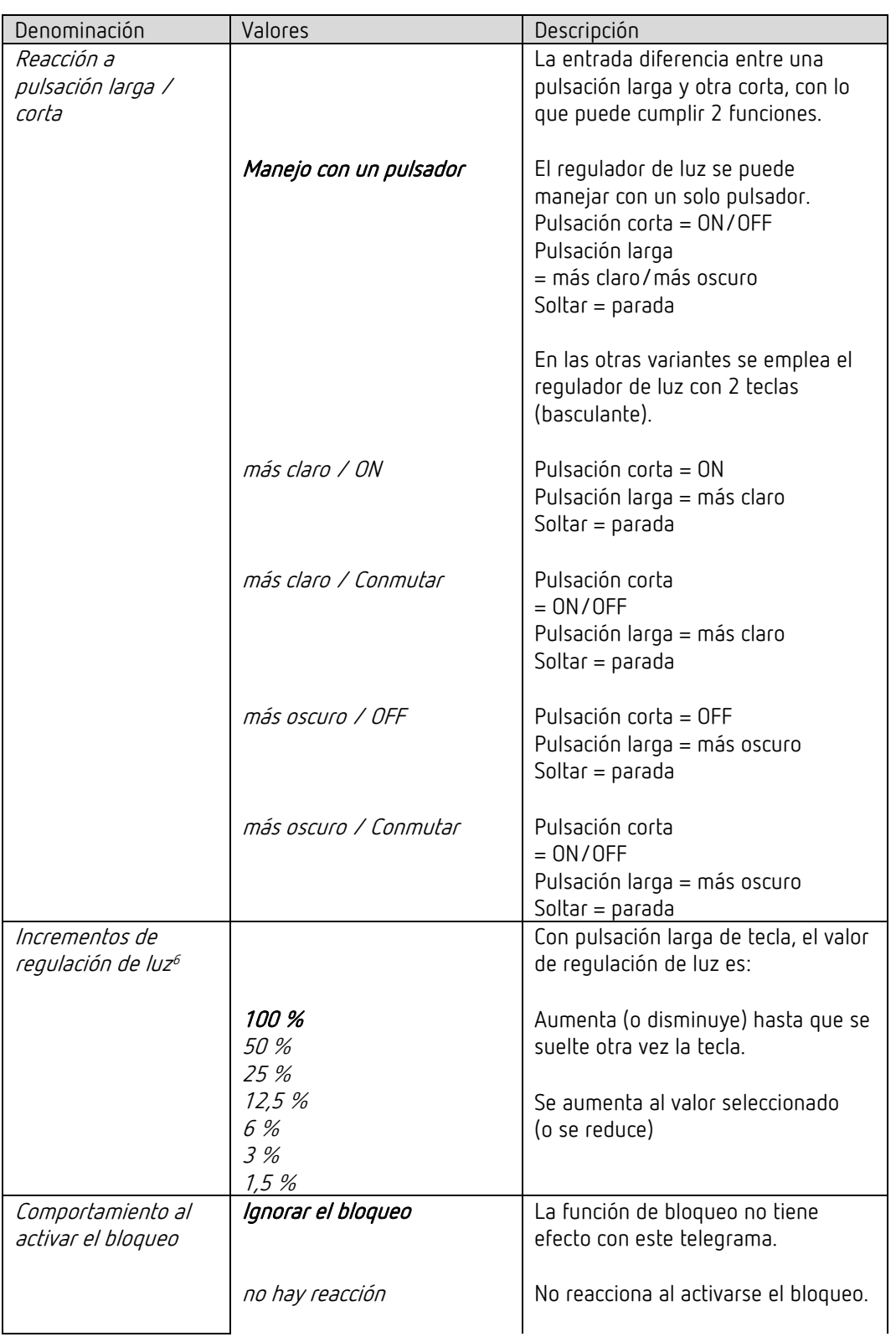

#### 5.9.5.1 Página de parámetros Regular la luz directamente

<span id="page-65-0"></span><sup>6</sup> No se utiliza en caso de manejo con un pulsador.

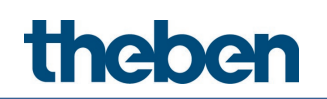

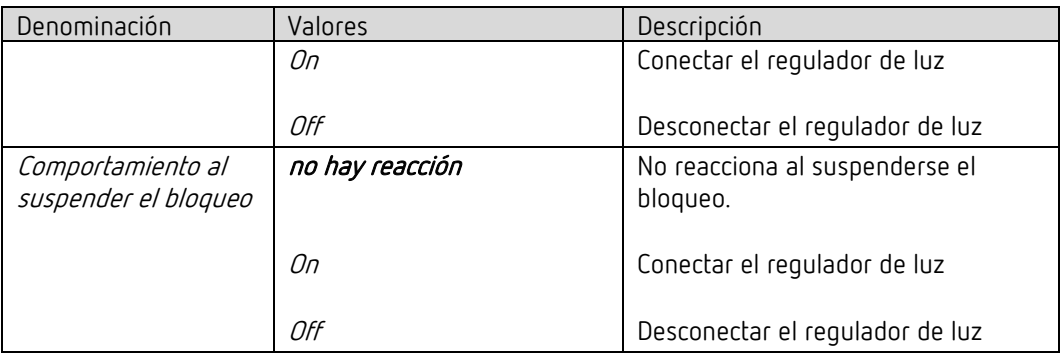

#### 5.9.5.2 Página de parámetros Doble clic

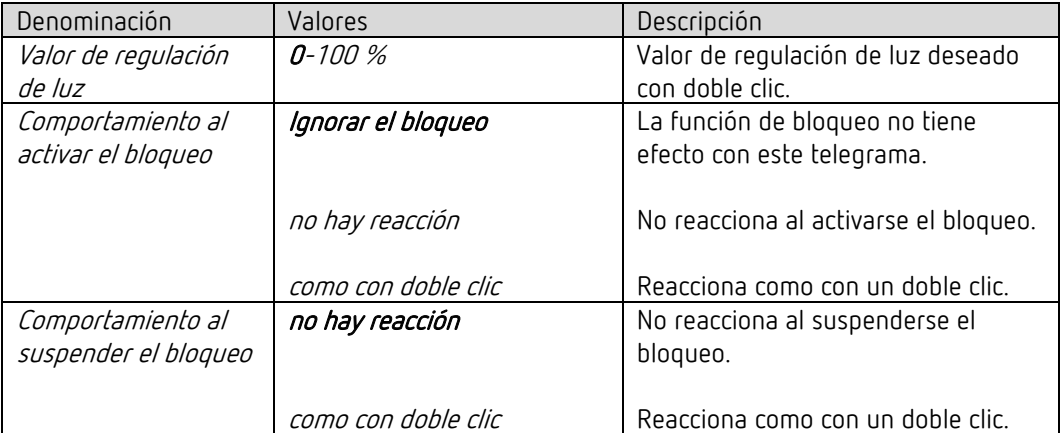

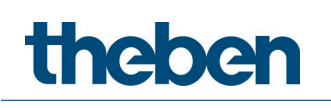

# 6 Manejo

#### 6.1 Manejo manual con pulsadores

El detector se puede controlar mediante pulsadores u otras órdenes superiores. En el caso de los pulsadores, para el control de luz se pueden utilizar pulsadores externos o bien el pulsador integrado. Es importante saber que, si se utiliza el pulsador integrado para el control de luz, no se necesitan objetos de entrada de pulsador independientes. Si se incluyen pulsadores externos, se dispone de objetos de entrada de pulsador independientes para ellos. El manejo manual afecta exclusivamente a las salidas Luz. Las salidas HVAC, Supervisión de recintos y Luminosidad no se ven afectadas por el manejo manual.

Los siguientes ejemplos del capítulo Manejo hacen referencia al uso de pulsadores externos. Si se utiliza el pulsador integrado, los objetos de entrada no son necesarios. Sin embargo, la función siempre es la misma.

# 6.2 Manejo manual (pulsador externo) con la función Conmutar sin iluminación regulable

Si la iluminación se maneja manualmente con la *Función Luz = Conmutar la luz* (pulsador externo), el detector se comporta del siguiente modo:

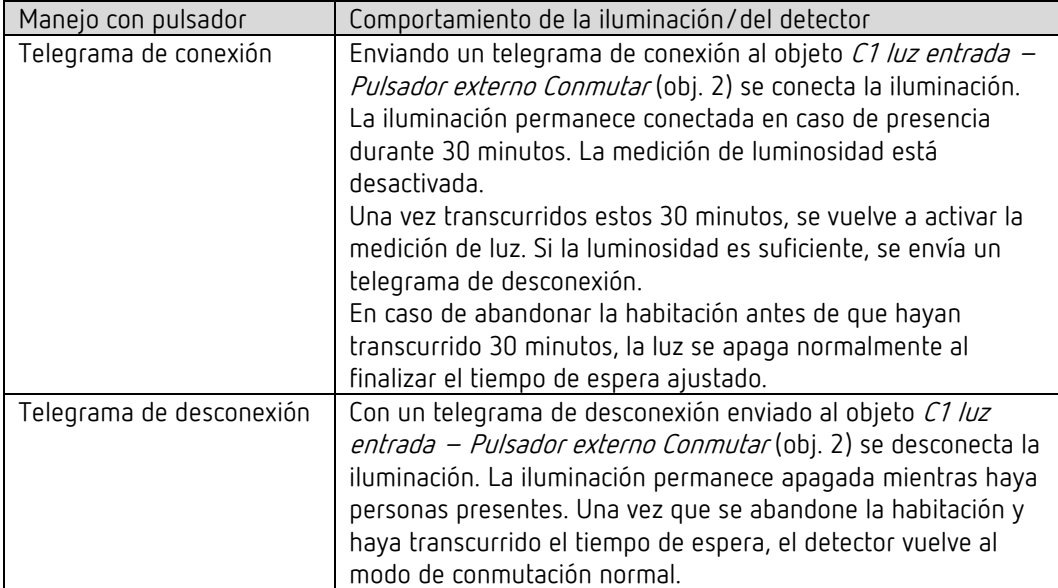

# 6.3 Manejo manual (pulsador externo) con la función Conmutar con iluminación regulable

Si la iluminación se maneja manualmente con la Función Luz = Conmutar la luz y La iluminación se puede regular en el modo de conmutación = sí, el detector se comporta del siguiente modo:

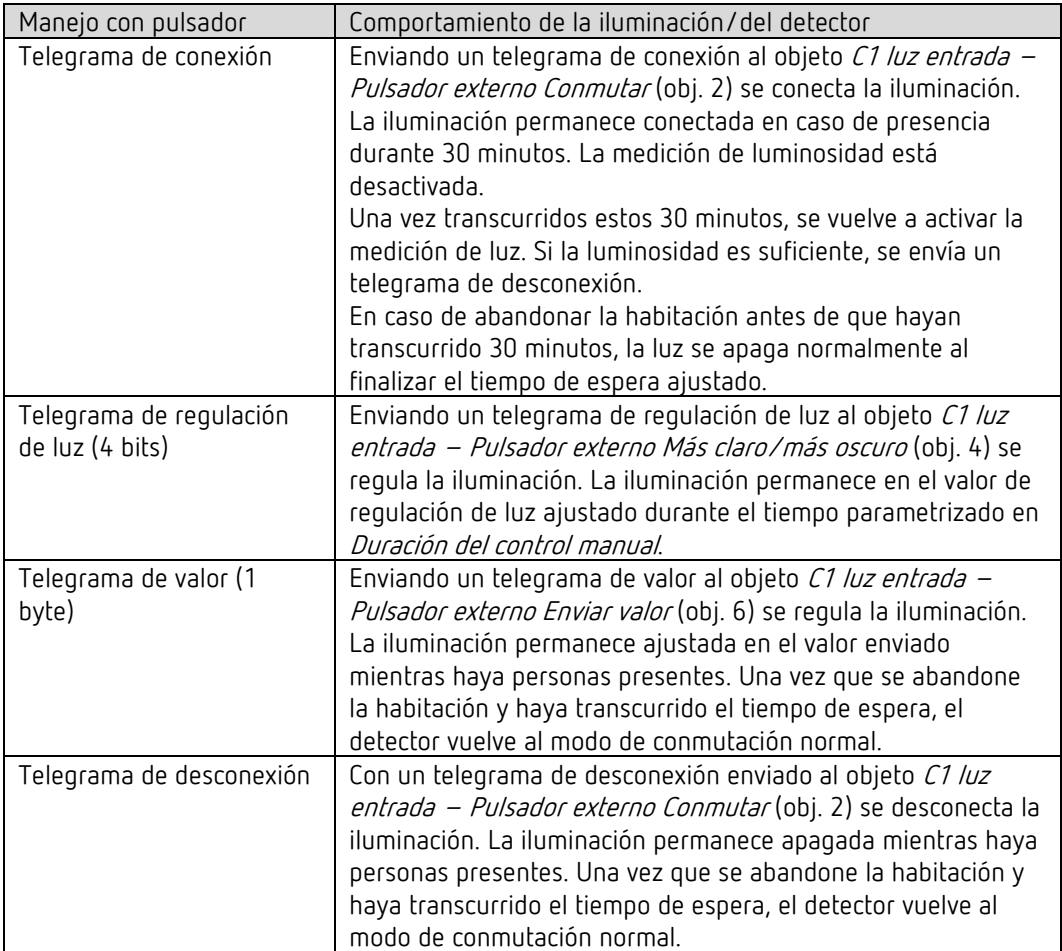

theben

# 7 Conexión en paralelo

En los recintos más grandes se pueden conectar en paralelo varios detectores. De este modo, se incrementa su zona de detección de presencia común.

#### 7.1 Conexión en paralelo maestro-esclavo

Un "maestro con conexión en paralelo" puede conectarse con varios "esclavos". Para ello, los disparadores Salida de los esclavos se conectan con los disparadores Entrada del maestro. Los esclavos solamente proporcionan información de presencia de su zona de detección. La medición de luminosidad y la gestión de todos los ajustes de los parámetros tienen lugar en el maestro.

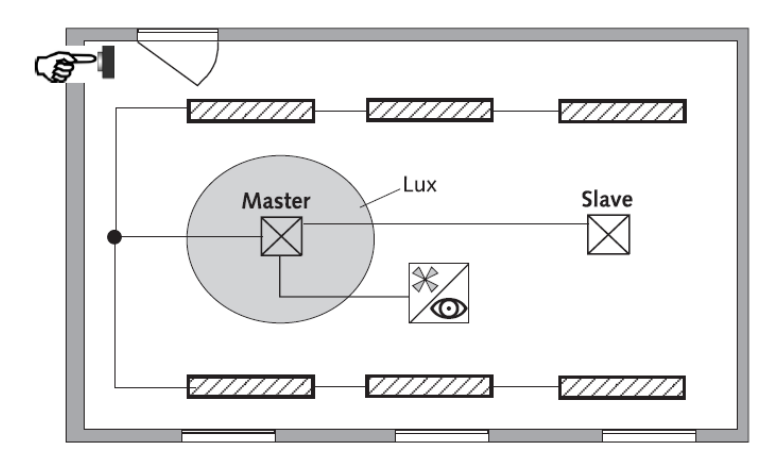

#### 7.2 Conexión en paralelo maestro-maestro

Se pueden conectar entre sí varios "maestros con conexión en paralelo". La detección de presencia se efectúa conjuntamente, mientras que la medición de luz, los ajustes de parámetros y el control de la luz se procesan individualmente en cada maestro. Esto ofrece varias salidas Luz con una medición de luz propia pero con una detección de presencia común.

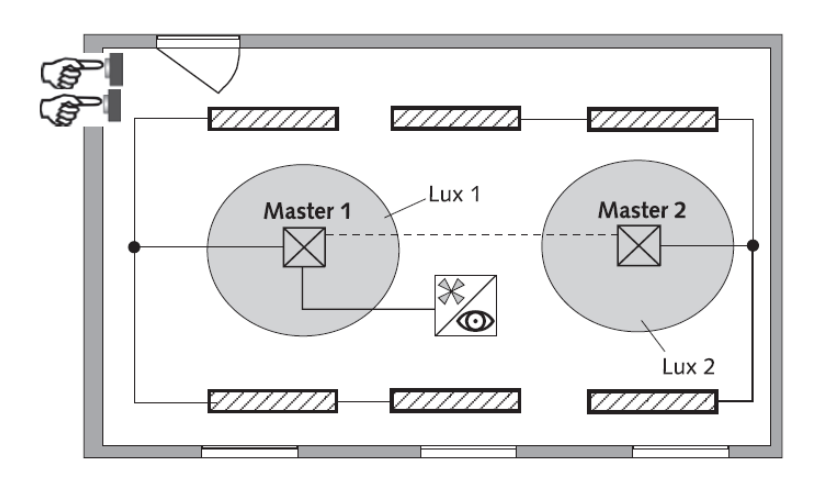

### 7.3 Carga de telegramas al utilizar la conexión en paralelo

En la conexión en paralelo, cada maestro con conexión en paralelo y cada esclavo envían un telegrama cada 5 s mientras haya una persona en la zona de detección. El intervalo entre dos telegramas puede incrementarse hasta 5 minutos para reducir la carga de telegramas. El tiempo de ciclo por defecto es de 30 s.

Es importante asegurarse de no seleccionar nunca un tiempo de espera inferior al intervalo entre dos telegramas para evitar una desconexión no deseada.

La conexión en paralelo es compatible con todos los detectores KNX de Theben. Esto significa que todos los detectores que tengan un objeto de disparador (disparador Entrada/Salida) se pueden conectar con el objeto Disparador Entrada o con el objeto Disparador Salida.

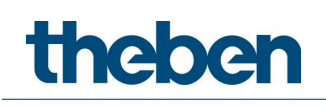

# 8 Valor de conmutación de luminosidad

#### 8.1 Ajuste del valor de conmutación/valor nominal de luminosidad

El valor de conmutación de luminosidad define la luminosidad mínima deseada. La luminosidad imperante actual se mide en la parte inferior, delante del detector. Si la luminosidad imperante es inferior al valor de conmutación, la luz se enciende cuando se detecta presencia.

El factor de corrección de habitación sirve para medir la diferencia entre la medición de luminosidad en la pared y en el suelo.

El valor de medición de luminosidad en la pared está influido por el lugar de montaje, la incidencia de la luz, la posición del sol, las condiciones meteorológicas, las propiedades de reflexión de la habitación y de los muebles.

Con el factor de corrección de habitación, la medición de la luminosidad del detector se adapta a las condiciones de la habitación. De este modo, el valor de luminosidad del detector se ajusta el valor medido por el luxómetro  $\odot$  en la zona situada debajo del detector.

Véase el parámetro Factor de corrección de habitación.

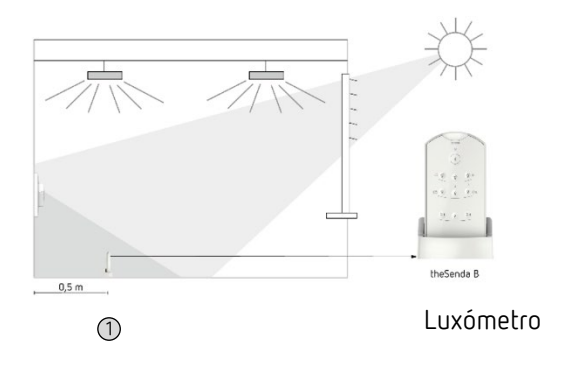

Valor de luminosidad en la pared Factor de corrección de habitación = Valor de luminosidad en el suelo
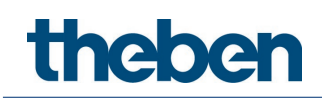

### 8.2 Regulación de la medición de la luminosidad

La regulación de la medición de la luminosidad se puede realizar a través de la ETS. Para ello, es necesario que el parámetro *Ajustar el valor de medición de luminosidad a través del bus* esté configurado como *sí*. El valor lux medido se transmite al detector a través del objeto 18 (valor de medición de luminosidad C1).

El factor de corrección de habitación se calcula a partir de ello automáticamente. Se admiten valores entre 0,05 y 2,0. Los valores calculados que no se encuentren dentro del margen permitido se ajustarán automáticamente al valor límite correspondiente. El factor de corrección de habitación calculado se aplica de inmediato. Puede comprobar el factor de corrección de habitación consultándolo a través del objeto 19.

 El valor estándar del factor de corrección de habitación es 0.3 y es apropiado para la mayoría de las aplicaciones. La sensibilidad del sensor de luz a los cambios de luminosidad se ve afectada por la modificación del factor de corrección de habitación.

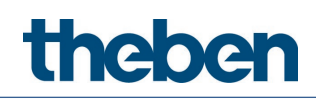

# 9 Modos de prueba

El theMura S180 KNX dispone de dos modos de prueba:

- Modo de prueba de presencia
- Modo de prueba de luz

### 9.1 Modo de prueba de presencia

El modo de prueba de presencia sirve para comprobar la detección de presencia y la conexión en paralelo.

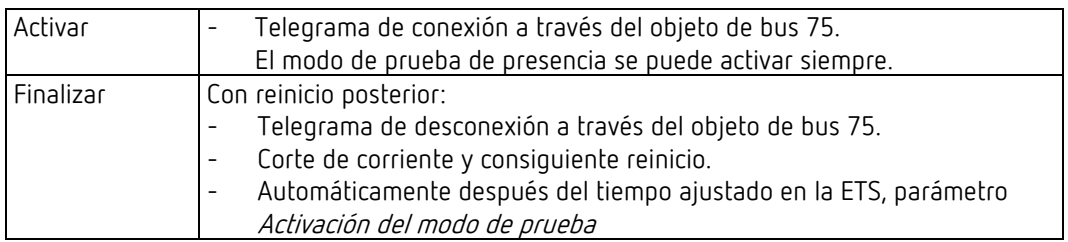

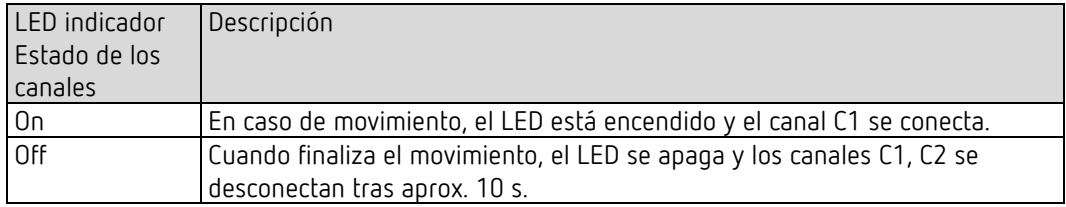

#### Comportamiento durante la prueba

- Medición de luminosidad desactivada, la salida de luz no reacciona a la luminosidad.
- El detector reacciona igual que en el tipo de funcionamiento totalmente automático, incluso cuando el modo semiautomático está ajustado.
- Luz «on» cuando hay movimiento; luz «off» en caso de ausencia.
- El canal C1 luz tiene un tiempo de espera fijo de 10 s.
- El canal C4 HVAC reacciona igual que en el modo normal.

La sensibilidad de detección seleccionada (nivel 1 … 3) no se modifica al activar el modo de prueba de presencia. Al finalizar el modo de prueba, el detector se reinicia.

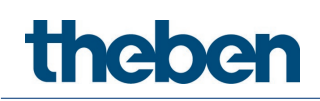

### 9.2 Modo de prueba de luz

El modo de prueba de luz sirve para comprobar el valor de conmutación de luminosidad (umbral de luminosidad).

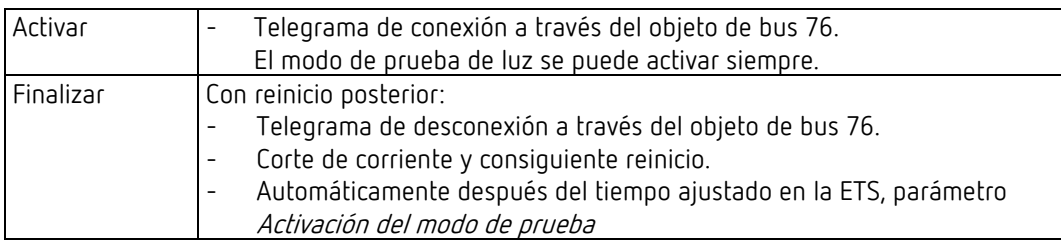

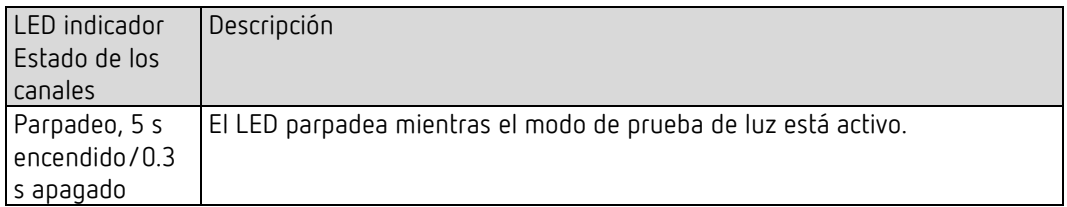

#### Comportamiento durante la prueba

El detector se comporta al 100 % como en el modo de funcionamiento normal, pero la reacción a claro/oscuro es más rápida. De este modo se puede comprobar el umbral de luminosidad y el comportamiento de adaptación.

Las funciones y los parámetros seleccionados no varían.

Al finalizar el modo de prueba de luz, el detector se reinicia.

 $\bigoplus$  No provoque la conmutación del detector con una linterna. El detector lo memorizará y se alterarán los umbrales de conexión de luz y los valores de histéresis de adaptación automática. Para simular el comportamiento, lo ideal es iluminar la zona situada debajo, delante del detector, o accionar las persianas. Para intentarlo de nuevo, vuelva a activar el modo de prueba de luz.

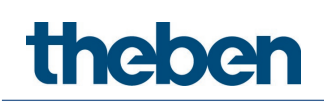

# 10 Restaurar los valores del aparato a su estado inicial

Los detectores se suministran con una configuración básica. Esta configuración básica se puede restablecer.

- Colocar el potenciómetro MODO en el tope derecho (on).
- Pulsar la tecla integrada. Para ello, no es obligatorio que esté colocada la cubierta del pulsador. Conectar la tensión de bus al mismo tiempo.
- $\triangleright$  Soltar el pulsador tras unos segundos.
- La configuración básica se restablece.
- Poner el potenciómetro MODO en off.

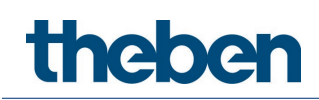

# 11 Herramienta de actualización

Para actualizar el firmware KNX, existe una aplicación de ETS que se puede descargar de forma gratuita. Para más información sobre el procedimiento, consulte lo siguiente:

<https://www.theben.de/knx-update>

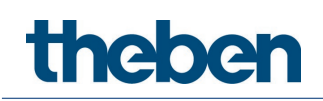

# 12 Subsanación de fallos

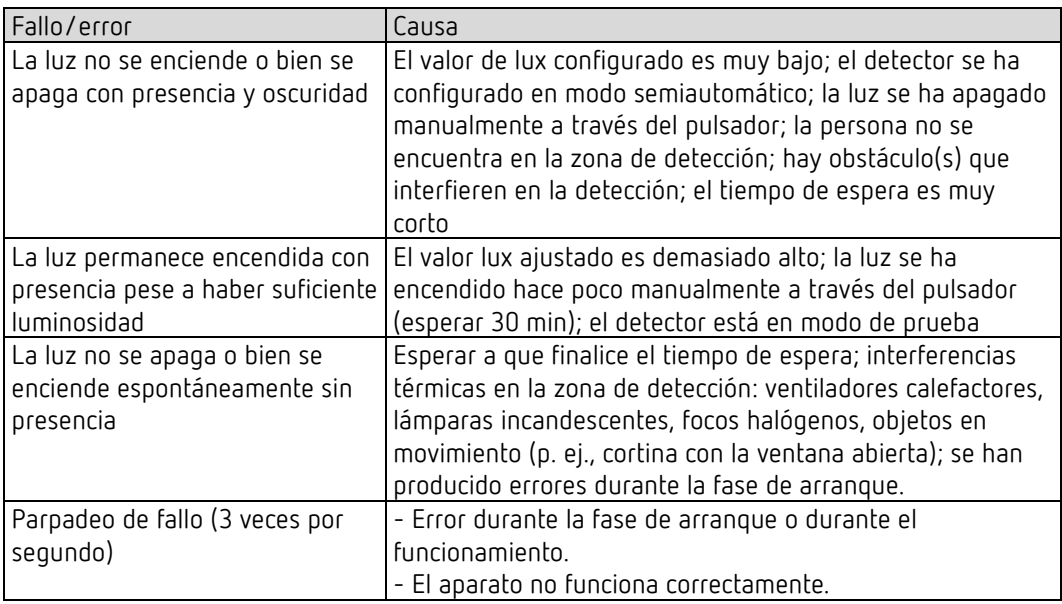

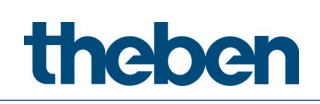

# 13 Ejemplos de aplicación típicos

 $\bigoplus$  Estos ejemplos de aplicación están pensados como ayuda para la planificación y no pretenden ser exhaustivos. Se pueden complementar y ampliar como se desee. Para los parámetros que no estén recogidos aquí, se aplica la configuración de parámetros estándar o específica del cliente.

### 13.1 Conmutación de luz en función de la presencia y de la luminosidad

La función clásica de un detector de movimiento es que la iluminación sólo se encienda cuando haya personas en la habitación y la luz diurna natural sea insuficiente. Si se abandona la habitación o si aumenta la proporción de luz diurna, la iluminación se apaga automáticamente.

### 13.1.1 Aparatos

- theMura S180 KNX (2069650)
- RMG 4 U (4930223)

### 13.1.2 Vista general

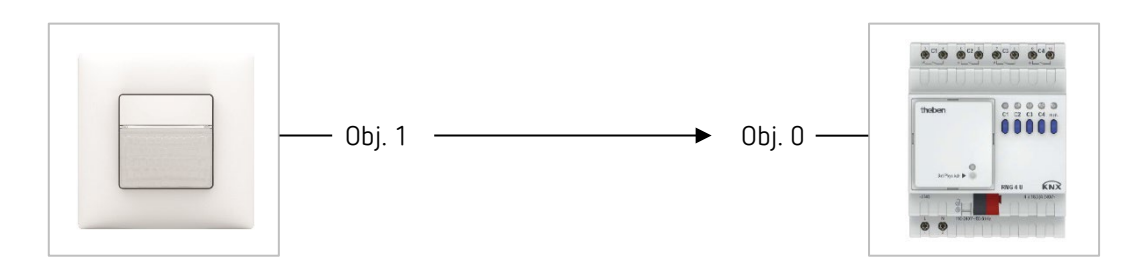

#### 13.1.3 Objetos y enlaces lógicos

#### Enlaces lógicos

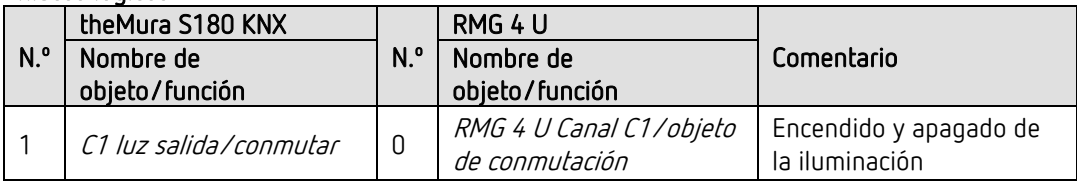

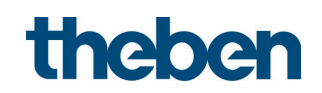

### 13.1.4 Configuración de parámetros importante

#### theMura S180 KNX

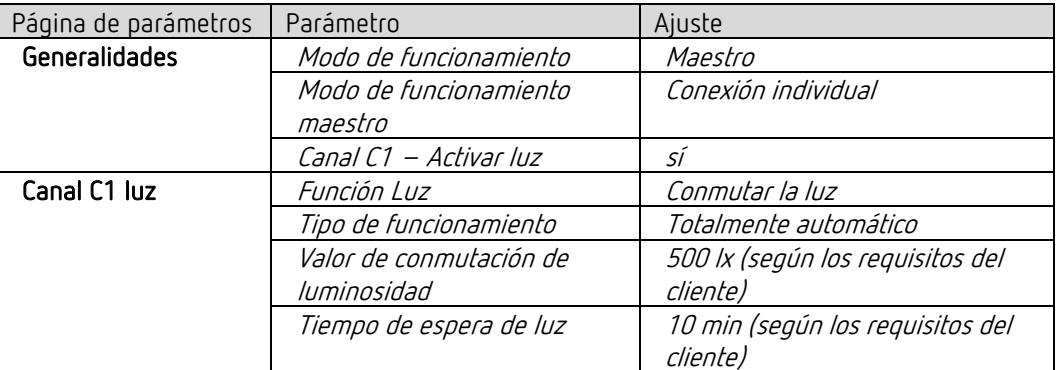

#### RMG 4 U

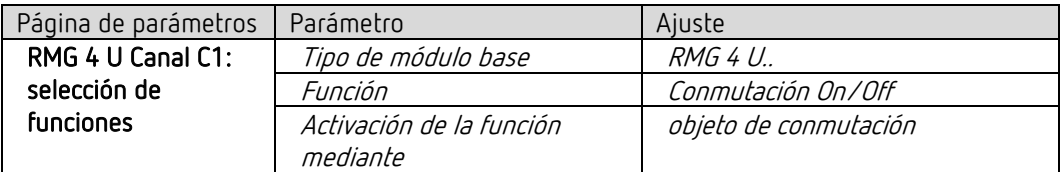

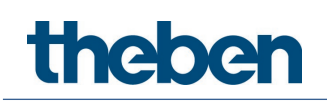

### 13.2 Conmutación de luz en función de la presencia y de la luminosidad, control de calefacción adicional

Además de la conmutación en función de la presencia y de la luminosidad de un grupo de luz, el control de calefacción también se puede realizar a través del detector de movimiento. Cuando se detecta movimiento, se envía el modo de funcionamiento HVAC correspondiente. La salida se configura con un retardo de conexión.

### 13.2.1 Aparatos

- theMura S180 KNX (2069650)
- RMG 4 U (4930223)
- HME 6 T (4930245) Combinación MIX

### 13.2.2 Vista general

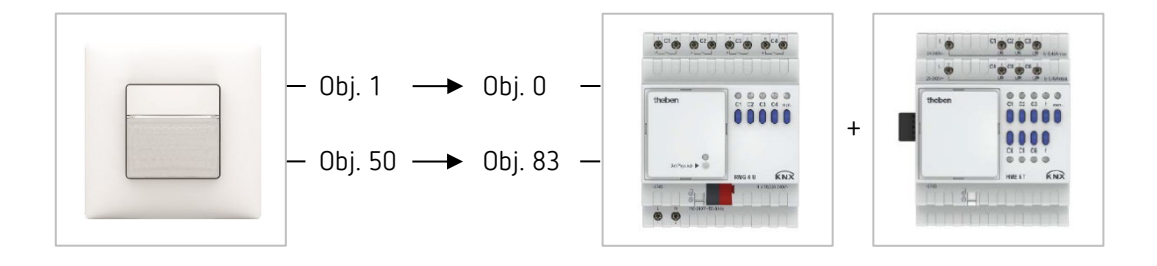

### 13.2.3 Objetos y enlaces lógicos

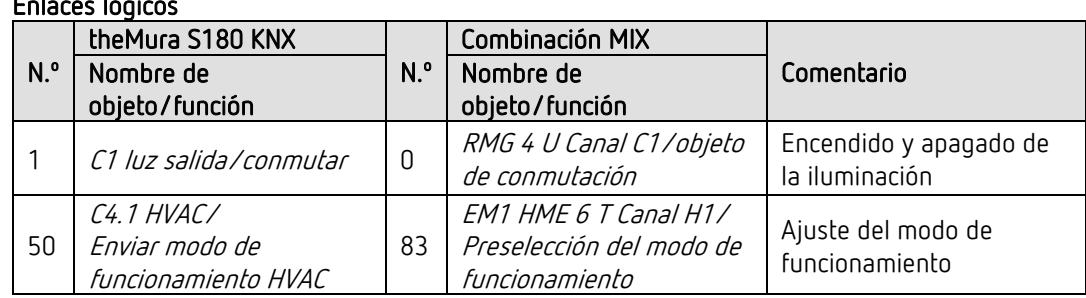

### Enlaces lógicos

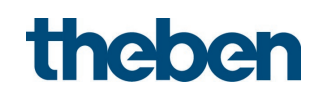

### 13.2.4 Configuración de parámetros importante

### theMura S180 KNX

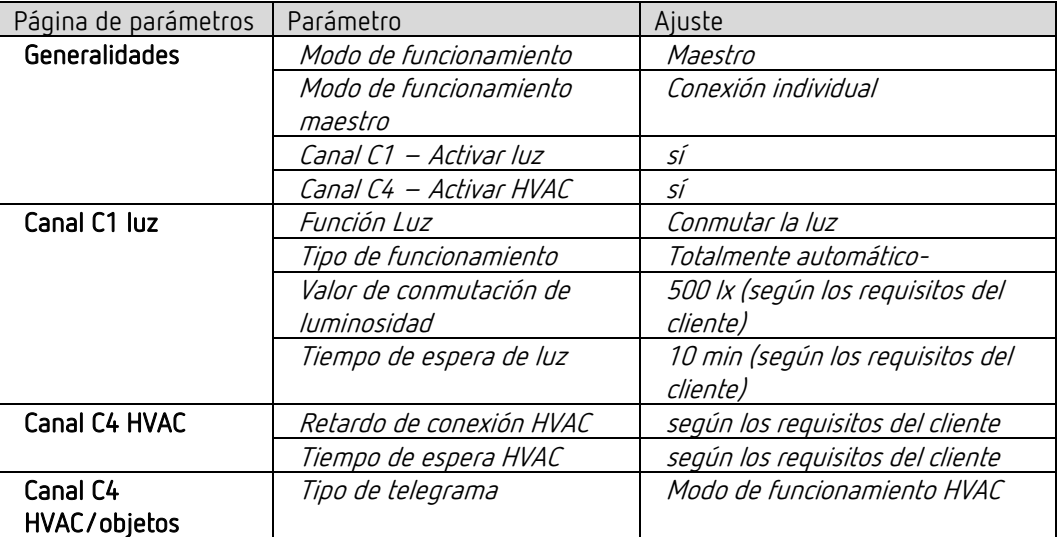

### Combinación MIX RMG 4 U y nódulo de ampliación HME 6 T

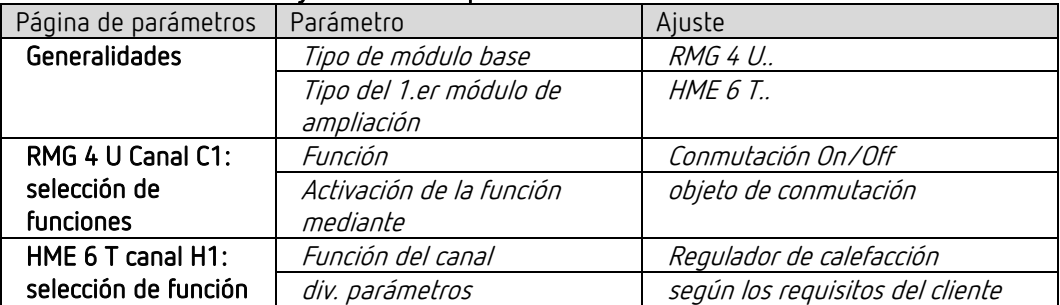

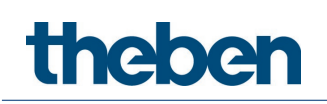

### 13.3 Conmutación de luz en función de la presencia y de la luminosidad, control manual adicional mediante pulsador externo

El detector de movimiento conecta la iluminación. La iluminación también se puede conectar y desconectar manualmente con un pulsador externo.

Al encender la luz con el pulsador externo, el usuario tendrá luz durante 30 minutos mientras se encuentre en la habitación. Después, el detector de movimiento recuperará el control. Si se apaga la luz con el pulsador externo, la iluminación permanecerá desconectada mientras el detector de movimiento detecte presencia. El detector de movimiento recupera el control una vez transcurrido el tiempo de espera.

Opcionalmente, existe la posibilidad de utilizar el detector de movimiento en el modo semiautomático. En este caso, la iluminación se tiene que encender siempre manualmente; el detector no enciende la iluminación de forma automática. Si la luz diurna es suficiente o si no hay nadie, el detector de movimiento apaga la iluminación de la forma habitual.

### 13.3.1 Aparatos

- theMura S180 KNX (2069650)
- iON 102 (4969232)
- RMG 4 U (4930223)

### 13.3.2 Vista general

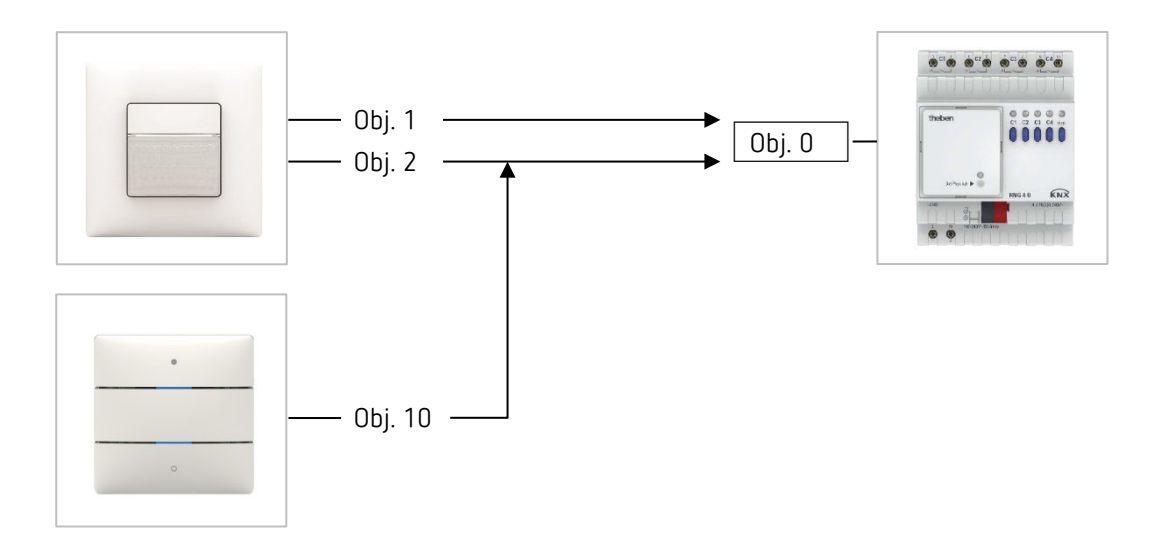

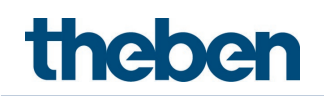

### 13.3.3 Objetos y enlaces lógicos

### Enlaces lógicos

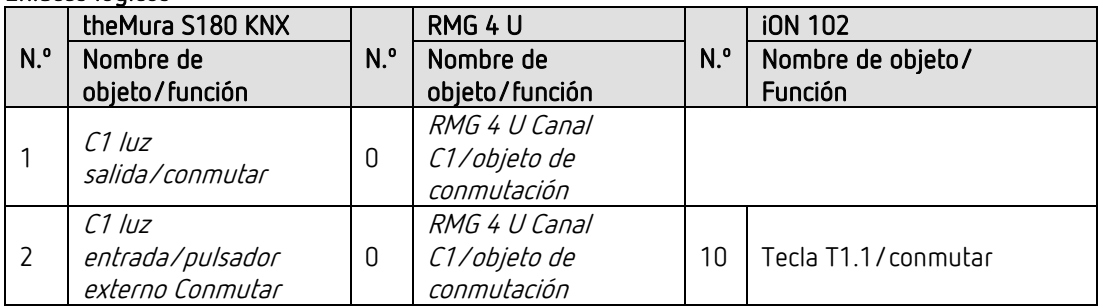

### 13.3.4 Configuración de parámetros importante

#### theMura S180 KNX

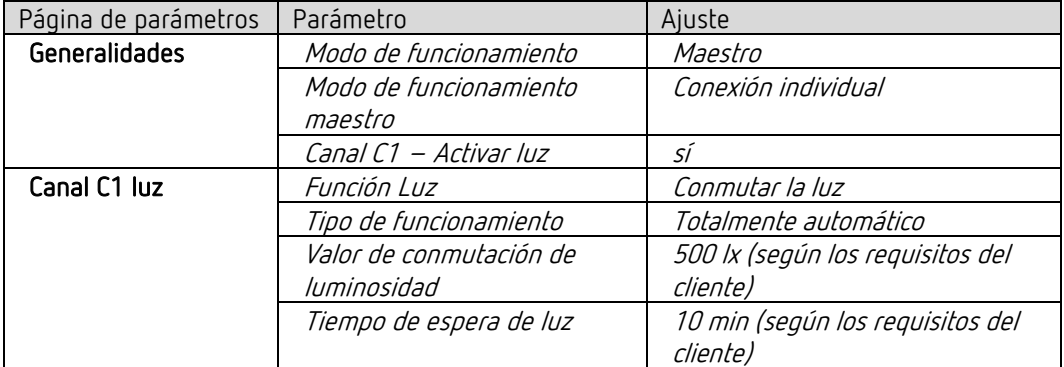

### RMG 4 U

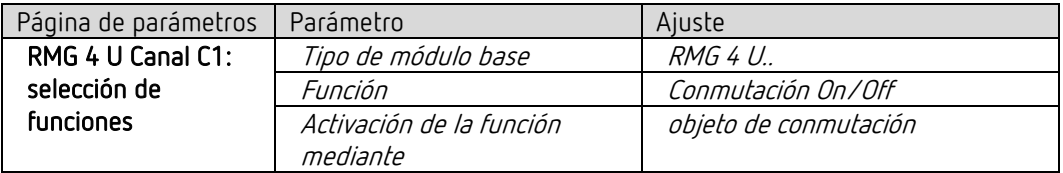

### iON 102

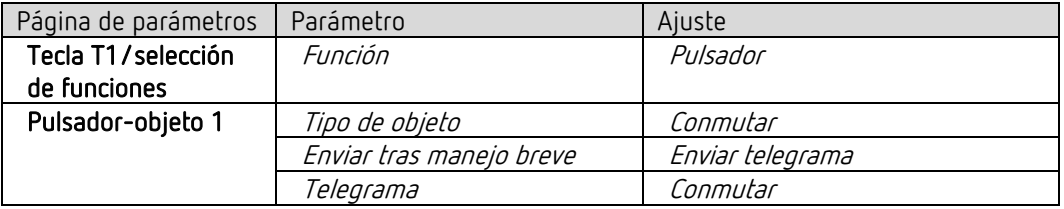

 $\bigoplus$  Si la iluminación se controla directamente mediante el pulsador integrado I1, el objeto 2 no es necesario. Para los parámetros del pulsador integrado I1, véase el capítulo Función Controlar directamente el canal de luz C1: conmutar.

## 13.4 Conmutación de luz en función de la presencia y de la luminosidad, control manual adicional (también para regular la luz) mediante pulsador externo

El detector de movimiento conecta la iluminación. La iluminación también se puede conmutar y regular manualmente con un pulsador externo.

Al encender la luz con el pulsador externo, el usuario tendrá luz durante 30 minutos mientras se encuentre en la habitación. Después, el detector de movimiento recuperará el control. Si se apaga la luz con el pulsador externo, la iluminación permanecerá desconectada mientras el detector de movimiento detecte presencia. El detector de movimiento recupera el control una vez transcurrido el tiempo de espera.

Si se regula la iluminación de forma manual, permanecerá en el valor de regulación de luz ajustado mientras dure la presencia.

Opcionalmente, existe la posibilidad de utilizar el detector de presencia en el modo semiautomático. En este caso, la iluminación se tiene que encender siempre manualmente; el detector no enciende la iluminación de forma automática.

### 13.4.1 Aparatos

- theMura S180 KNX (2069650)
- iON 102 (4969232)
- Pasarela DALI S64 KNX (4940301)

### 13.4.2 Vista general

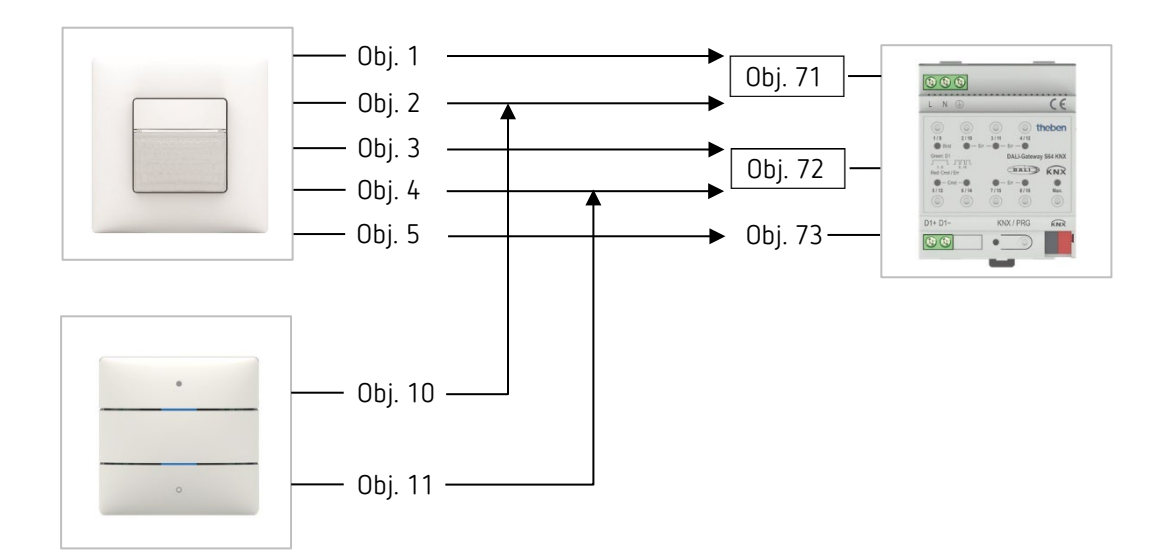

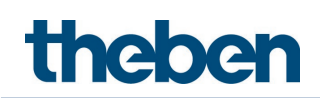

### 13.4.3 Objetos y enlaces lógicos

### Enlaces lógicos

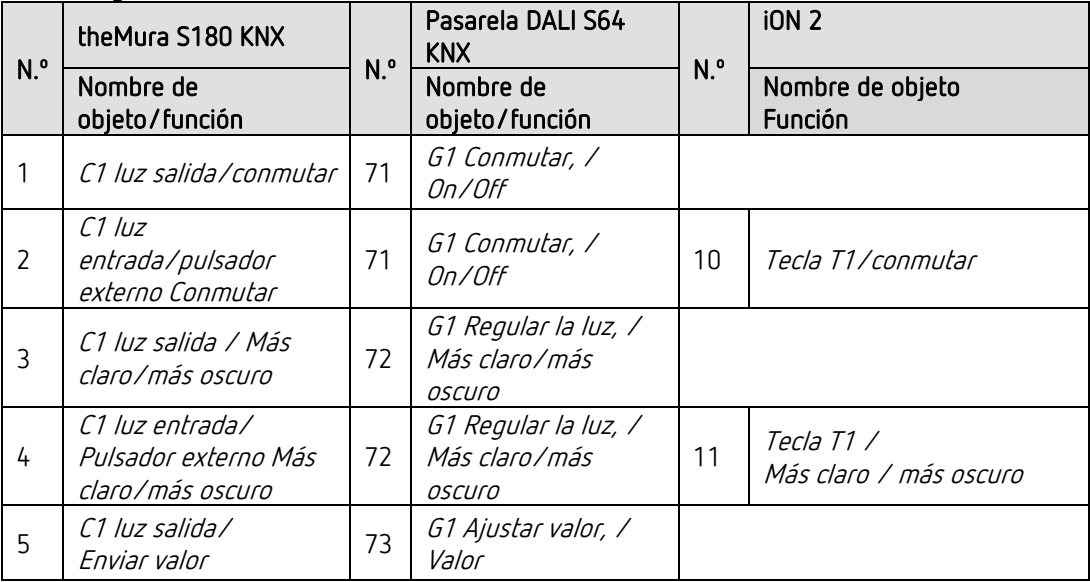

### 13.4.4 Configuración de parámetros importante

#### theMura S180 KNX

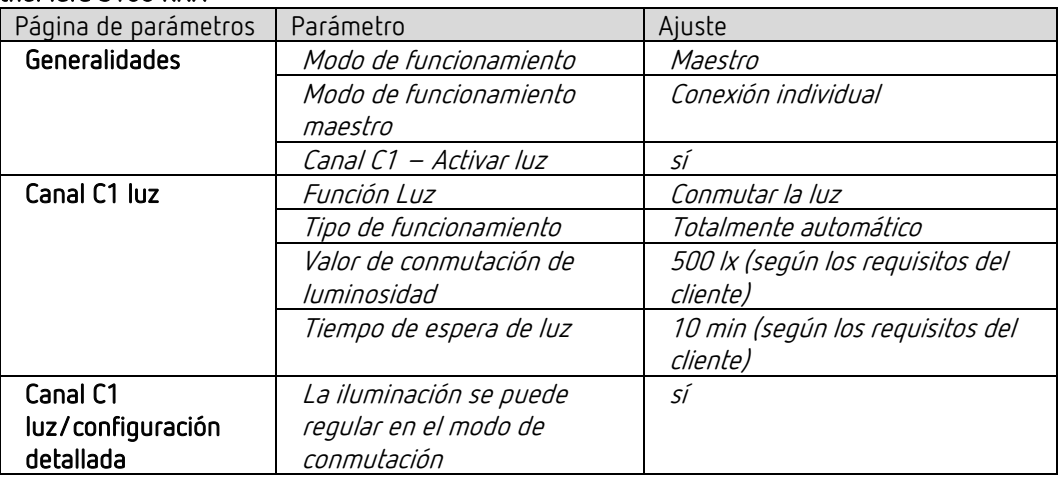

### Pasarela DALI S64 KNX

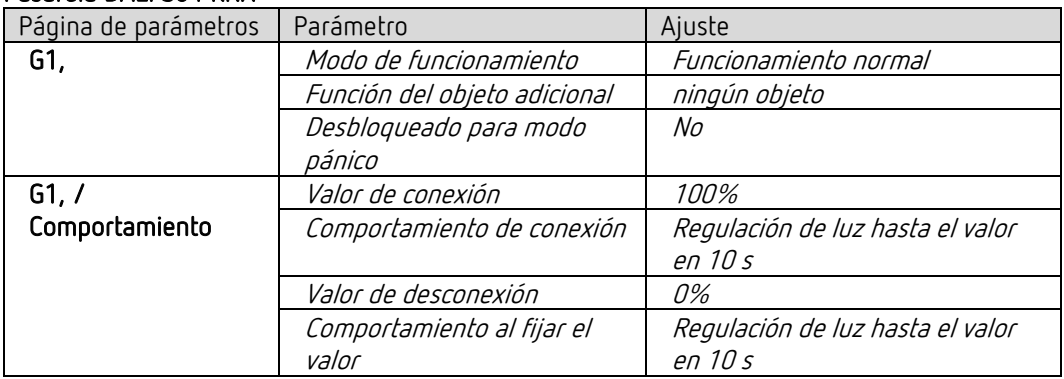

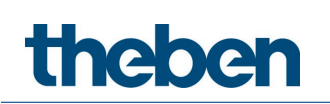

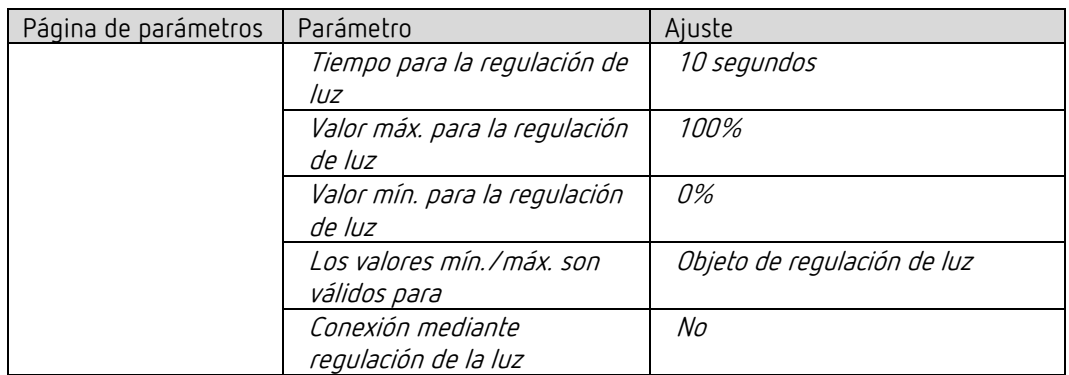

### iON 102

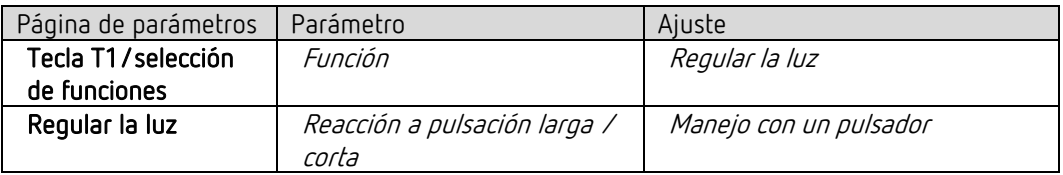

 $\bigoplus$  Si la iluminación se controla directamente mediante el pulsador integrado I1, los objetos 2 y 4 no son necesarios. Para los parámetros del pulsador integrado I1, véase el capítulo Función Controlar directamente el canal de luz C1: regular la luz.

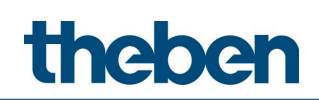

### 13.5 Conexión en paralelo maestro-esclavo

Para cubrir superficies mayores, como oficinas grandes o pasillos, se conectan varios detectores de movimiento entre sí. Un detector de movimiento se utiliza como maestro y el resto, como esclavos.

Los esclavos activan el maestro cuando detectan movimiento. Todas las configuraciones, como los tiempos de retardo y los umbrales de luminosidad, se parametrizan en el maestro. La señal de disparador actúa en el canal de luz y en el canal HVAC del maestro.

### 13.5.1 Aparatos

- theMura S180 KNX (2069650)
- RMG 4 U (4930223)

### 13.5.2 Vista general

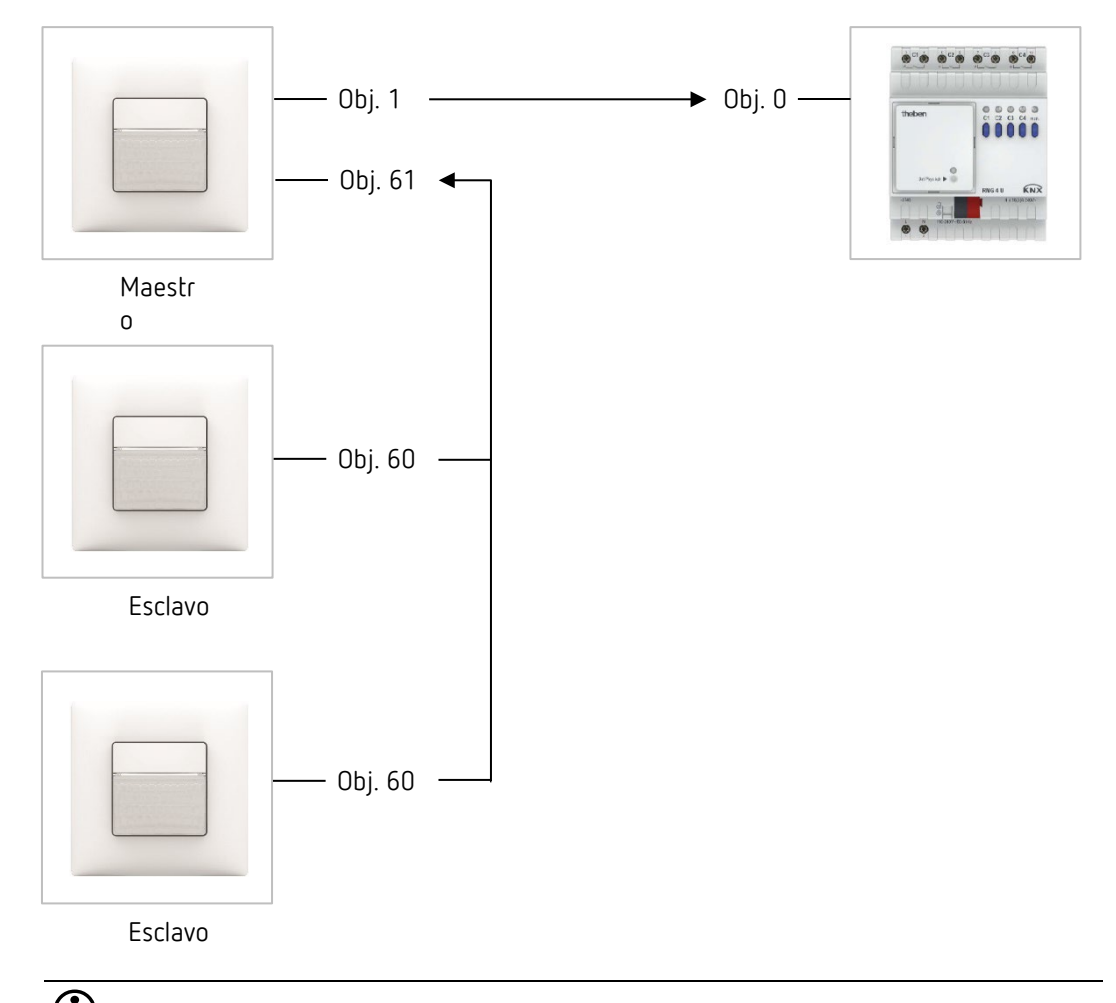

 $\bigoplus$  La conexión en paralelo es compatible con todos los detectores KNX de Theben. Esto significa que todos los detectores que tengan un objeto de disparador (disparador Entrada/Salida) se pueden conectar con el objeto Disparador Entrada o con el objeto Disparador Salida.

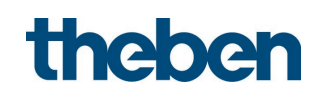

### 13.5.3 Objetos y enlaces lógicos

### Enlaces lógicos

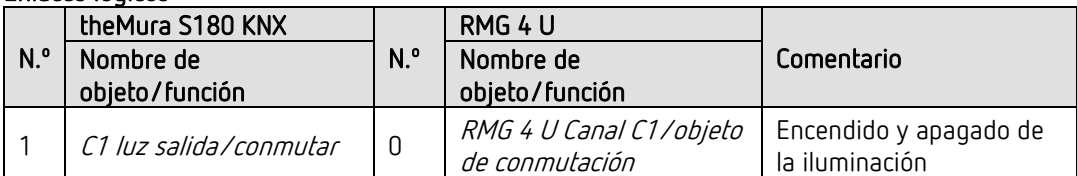

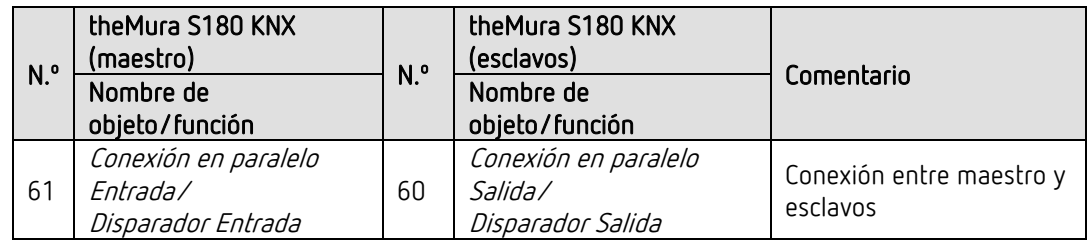

### 13.5.4 Configuración de parámetros importante

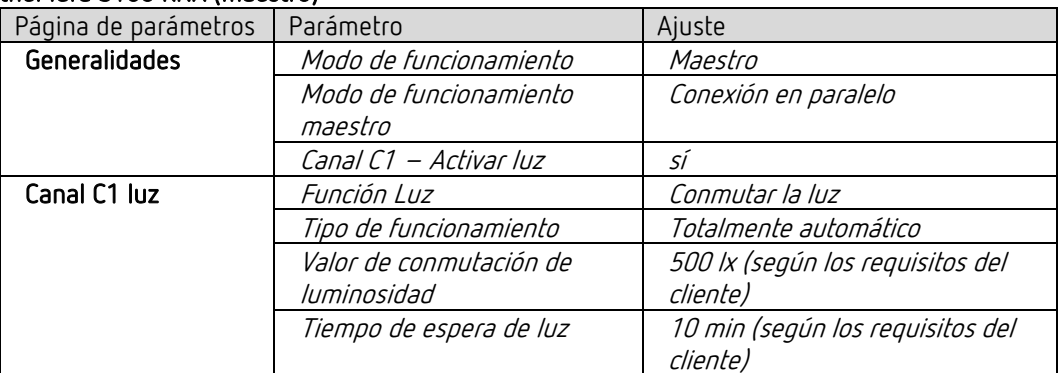

### theMura S180 KNX (maestro)

### theMura S180 KNX (esclavos)

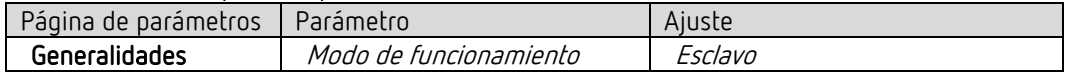

#### RMG 4 U

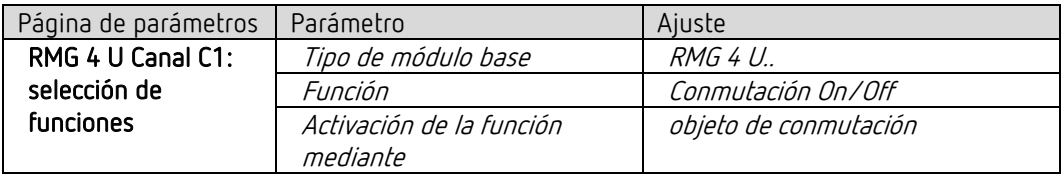

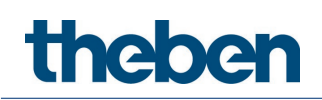

### 13.6 Conexión en paralelo maestro-maestro

Para cubrir grandes superficies con diferentes condiciones de luz, como oficinas grandes, se conectan varios detectores de movimiento maestros entre sí.

Cada maestro controla su grupo de luz en función de su medición de luz y de su configuración. Además, intercambian información de presencia entre ellos. De este modo, se amplía la zona de detección. Se debe tener en cuenta que cada maestro solamente puede detectar la luz conectada o regulada por él mismo.

### 13.6.1 **Aparatos**

- theMura S180 KNX (2069650)
- RMG 4 U (4930223)

### 13.6.2 Vista general

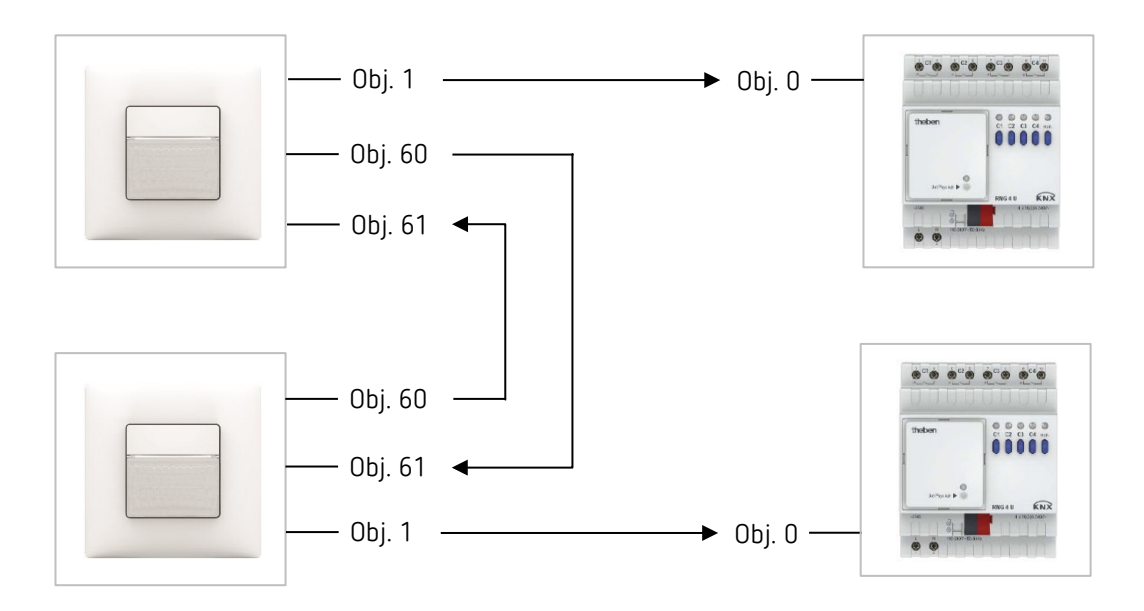

 $\bigodot$  La conexión en paralelo es compatible con todos los detectores KNX de Theben. Esto significa que todos los detectores que tengan un objeto de disparador (disparador Entrada/Salida) se pueden conectar con el objeto Disparador Entrada o con el objeto Disparador Salida.

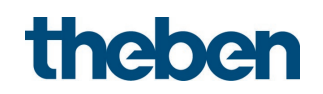

### 13.6.3 Objetos y enlaces lógicos

### Enlaces lógicos

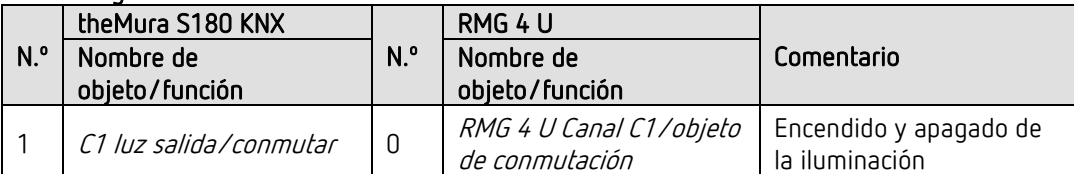

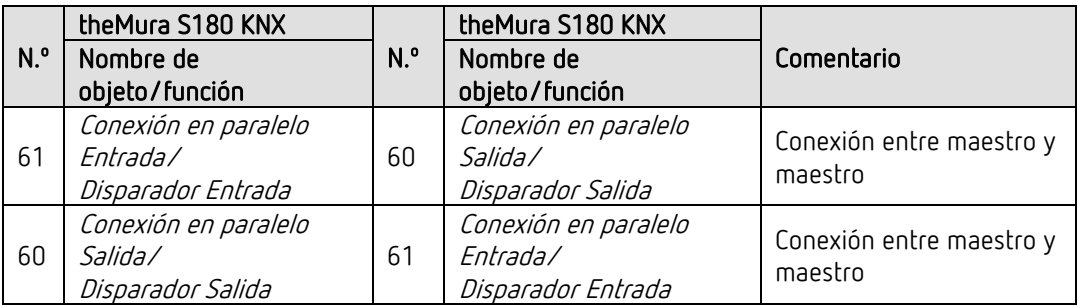

### 13.6.4 Configuración de parámetros importante

#### theMura S180 KNX

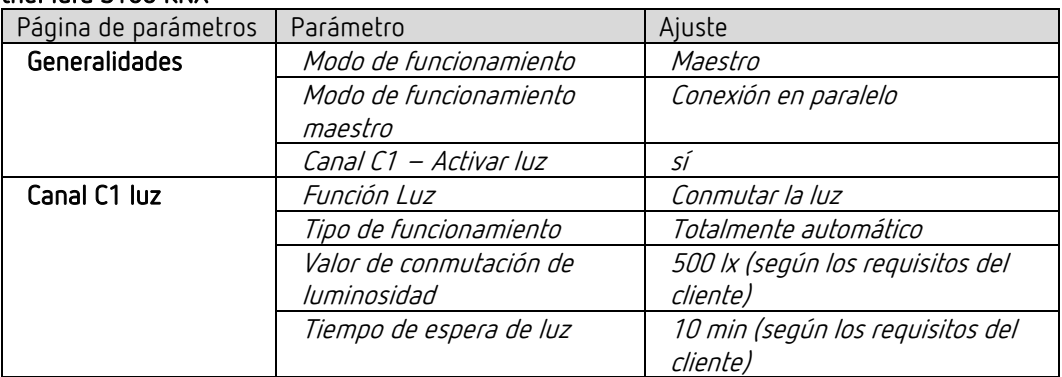

### RMG 4 U

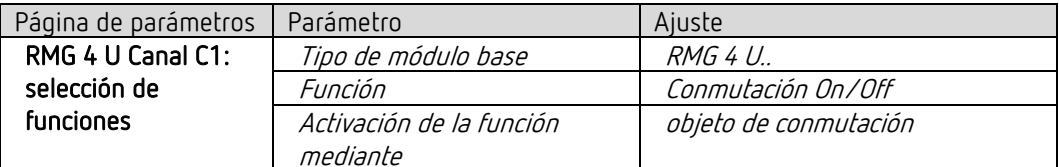

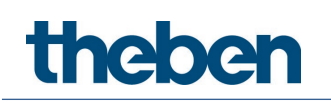

# **14 Anexo**

### **14.1 Conversión de porcentajes en valores decimales y hexadecimales**

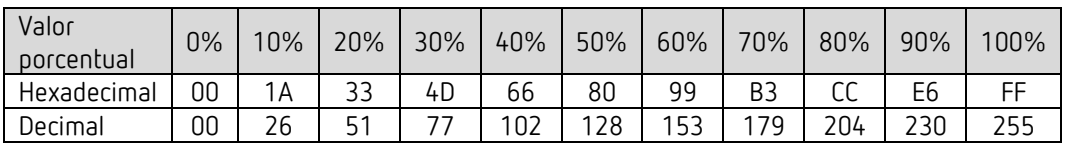

Son válidos todos los valores desde 00 hasta FF hex. (0 a 255 dec.).

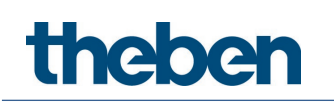

# **15 Contacto**

### **Theben AG**

Hohenbergstr. 32 72401 Haigerloch ALEMANIA Tel. +49 7474 692-0 Fax +49 7474 692-150

### **Línea de atención telefónica**

Tel. +49 7474 692-369 hotline@theben.de Direcciones, teléfonos, etc. **www.theben.de**